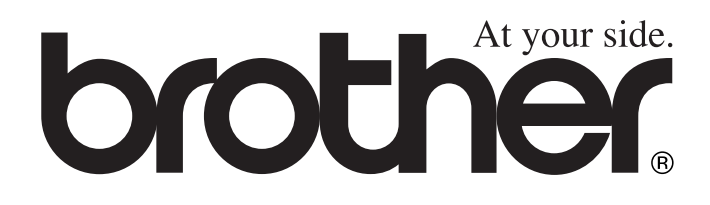

# MFC-620CN **GEBRUIKERSHANDLEIDING**

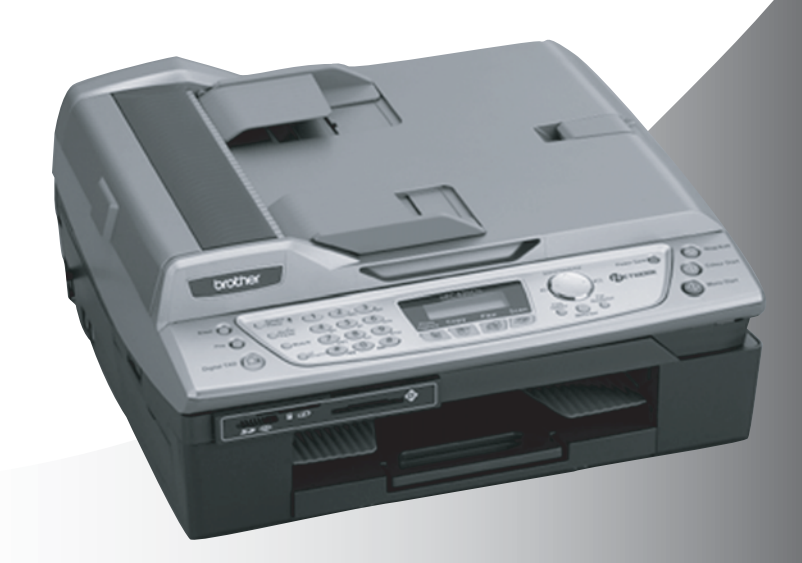

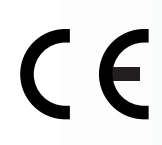

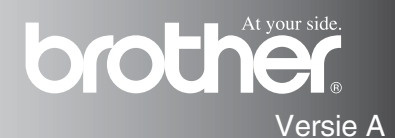

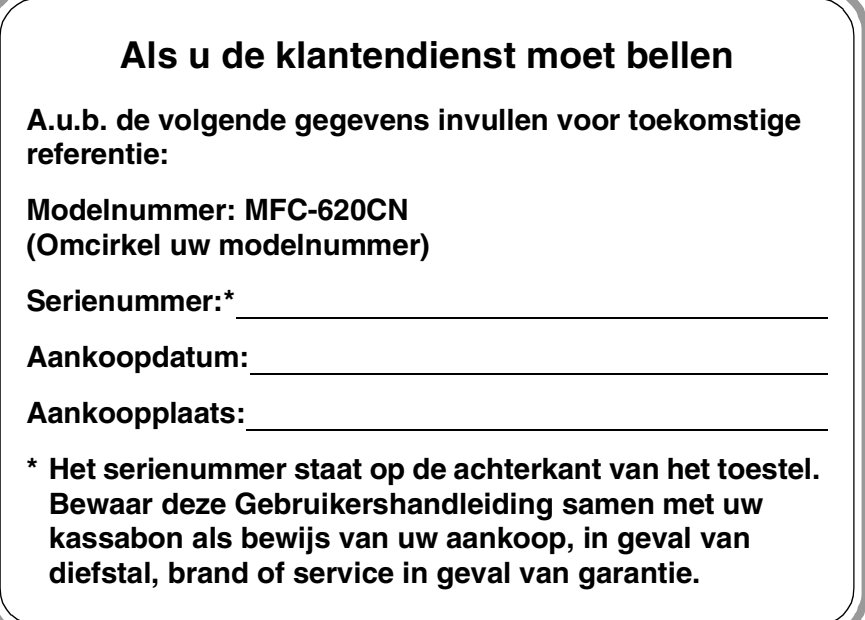

#### **Registreer uw product online op**

**<http://www.brother.com/registration>**

Door uw product bij Brother te registreren, wordt u geregistreerd als originele eigenaar van het product. DEZE APPARATUUR IS ONTWORPEN VOOR GEBRUIK MET EEN DUBBELDRAADS ANALOOG PSTN-SNOER, VOORZIEN VAN DE PASSENDE CONNECTOR.

## **INFORMATIE OVER GOEDKEURING**

Brother wijst erop dat dit product mogelijk niet goed functioneert in een ander land dan dat waarin het oorspronkelijk werd aangekocht, en biedt geen garantie indien dit product wordt gebruikt op openbare telecommunicatielijnen in een ander land.

## **Samenstelling en Publicatie**

Deze handleiding is samengesteld en gepubliceerd onder supervisie van Brother Industries, Ltd. De nieuwste productgegevens en -specificaties zijn in deze handleiding verwerkt.

De inhoud van deze handleiding en de specificaties van dit product kunnen zonder voorafgaande kennisgeving worden gewijzigd.

Brother behoudt zich het recht voor om de specificaties en de inhoud van deze handleiding zonder voorafgaande kennisgeving te wijzigen. Brother is niet verantwoordelijk voor enige schade (met inbegrip van gevolgschade) voortvloeiend uit het gebruik van deze handleiding of de daarin beschreven producten, inclusief maar niet beperkt tot zetfouten en andere fouten in deze publicatie.

# brother

#### 'EC" Declaration of Conformity

Manufacturer

 $\bar{\mathbf{r}}$  ,

Brother Industries, Ltd. 15-1, Naeshiro-cho, Mizuho-ku, Nagoya 467-8561, Japan

Plant

Brother Industries (Shen Zhen) Ltd G02414-1, Bao Chang Li Bonded Transportation Industrial Park. Bao Long Industrial Estate. Longgang, Shenzhen, China

Herewith declare that: Products description: Facsimile Machine Type: : Group 3 Model Name : FAX-2440C, MFC-620CN

is in conformity with provisions of the R & TTE Directive (1999/5/EC) and we declare compliance with the following standards:

Standards applied: Harmonized:

Safety: EN60950:2000

**EMC** : EN55022:1998 Class B EN55024:1998 EN61000-3-2:2000 EN61000-3-3:1995

Year in which CE marking was First affixed : 2004

Issued by : Brother Industries, Ltd.

Date : 25th February, 2004

 $\ddot{\cdot}$ 

Place : Nagoya, Japan

Signature

Jakashi Maeda

Takashi Maeda Manager **Quality Management Group** Quality Management Dept. Information & Document Company

### EG Conformiteitsverklaring onder de Richtlijn R & TTE

#### Producent

Brother Industries, Ltd. 15-1, Naeshiro-cho, Mizuho-ku, Nagoya 467-8561, Japan

#### Fabriek

Brother Industries (Shen Zhen) Ltd G02414-1, Bao Chang Li Bonded Transportation Industrial Park, Bao Lung Industrial Estate, Longgang, Shenzhen, China

Verklaren hierbij dat:

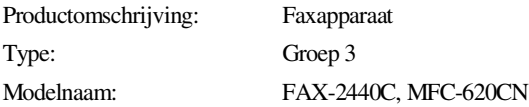

voldoet aan de voorschriften van de richtlijn R & TTE (1999/5/EG), en we verklaren dat het aan de volgende standaards voldoet.

Toegepaste normen:

Geharmoniseerd:

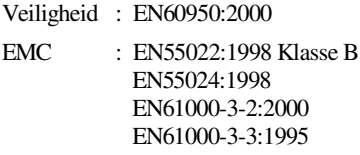

Jaar waarin EG-certificatie voor het Eerst werd toegekend: 2004

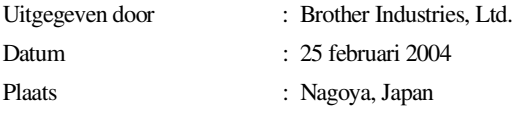

## **Veiligheidsmaatregelen**

## **Veilig gebruik van de machine**

Bewaar deze voorschriften a.u.b., zodat u ze later kunt naslaan. Raadpleeg ze altijd voordat u probeert enig onderhoud te verrichten.

## **WAARSCHUWING**

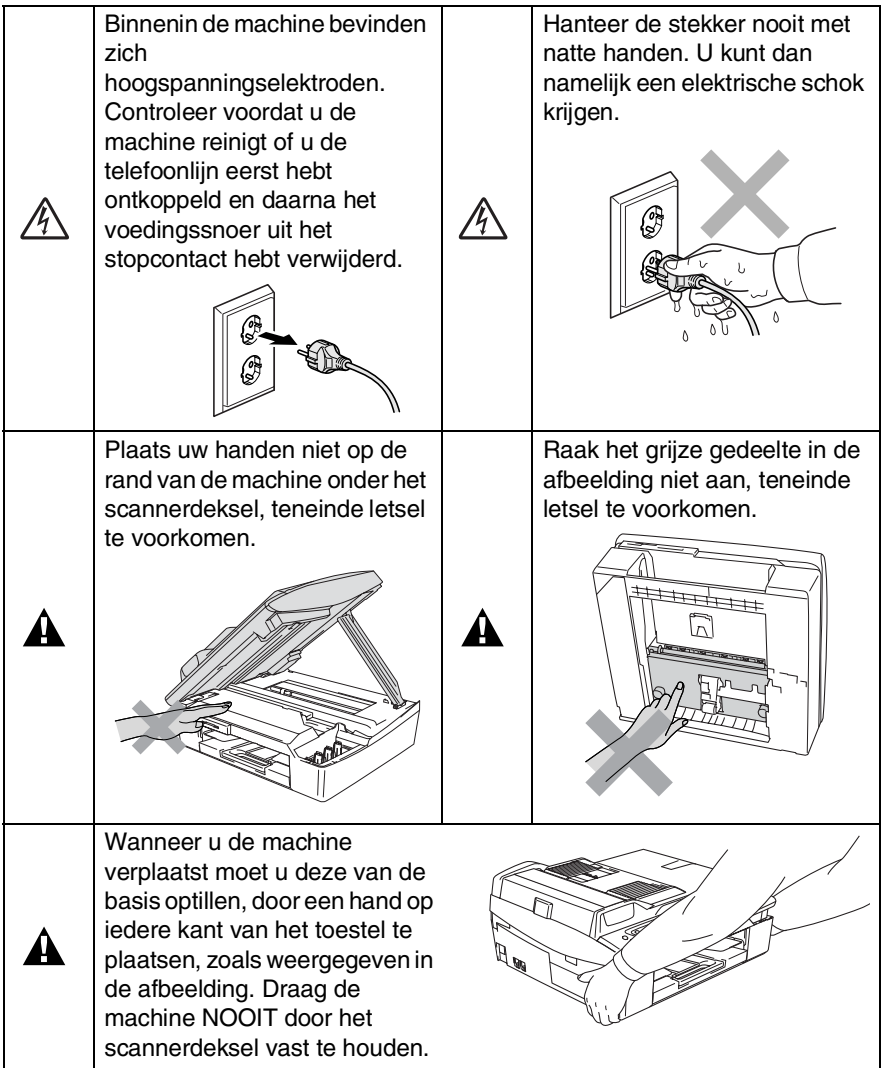

## **A** WAARSCHUWING

- Ga bij het installeren of wijzigen van telefoonlijnen voorzichtig te werk. Raak niet-geïsoleerde telefoondraden of aansluitingen nooit aan, tenzij de telefoonlijn bij het wandcontact is afgesloten. Installeer telefoonbedrading nooit tijdens onweer. Installeer een telefoonwandcontact nooit op een vochtige plaats.
- Installeer dit product in de nabijheid van een goed bereikbaar stopcontact. In geval van nood moet u het netsnoer uit het stopcontact trekken om de stroom volledig uit te schakelen.

### **BELANGRIJKE VEILIGHEIDSVOORSCHRIFTEN**

Volg bij het gebruiken van uw telefoonapparatuur belangrijke veiligheidsvoorschriften (bijvoorbeeld de volgende) altijd op, teneinde het risico van brand, stroomstoot of lichamelijk letsel te verminderen.

1. Gebruik dit product niet in de buurt van water, bijvoorbeeld bij een badkuip, wasbak, aanrecht of

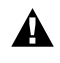

wasmachine, in een natte kelder of in de buurt van een zwembad.

2. Gebruik dit product niet tijdens een elektrische storm. Bliksem kan mogelijk elektrische schokken veroorzaken.

3. Gebruik dit product niet in de buurt van een gaslek, wanneer u dit gaslek wilt melden.

BEWAAR DEZE VOORSCHRIFTEN

## **Een geschikte plaats kiezen**

Zet de machine op een plat, stabiel oppervlak, bijvoorbeeld een bureau. Kies een trillingsvrije plaats. Plaats de machine in de buurt van een telefoonaansluiting en een standaard geaard stopcontact. Kies een plaats waar de temperatuur tussen de 10°C en 35°C blijft.

## **Voorzichtig**

- Zet de machine niet op een plaats waar veel mensen heen en weer lopen.
- Plaats de machine niet op het tapijt.
- Plaats het apparaat niet in de buurt van verwarmingstoestellen, airconditioners, water, chemicaliën of koelkasten.
- Zorg dat de machine niet wordt blootgesteld aan direct zonlicht, overmatige warmte, vocht of stof.
- Sluit de machine niet aan op een stopcontact dat is voorzien van een wandschakelaar of een automatische timer.
- Bij een stroomonderbreking kunnen de gegevens in het geheugen van de machine verloren gaan.
- Sluit de machine niet aan op een stopcontact dat op dezelfde stroomkring zit als grote apparaten of andere apparatuur die de stroomtoevoer kan verstoren.
- Vermijd bronnen die storingen kunnen veroorzaken, zoals luidsprekers of de basisstations van draadloze telefoons.

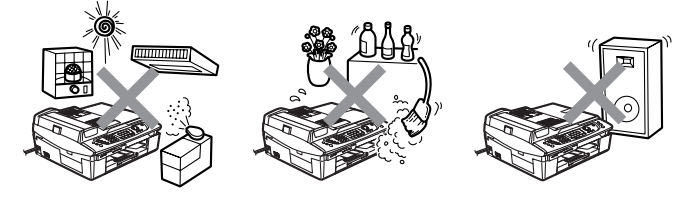

## **Beknopt overzicht**

## **Faxen verzenden**

## **Automatisch Verzenden**

- *1* Wanneer het lampje niet groen oplicht, druk op  $\sqrt{\mathcal{B}}$ (**Fax**).
- *2* Uw document laden.
- *3* Toets het gewenste faxnummer in. U kunt hiervoor de Snelkiestoetsen gebruiken, u kunt het nummer Zoeken of gewoon de kiestoetsen gebruiken.
- *4* Druk op **Mono Start** of **Kleur Start**.

## **Nummers opslaan**

## **Snelkiesnummers opslaan**

- *1* Druk op **Menu/Instellen**, **2**, **3**, **1**.
- *2* Voer met behulp van de kiestoetsen een tweecijferige locatie voor het snelkiesnummer in, en druk vervolgens op **Menu/Instellen**.
- *3* Toets een nummer in (maximaal 20 cijfers) en druk vervolgens op **Menu/Instellen**.
- *4* Toets een naam in van maximaal 15 tekens (of niet invullen) en druk vervolgens op **Menu/Instellen**.
- *5* Druk op **Stop/Eindigen**.

## **Nummers kiezen**

## **Snelkiesnummers kiezen**

- *1* Wanneer het lampje niet groen oplicht, druk op (**Fax**).
- *2* Uw document laden.
- *3* Druk op **Zoeken/Snelkiezen**, en op **#**, en toets vervolgens het tweecijferige snelkiesnummer in.
- *4* Druk op **Mono Start** of **Kleur Start**.

## **Zoeken**

- *1* Wanneer het lampje niet groen oplicht, druk op  $\sqrt{\mathcal{D}}$ (**Fax**).
- *2* Uw document laden.
- *3* Druk op **Zoeken/Snelkiezen**, en toets vervolgens de eerste letter in van de naam die u zoekt.
- 4 Druk op  $\triangleleft$  of  $\triangleright$  om in het geheugen te zoeken.
- *5* Druk op **Mono Start** of **Kleur Start**.

## **Kopiëren**

*1* Druk op (**Kopie**) zodat deze toets groen oplicht.

 $\mathbf{I}$ I

Ĺ

- *2* Uw document laden.
- *3* Druk op **Mono Start** of **Kleur Start**.

## **Inhoudsopgave**

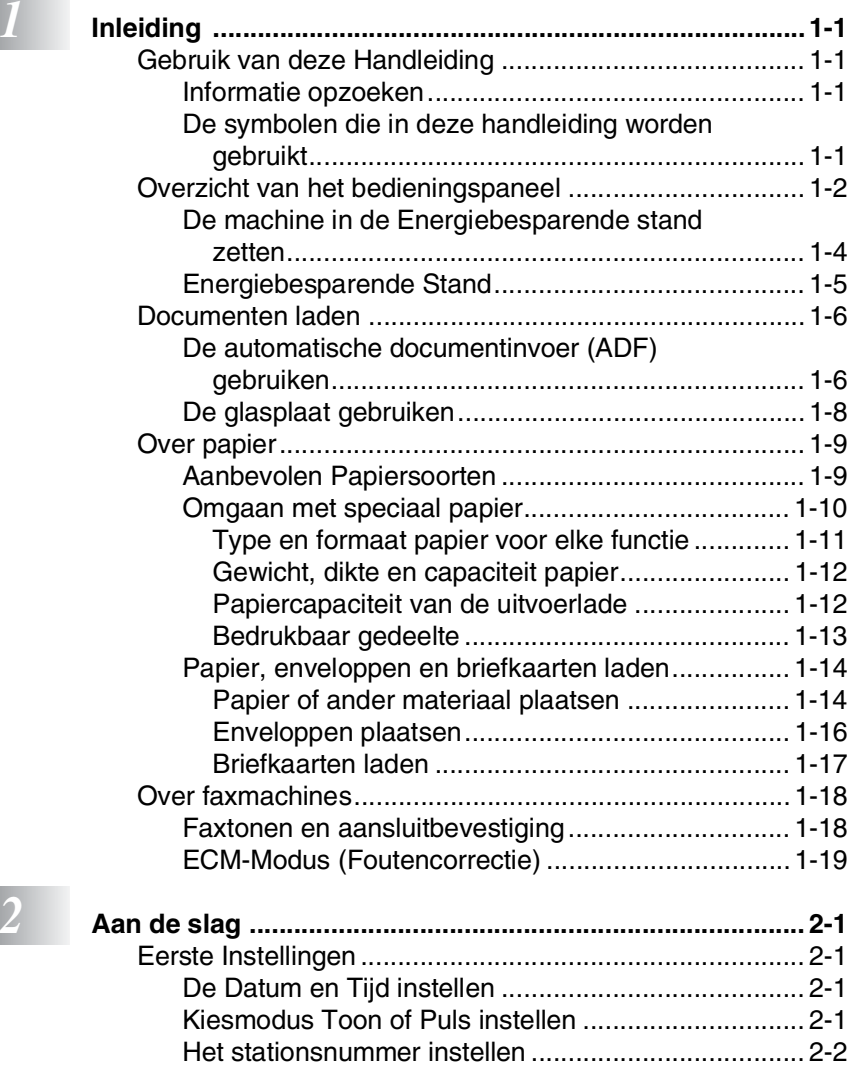

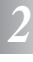

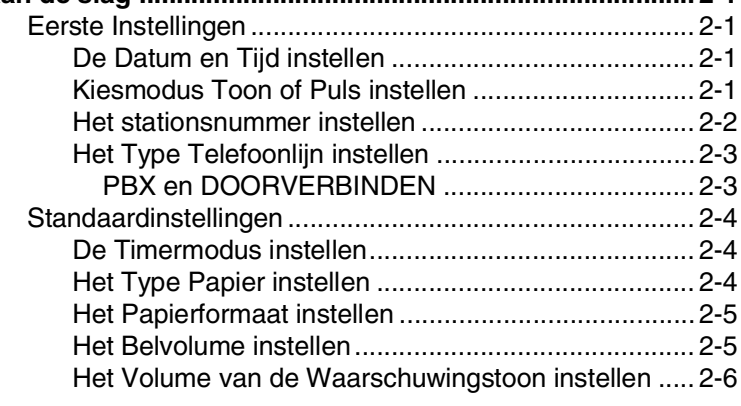

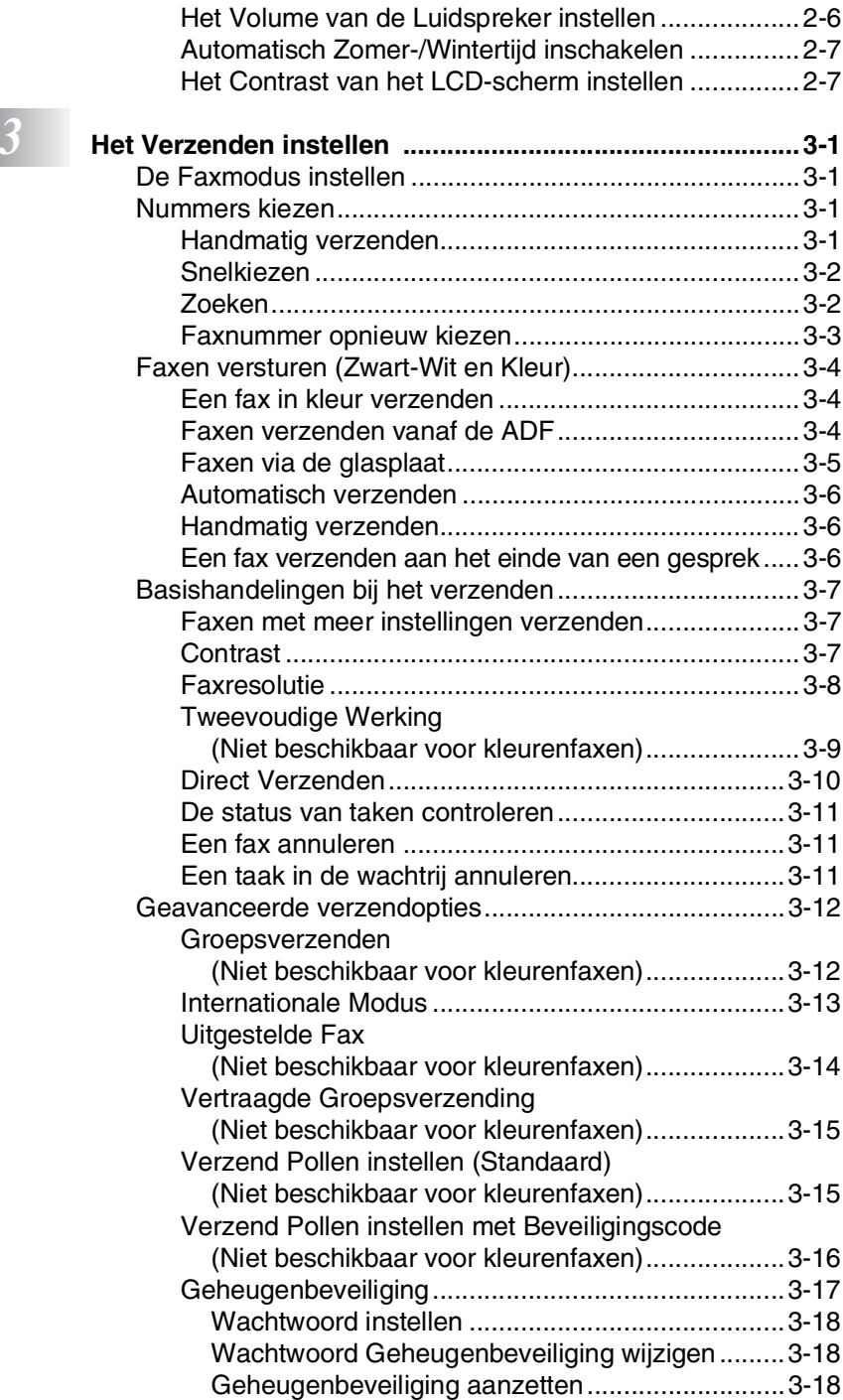

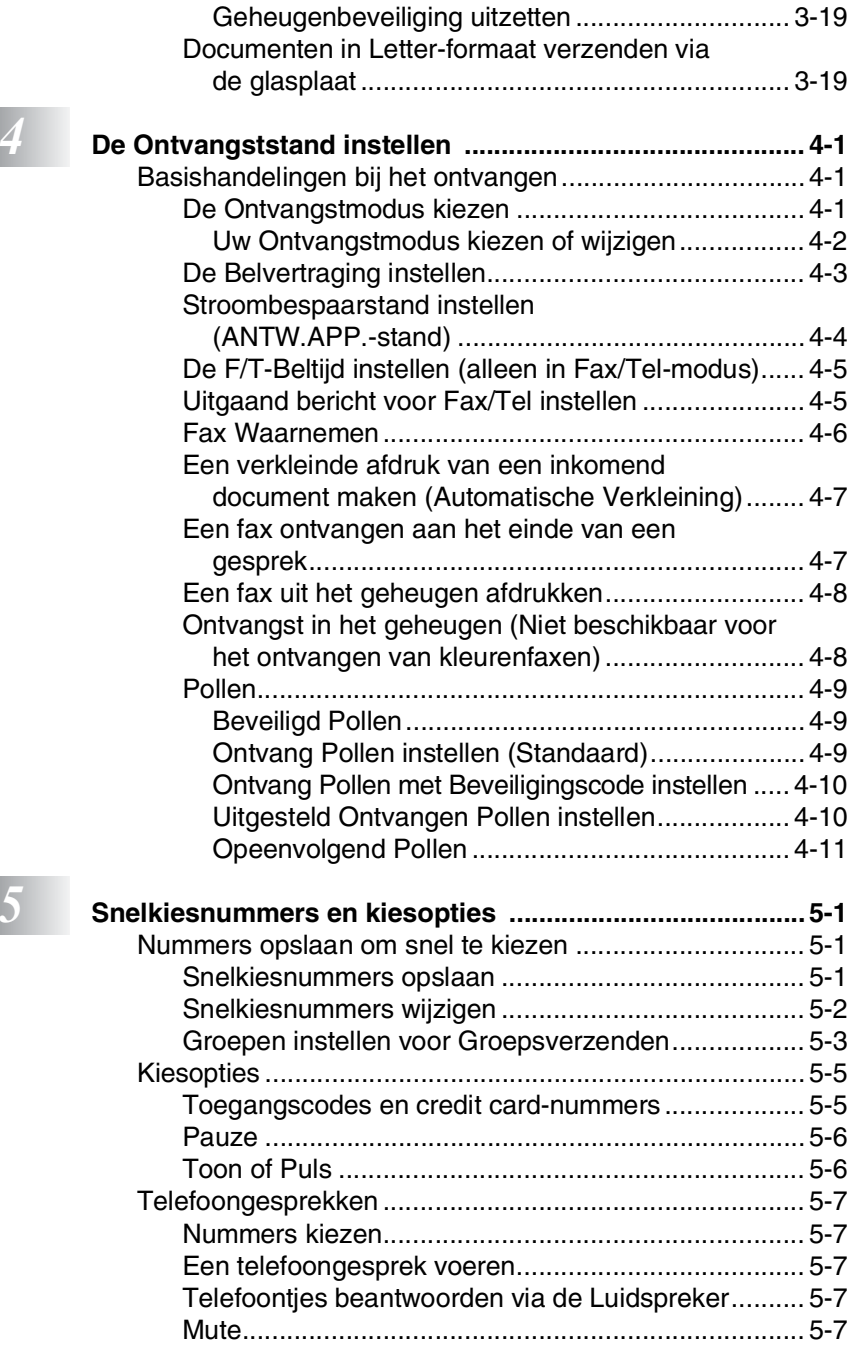

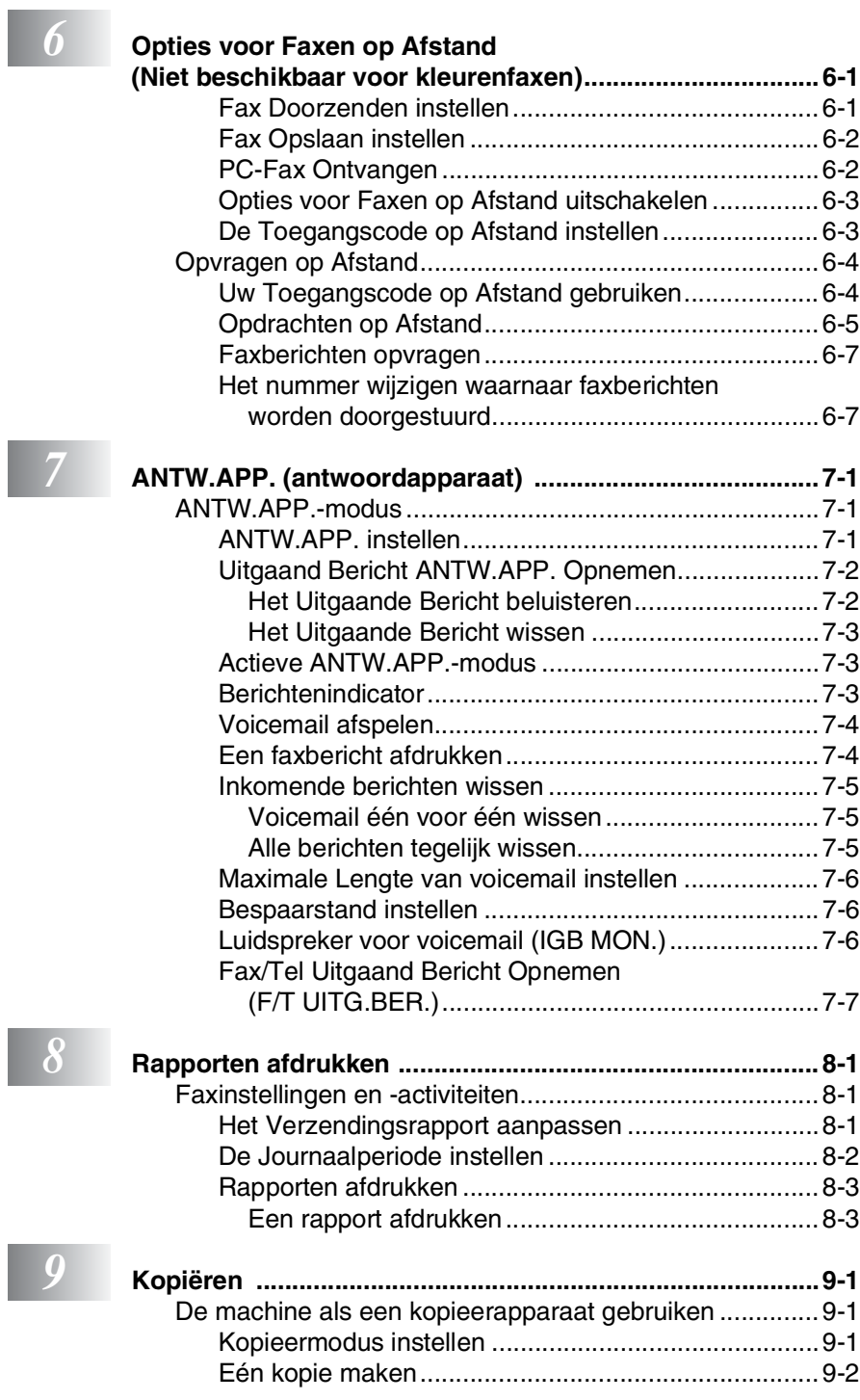

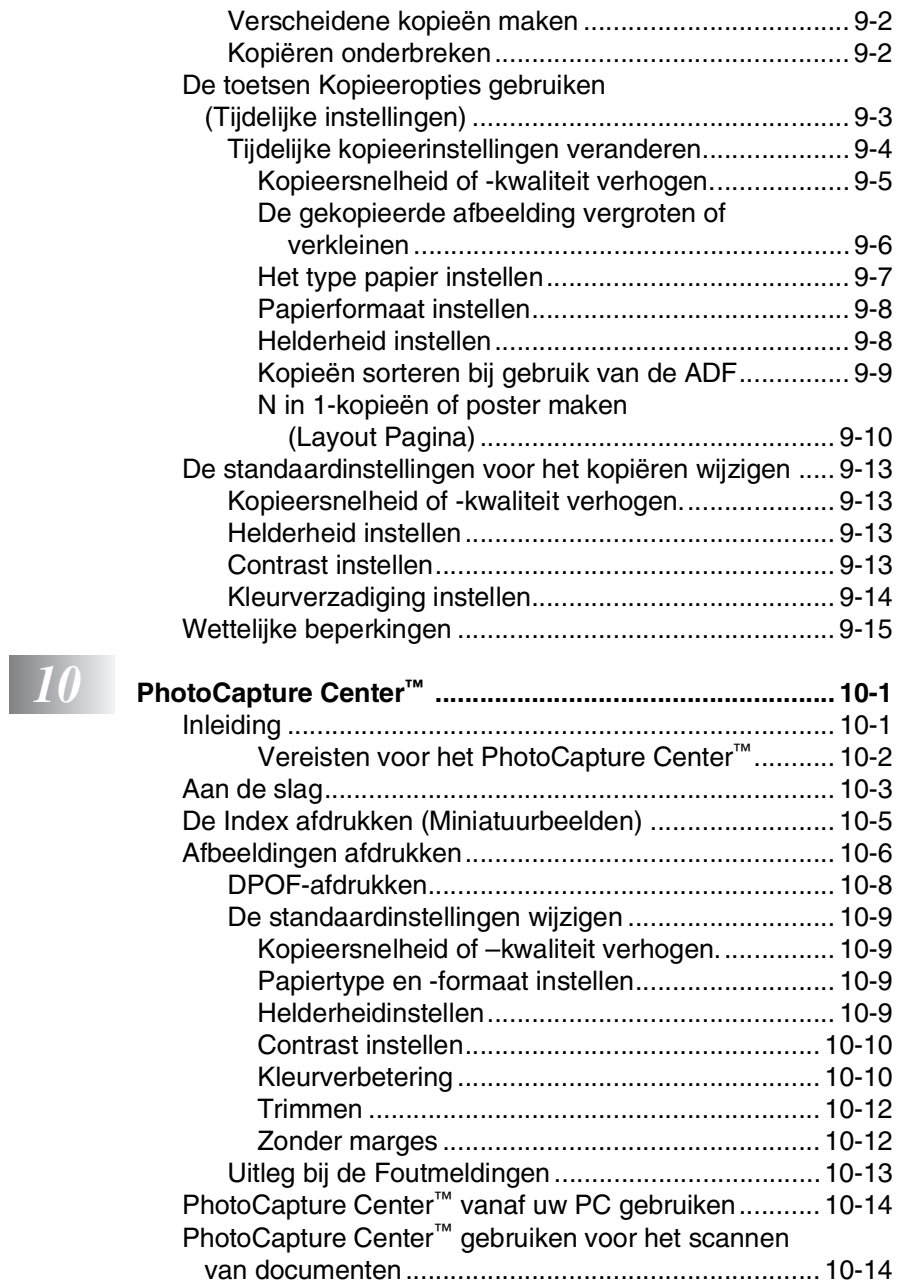

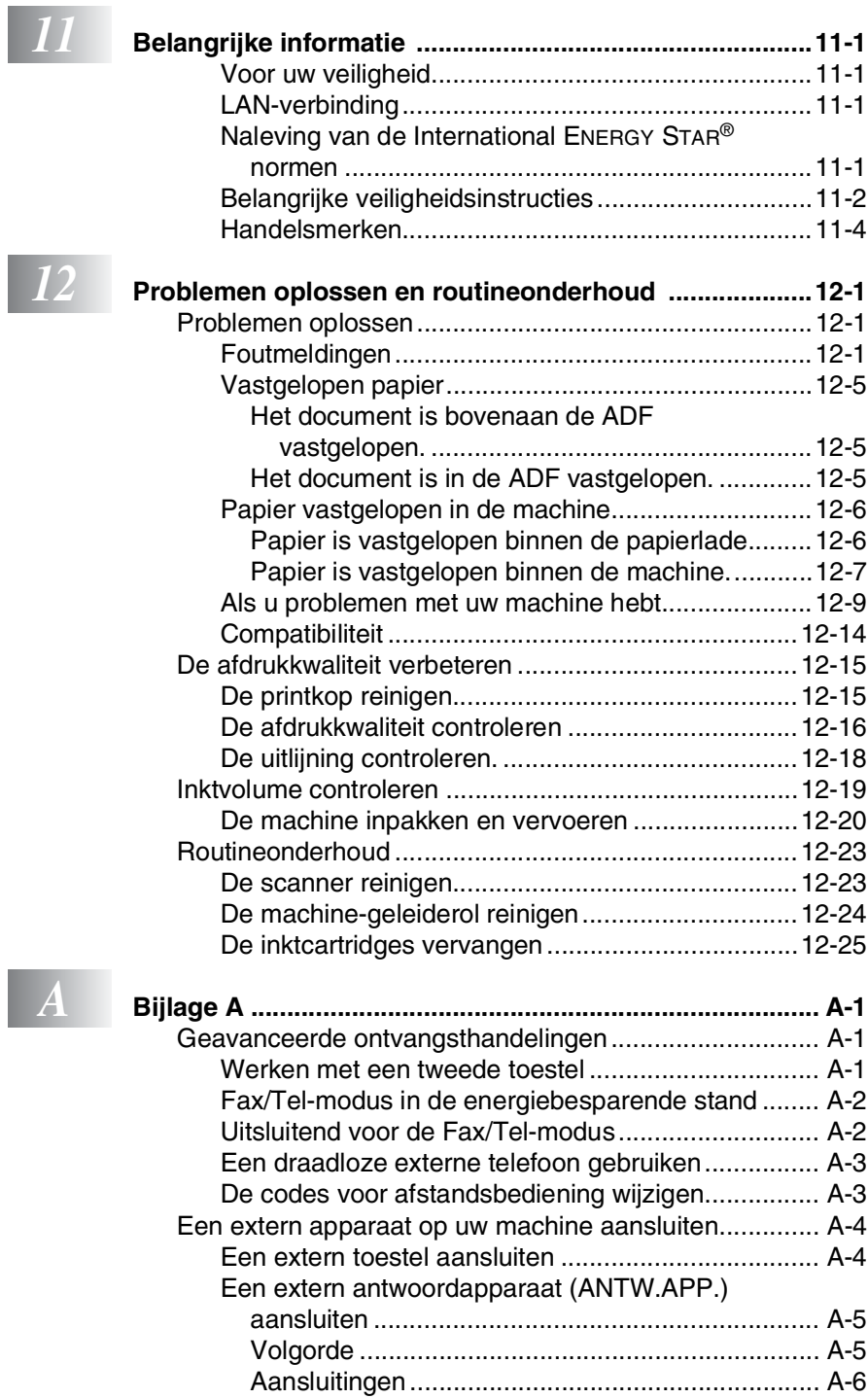

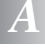

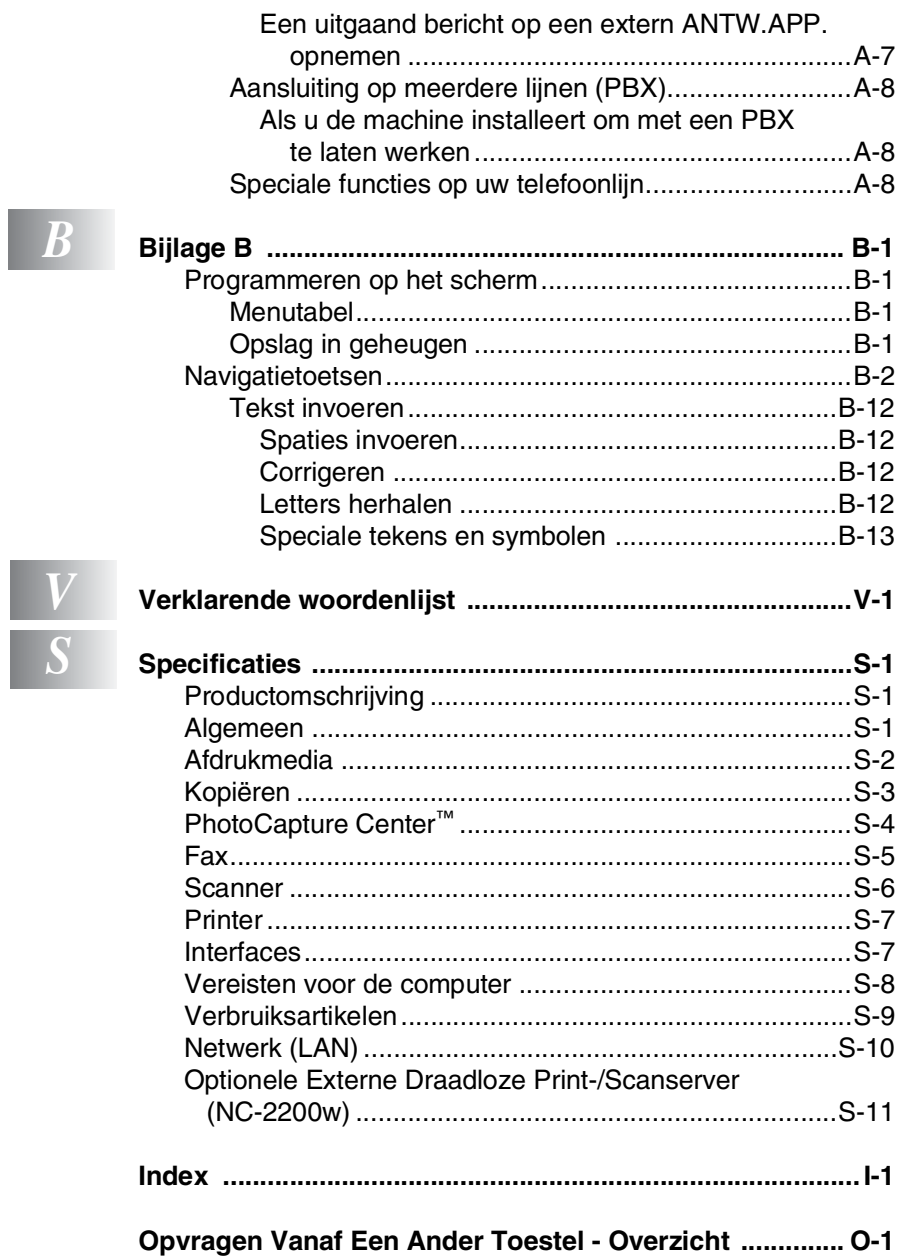

<span id="page-17-0"></span>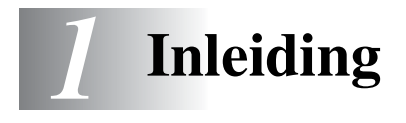

## <span id="page-17-1"></span>**Gebruik van deze Handleiding**

Dank u voor de aanschaf van een fax of Multi Function Center (MFC) van Brother. Uw machine is eenvoudig te gebruiken, met een LCD-scherm waarop aanwijzingen verschijnen die u helpen bij het programmeren van de machine. Neemt u een paar minuten de tijd om deze Handleiding te lezen, zodat u optimaal gebruik kunt maken van uw machine.

## <span id="page-17-2"></span>**Informatie opzoeken**

De titels en subtitels van alle hoofdstukken staan in de Inhoudsopgave. U kunt informatie over specifieke functies of handelingen opzoeken in de Index achteraan in deze Handleiding.

## <span id="page-17-3"></span>**De symbolen die in deze handleiding worden gebruikt**

In deze handleiding worden speciale symbolen gebruikt die u attenderen op belangrijke waarschuwingen, informatie en handelingen. Om duidelijk te zijn en u te illustreren op welke toetsen u moet drukken, hebben wij speciale lettertypen gebruikt en bepaalde berichten afgebeeld die op het LCD-scherm verschijnen.

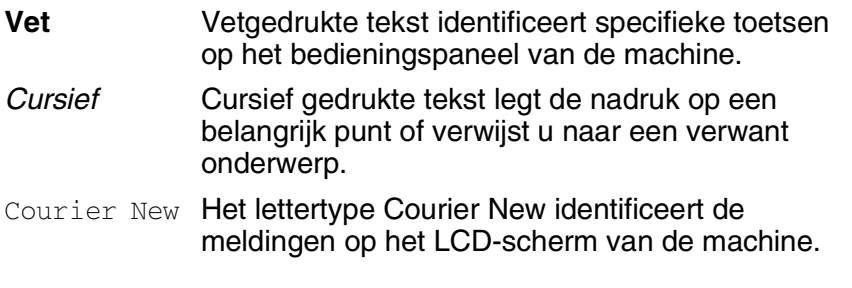

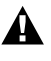

Waarschuwingen vestigen uw aandacht op maatregelen die u moet treffen om te voorkomen dat u letsel oploopt.

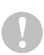

Deze waarschuwingen wijzen u op procedures die u moet volgen om te voorkomen dat de machine wordt beschadigd.

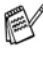

Opmerkingen leggen uit hoe u op een bepaalde situatie moet reageren, of hoe de huidige bewerking met andere functies werkt.

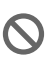

Improper Setup waarschuwt u voor apparaten en bewerkingen die niet compatibel zijn met demachine.

## <span id="page-18-0"></span>**Overzicht van het bedieningspaneel**

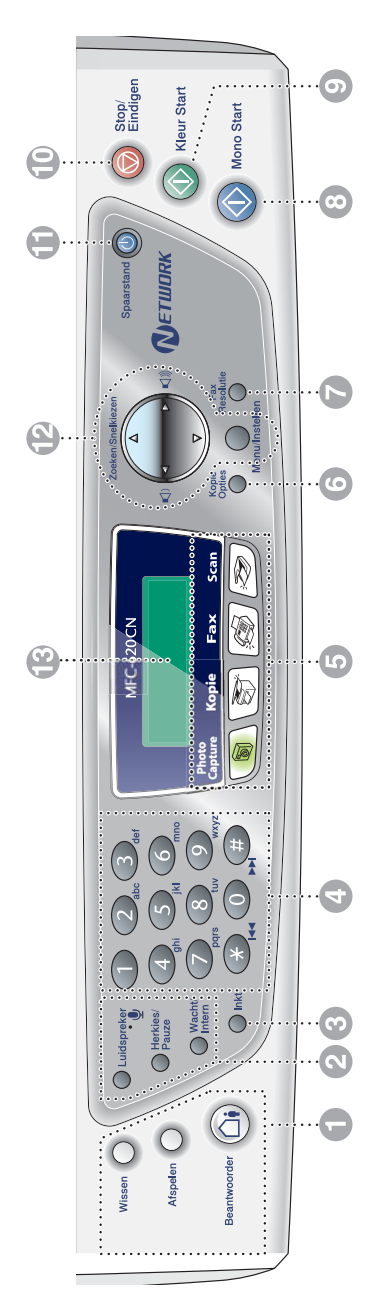

#### 1 **Toetsen ANTW.APP.**

## **On/Off**

Hiermee kunt u het ANTW.APP. (Antwoordapparaat) activeren. Knippert in geval van nieuwe berichten.

#### **Afspelen**

Voor het beluisteren van de voicemail die in het geheugen is opgeslagen.

#### **Wissen**

Hiermee kunt u voicemail, alle faxberichten of alle berichten wissen.

#### 2 **Telefoontoetsen**

#### ♦ **Microfoon**

Deze pikt uw stemgeluid op wanneer u via de Luidspreker met iemand spreekt.

#### **Luidspreker**

Hiermee kunt u met iemand anders spreken door de microfoon en het scherm van de machine te gebruiken.

#### **Herkies/Pauze**

Met een druk op deze toets wordt het laatst gekozen nummer herhaald. Deze toets wordt tevens gebruikt voor het invoegen van een pauze in snelkiesnummers.

#### **Wacht/Intern**

Hiermee kunt u gesprekken in de wachtstand zetten.

Gebruik deze toets ook om toegang te krijgen tot een buitenlijn en/of om de telefoniste terug te bellen of om een telefoontje over te zetten naar een ander toestel dat ook op de PBX is aangesloten.

#### 3 **Inkt**

Met deze toets kunt u de printkop reinigen, en de afdrukkwaliteit en de hoeveelheid toner controleren.

#### 4 **Kiestoetsen**

Gebruik deze toetsen om telefoonen faxnummers te kiezen. Deze toetsen worden tevens gebruikt als toetsenbord om informatie in de machine in te voeren.

Met de **#** toets kunt u tijdens een telefoongesprek de kiesmodus tijdelijk veranderen van Puls naar Toon.

#### 5 **Modus-toetsen:**

#### S) **PhotoCapture**

Hiermee krijgt u toegang tot de stand PhotoCapture Center™.

#### ≅ **Kopie**

Voor het Kopiëren van documenten.

## **Fax**

Voor het Faxen van documenten.

## **Scan**

Voor het Scannen van documenten.

#### 6 **Kopie Opties**

U kunt snel en gemakkelijk tijdelijke instellingen selecteren voor het kopiëren.

#### 7 **Fax Resolutie**

Hiermee past u de faxresolutie aan.

#### Mono Start **Mono Start**

Met deze toets start u het faxen of maakt u kopieën in zwart-wit.

Hiermee kunt u ook een scanbewerking uitvoeren (kleur of mono, afhankelijk van de scaninstelling op uw PC).

### **9 6 Kleur Start** Kleur Start

Met deze toets start u het faxen of maakt u kopieën in kleur.

Hiermee kunt u ook een scanbewerking uitvoeren (kleur of mono, afhankelijk van de scaninstelling op uw PC).

## **10 Stop/** Eindigen Stop/Eindigen

Met een druk op deze toets wordt een bewerking gestopt of de programmeermodus afgesloten.

#### **A** Spaarstand

U kunt de machine in de energiebesparende stand zetten.

#### B **Navigatietoetsen:**

#### **Menu/Instellen**

Dezelfde toets wordt voor het bedienen van het Menu en de Instellingen gebruikt.

Met deze toets krijgt u toegang tot het Menu en de programmeermodus, en kunt u instellingen in de machine opslaan.

 $\Box$ )  $\Box$ 

Door op deze toetsen te drukken kunt u het volume afstellen.

#### ▲ **Zoeken/Snelkiezen**

Met deze toets kunt u nummers opzoeken die in het kiesgeheugen zijn opgeslagen. Hiermee kunt u tevens opgeslagen nummers kiezen door op **#** en een tweecijferig nummer te drukken.

#### ▲

Druk op deze toets om achteruit door een menuselectie te bladeren.

▲ of ▼

Druk op deze toets om door de menu's en opties te bladeren.

#### C **Liquid Crystal Display (LCD)**

Op het LCD-scherm verschijnen prompts die u helpen bij het instellen en gebruiken van uw machine.

De voorbeelden van het LCD-scherm in deze Gebruikershandleiding zijn voor modellen met een display van twee regels. Er kunnen kleine verschillen zijn tussen de getoonde voorbeelden en de modellen met een display van één regel.

## <span id="page-20-0"></span>**De machine in de Energiebesparende stand zetten**

Wanneer de machine inactief is, kunt u hem in de Energiebesparende stand zetten door op de toets voor Energiebesparing te drukken. In de Energiebesparende stand ontvangt de machine gewoon telefoonoproepen. Voor verdere informatie over het ontvangen van faxen in de energiebesparende stand, raadpleegt u de tabel op [pagina 1-5.](#page-21-1) De uitgestelde, geprogrammeerde faxberichten worden nu verzonden. U kunt zelfs uw faxen Opvragen op Afstand, als u zich niet bij uw machine bevindt. Voor andere bewerkingen moet u de machine weer activeren.

### **De machine in de Energiebesparende stand zetten**

Houd de toets **Spaarstand** ingedrukt totdat op het LCD-scherm het volgende wordt weergegeven:

Afsluiten

Het lampje van het LCD-scherm gaat uit.

### **De Energiebesparende stand van de machine opheffen**

Houd de toets **Spaarstand** ingedrukt totdat op het LCD-scherm het volgende wordt weergegeven:

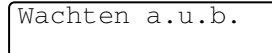

Op het LCD-scherm worden de datum en de tijd weergegeven (Faxmodus).

De machine zal de printkop, zelfs als u de machine op Uit hebt gezet, toch regelmatig reinigen om de afdrukkwaliteit te handhaven.

Als u de stekker uit het stopcontact hebt gehaald, is de machine volledig uitgeschakeld.

U kunt de machine op Uit zetten door de **Spaarstand**-toets aan te passen, zoals weergegeven op de volgende pagina. In deze "Uit"-stand zijn geen bewerkingen mogelijk. [\(Raadpleeg](#page-21-0)  *[Energiebesparende Stand](#page-21-0)* op pagina 1-5.)

De externe telefoon is altijd beschikbaar.

## <span id="page-21-0"></span>**Energiebesparende Stand**

U kunt de **Spaarstand** toets van de machine aanpassen. De standaardstand is Faxonty: Aan, zodat uw machine faxen of oproepen kan ontvangen, zelfs als de machine in de Energiebesparende stand staat. Wanneer u wilt dat uw machine geen faxberichten of oproepen ontvangt, moet u deze instelling op Faxontv:Uit zetten. (Raadpleeg *[De machine in de](#page-20-0)  [Energiebesparende stand zetten](#page-20-0)* op pagina 1-4.)

- *1* Druk op **Menu/Instellen**, **1**, **6**.
- 2 Druk op **▲** of  $\blacktriangledown$  om  $U$ it (of Aan) te selecteren.
- *3* Druk op **Menu/Instellen**.
- *4* Druk op **Stop/Eindigen**.

<span id="page-21-1"></span>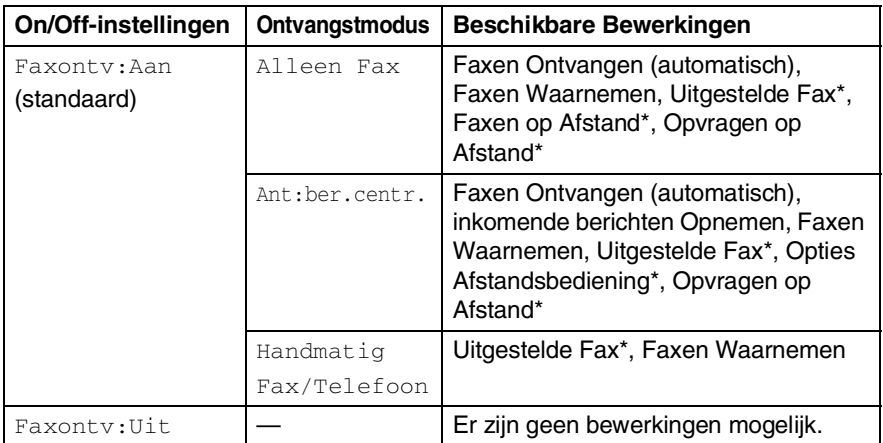

\* Moet zijn ingesteld voordat u de machine uitzet.

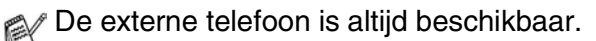

## <span id="page-22-0"></span>**Documenten laden**

U kunt een fax verzenden, kopiëren en scannen vanuit de ADF (automatische documentinvoer) of vanaf de glasplaat.

## <span id="page-22-1"></span>**De automatische documentinvoer (ADF) gebruiken**

De ADF heeft een capaciteit van maximaal 10 vellen en voert het papier vel voor vel in. Gebruik standaardpapier (80 g/m2) en blader de stapel altijd door alvorens het papier in de ADF te plaatsen.

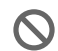

GEBRUIK GEEN omgekruld, verkreukeld, gevouwen, gescheurd of geniet papier, en ook geen papier met paperclips, lijm of plakband.

Gebruik GEEN karton, krantenpapier of stof. [\(raadpleeg](#page-24-0) *De [glasplaat gebruiken](#page-24-0)* op pagina 1-8 voor het faxen, kopiëren of scannen van dergelijke documenten.)

- Zorg dat in inkt geschreven documenten helemaal droog zijn.
- Documenten die u faxt, moeten tussen 14,8 en 21,6 cm breed en 14,8 tot 35,6 cm lang.
- *1* Blader de stapel goed door. Leg uw documenten met de **bedrukte zijde naar beneden en de bovenrand eerst** in de ADF tot u voelt dat ze de invoerrol raken.
- *2* Stel de papiergeleiders in op de breedte van uw documenten.
- *3* Vouw de ADF steunklep uit.

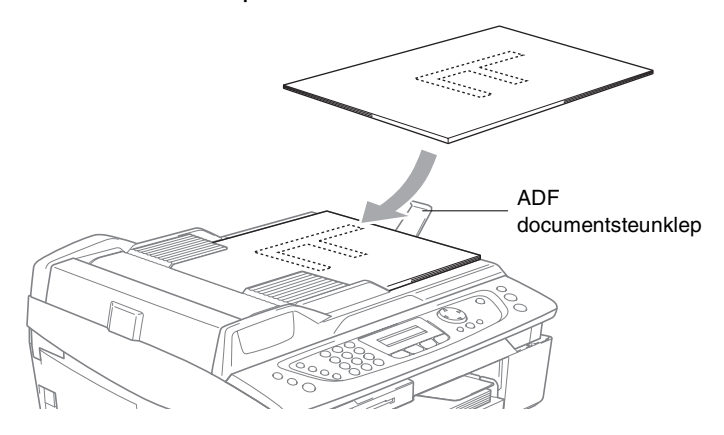

**Trek NIET** aan het document wanneer het doorschuift.

Als u de ADF wilt gebruiken, moet de glasplaat leeg zijn.

## <span id="page-24-0"></span>**De glasplaat gebruiken**

U kunt de glasplaat gebruiken om pagina's van een boek te faxen, of om een document pagina voor pagina te faxen. Documenten mogen tot brief- of A4 formaat (21,6 tot 29,7 cm) groot zijn.

Als u de glasplaat wilt gebruiken, moet de ADF leeg zijn.

*1* Til het documentdeksel op.

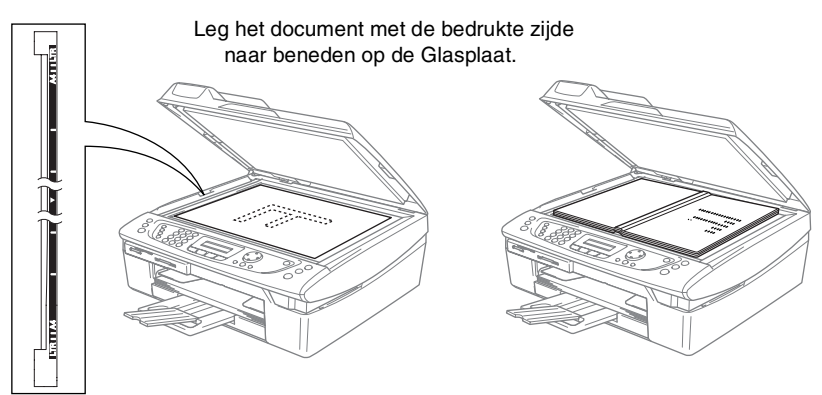

- *2* Gebruik de documentgeleiders aan de linkerkant om het document in het midden van de glasplaat te leggen, met de bedrukte zijde naar beneden.
- *3* Sluit het documentdeksel.
- Als u een boek of een lijvig document wilt scannen, laat het deksel dan niet dichtvallen en druk er niet op.

## <span id="page-25-0"></span>**Over papier**

De afdrukkwaliteit kan worden beïnvloed door het soort papier dat u in de machine gebruikt.

Om de beste afdrukkwaliteit te krijgen voor de instellingen die u hebt gekozen, moet u de Papiersoort altijd instellen op het soort papier dat u plaatst.

U kunt normaal papier, inkjetpapier (gecoat papier), glanzend papier, transparanten en enveloppen gebruiken.

Wij raden u aan om verschillende soorten papier te testen alvorens een grote hoeveelheid aan te schaffen.

Voor de beste resultaten dient u uitsluitend het aanbevolen papier te gebruiken.

- Wanneer u print op inkjetpapier (gecoat papier),
	- transparanten en glanzend papier, moet in het tabblad 'Normaal' van de printerdriver of in de instelling Papiersoort in het menu menu (**Menu/Instellen**, **1**, **2**) altijd de juiste media zijn geselecteerd.
	- Wanneer u op glanzend Brother-papier afdrukt, plaats eerst het instructieblad dat met het glanzend papier wordt geleverd in de papierlade, en plaats dan het glanzend papier op het instructieblad.
	- Als u transparanten of glanzend papier gebruikt, dient u elk vel onmiddellijk te verwijderen; dit om te voorkomen dat de vellen aan elkaar plakken of verstopt raken.
	- Raak het afgedrukte oppervlak van het papier niet aan vlak na het afdrukken; de inkt kan nog nat zijn en op uw vingers vlekken.

## <span id="page-25-1"></span>**Aanbevolen Papiersoorten**

Om de beste afdrukkwaliteit te verkrijgen raden wij u aan Brother-papier te gebruiken. (Zie onderstaande tabel.)

Als er in uw land geen Brother-papier beschikbaar is, raden wij u aan verschillende soorten papier te testen voor u grote hoeveelheden papier koopt.

Wij adviseren "3M Transparency Film" te gebruiken wanneer u op transparanten afdrukt.

#### **Brother-Papier**

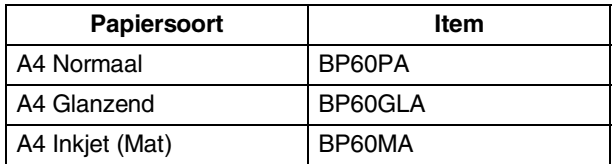

## <span id="page-26-0"></span>**Omgaan met speciaal papier**

- Bewaar papier in de originele verpakking en zorg dat deze gesloten blijft. Bewaar het papier plat en verwijderd van vocht, direct zonlicht en warmte.
- De gecoate zijde van glanzend papier glimt. Zorg dat u de glimmende (gecoate) zijde niet aanraakt. Plaats glanzend papier met de glimmende zijde naar beneden toe.
- Voorkom dat u de voor- of achterkant van transparanten aanraakt, daar deze gemakkelijk water en transpiratie absorberen, wat afbreuk doet aan de afdrukkwaliteit. Transparanten die voor laserprinters en -kopieerapparaten ontworpen zijn, kunnen het volgende document bevlekken. Gebruik alleen transparanten die worden aanbevolen voor inkjetprinters.
	- Het gebruik van het volgende papier dient te worden vermeden:
		- enveloppen en papier die beschadigd, gekruld of gekreukt zijn of een onregelmatige vorm hebben

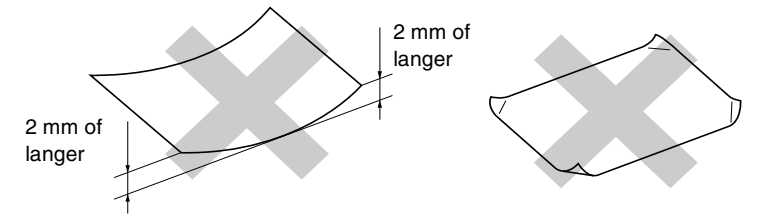

- hoogglanzende of uit een speciale structuur bestaande enveloppen en papier
- reeds door een printer bedrukte enveloppen en papier
- enveloppen en papier die niet netjes kunnen worden gestapeld
- enveloppen en papier vervaardigd uit kortlopend papier

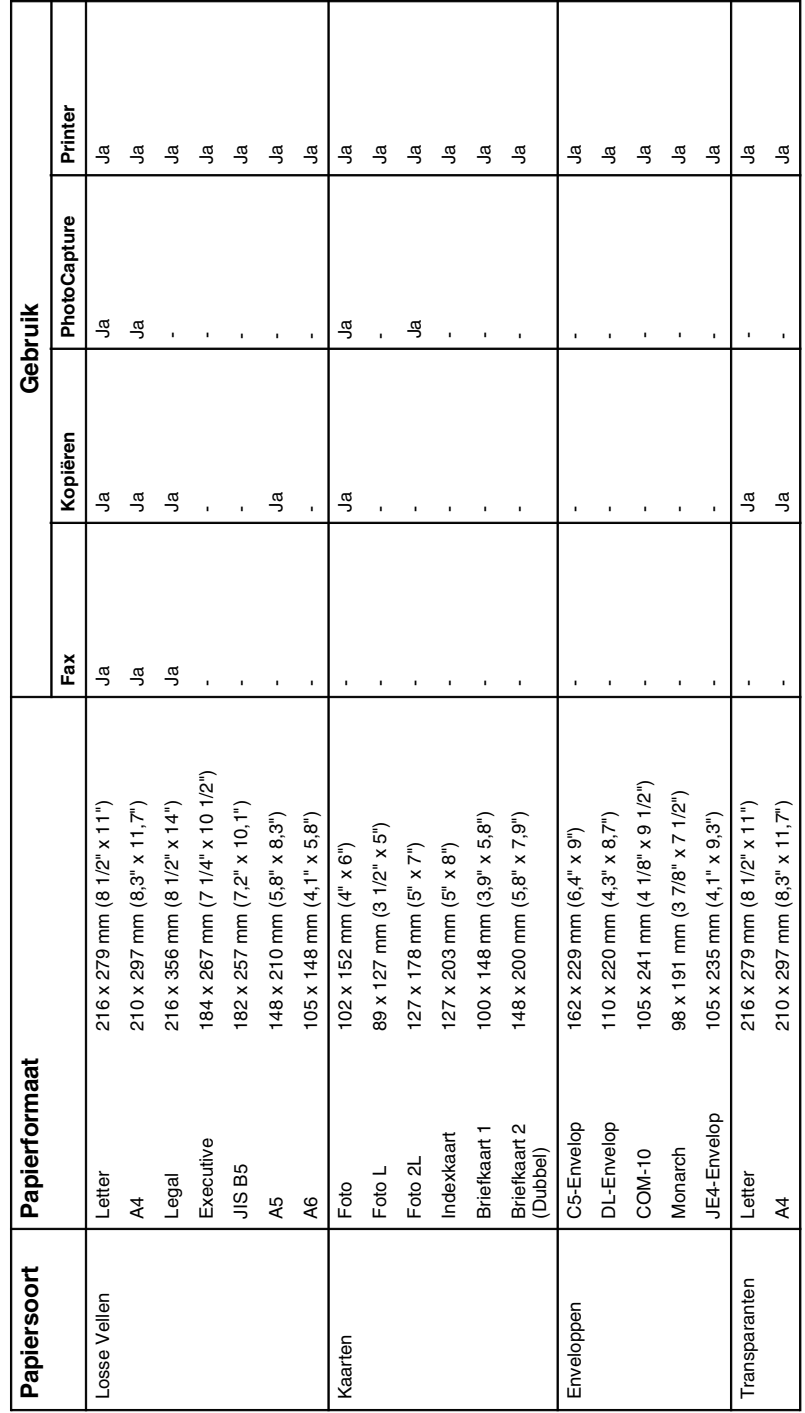

<span id="page-27-0"></span>Type en formaat papier voor elke functie **Type en formaat papier voor elke functie**

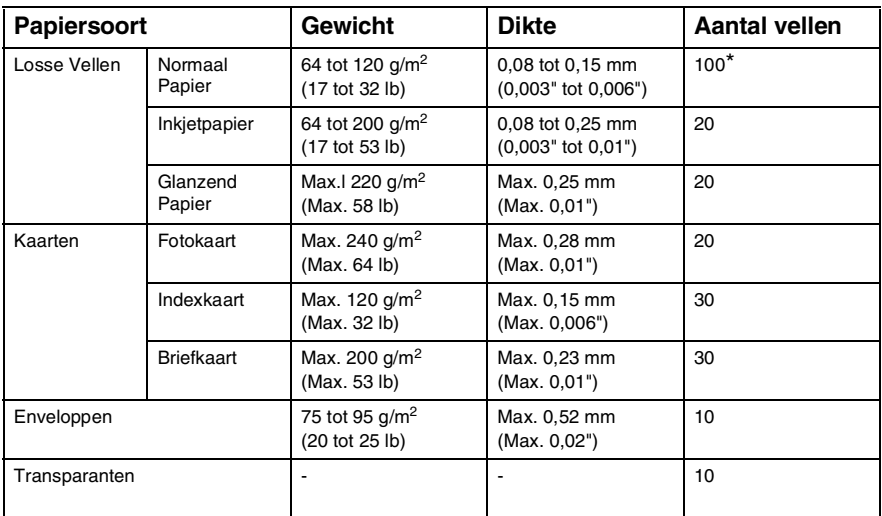

## <span id="page-28-0"></span>**Gewicht, dikte en capaciteit papier**

\* Max. 50 vellen voor papier van formaat Legal (80 g/m2).

 $*$  Max. 100 vel van 80 g/m<sup>2</sup>.

## <span id="page-28-1"></span>**Papiercapaciteit van de uitvoerlade**

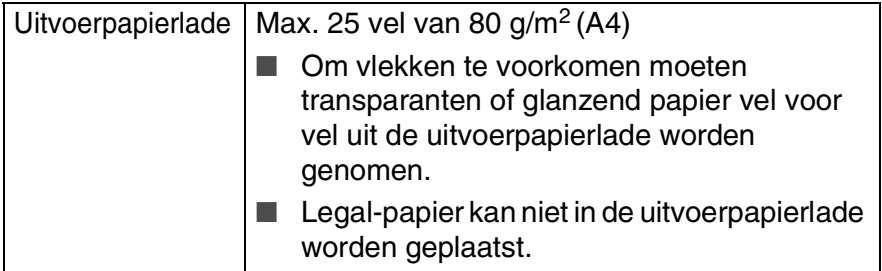

## <span id="page-29-0"></span>**Bedrukbaar gedeelte**

Hoe groot het bedrukbaar gedeelte is, is afhankelijk van de instellingen binnen de door u gebruikte toepassing. De onderstaande afbeeldingen tonen de niet-bedrukbare gedeelten op losse vellen papier en enveloppen.

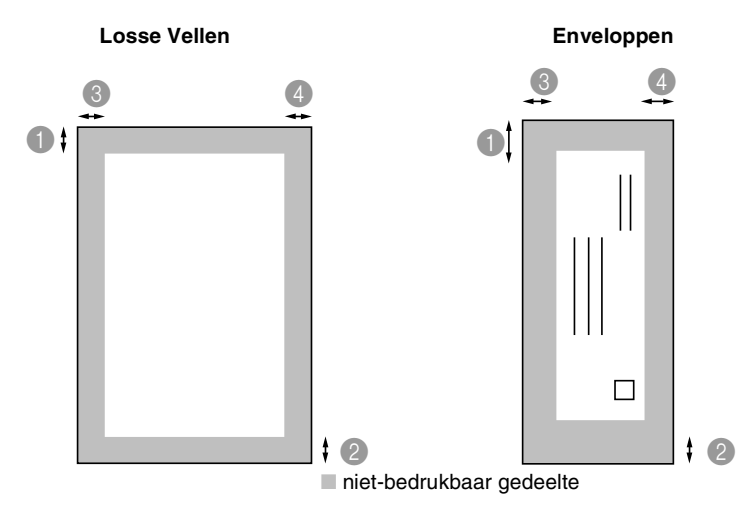

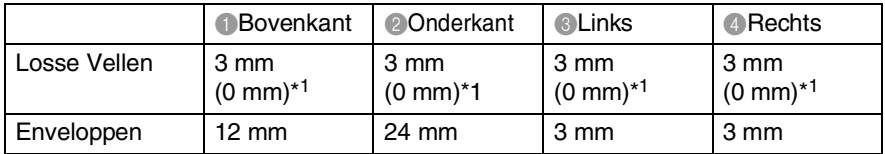

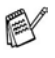

\*1 Wanneer u de optie Zonder Marges op Aan zet.

Het bedrukbare gedeelte is afhankelijk van de instellingen van de Printerdriver.

De hierboven genoemde cijfers zijn een benadering en het bedrukbare gedeelte kan variëren, afhankelijk van het soort losse vellen dat u gebruikt.

### <span id="page-30-1"></span><span id="page-30-0"></span>**Papier of ander materiaal plaatsen**

*1* Trek de papierlade volledig uit de machine en verwijder de uitvoerpapierlade.

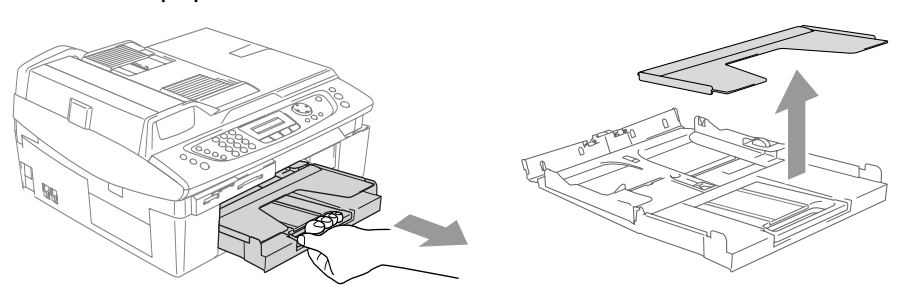

*2* Houd de papiergeleider ingedrukt en stel deze af op de breedte van het papier.

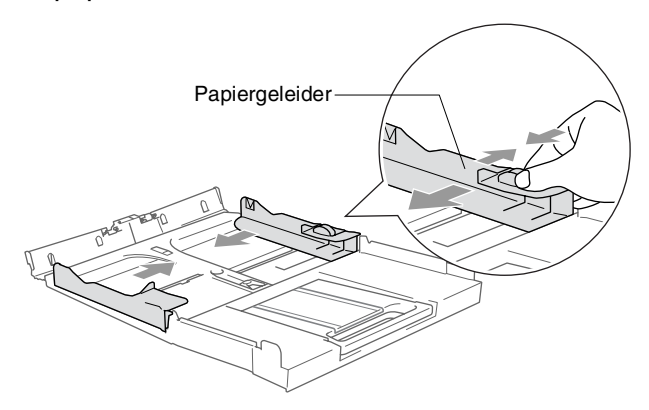

*3* Trek de papiersteun er uit en vouw de papiersteunklep uit.

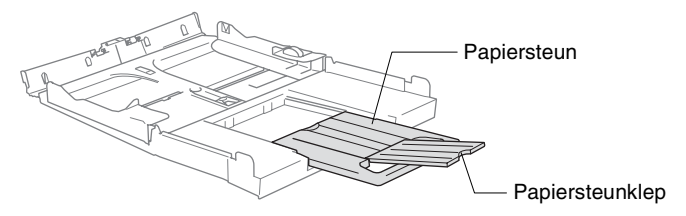

Gebruik de papiersteunklep voor Letter, Legal en A4.

*4* Blader de stapel papier goed door om te voorkomen dat papier vastloopt of scheef wordt ingevoerd.

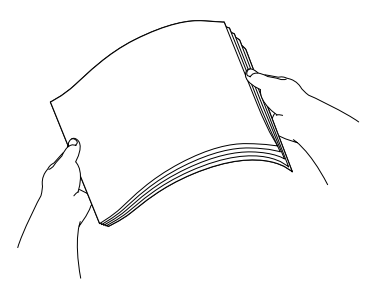

*5* Steek het papier voorzichtig in de papierlade met de afdrukzijde omlaag en de bovenste rand (bovenkant van het papier) eerst.

Controleer of het papier vlak in de lade ligt en of het papier niet boven het aangegeven maximum komt.

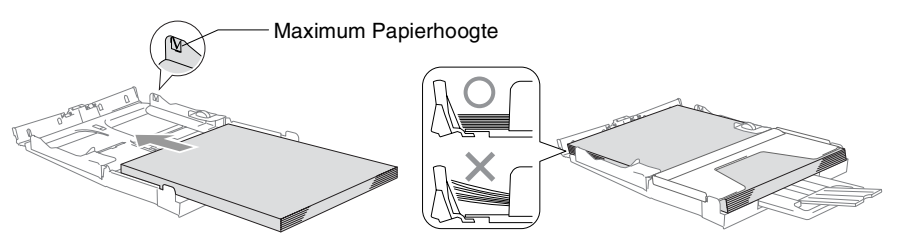

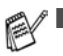

Zorg dat de papiergeleiders aan de zijkant de randen van het papier aanraken.

- Zorg ervoor dat u het papier niet te ver erin duwt; het kan aan de achterkant van de lade omhoog gaan staan en problemen veroorzaken bij de invoer.
- *6* Plaats de uitvoerpapierlade weer terug en schuif de papierlade stevig terug in de machine.

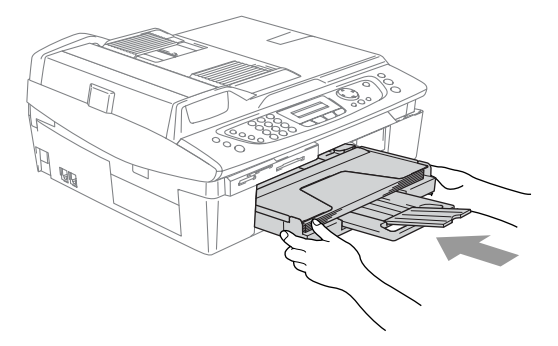

## <span id="page-32-0"></span>**Enveloppen plaatsen**

- Gebruik enveloppen van 75-95  $q/m^2$ .
- Voor sommige enveloppen is het nodig de marge in te stellen in de toepassing. Zorg ervoor dat u eerst een testafdruk maakt.

Om te voorkomen dat het invoermechanisme wordt beschadigd. dient het gebruik van onderstaande soorten enveloppen te worden vermeden.

## **HET GEBRUIK VAN DE VOLGENDE ENVELOPPEN DIENT TE WORDEN VERMEDEN:**

- zakachtige enveloppen
- enveloppen met reliëf (met verhoogd opschrift)
- enveloppen met sluithaken
- enveloppen die geen scherpe vouw hebben
- enveloppen die aan de binnenkant zijn voorbedrukt

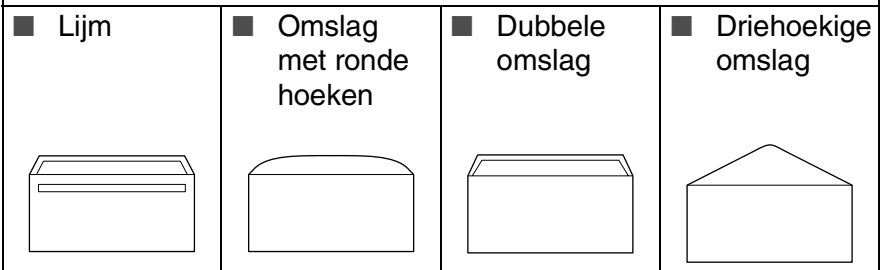

## *Enveloppen laden*

*1* Druk de hoeken en zijkanten van de enveloppen zo plat mogelijk alvorens deze te plaatsen.

Als er verscheidene enveloppen tegelijk naar binnen worden getrokken, plaats dan één envelop per keer in de papierlade.

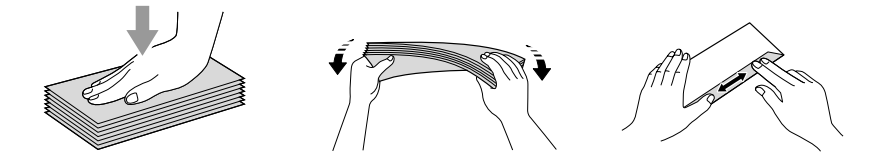

*2* Leg de enveloppen in de papierlade met de adreszijde naar beneden en de invoerkant (bovenkant van de enveloppen) eerst. Verschuif de papiergeleider zodanig dat de envelopbreedte erin past.

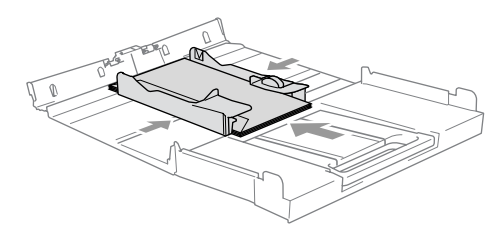

### *Als u problemen hebt bij het afdrukken op enveloppen, volg dan de volgende suggesties op:*

- *1* Open de omslag van de envelop.
- *2* Zorg ervoor dat de open omslag zich aan de zijkant of aan de achterkant van de envelop bevindt tijdens het afdrukken.
- *3* Stel de maat en marge bij in uw toepassing.

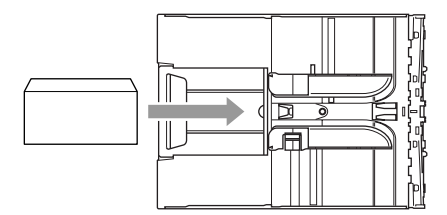

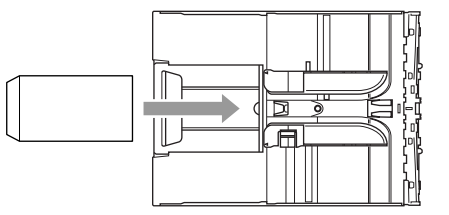

## <span id="page-33-0"></span>**Briefkaarten laden**

*1* Til de papieraanslag op en plaats de briefkaarten in de papierlade. Verschuif de papiergeleider zodanig dat de briefkaartbreedte erin past.

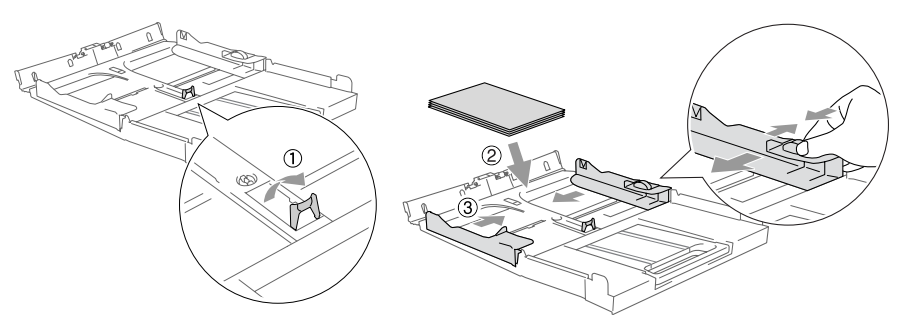

## <span id="page-34-0"></span>**Over faxmachines**

## <span id="page-34-1"></span>**Faxtonen en aansluitbevestiging**

Wanneer iemand u een fax stuurt, zendt hun faxmachine faxtonen (CNG-tonen) naar uw apparaat. Dit zijn zachte, onderbroken geluidssignalenmet een tussenpauze van 4 seconden. U hoort deze tonen als u na het kiezen op **Mono Start** of **Kleur Start** drukt. Ze houden tot ongeveer 60 seconden na het kiezen aan. Tijdens deze 60 seconden moet de verzendende machine de aansluitbevestiging of aansluiting met de ontvangende machine beginnen.

Telkens wanneer u automatisch een fax verzendt, worden er via de telefoonlijn CNG-tonen uitgezonden. U zult deze zachte geluidssignalen snel genoeg horen elke keer als u de telefoon op uw faxlijn beantwoordt, zodat u weet wanneer er een faxbericht binnenkomt.

De ontvangende faxmachine antwoordt met faxontvangsttonen: een luid tjirpend geluid. Een ontvangende faxmachine laat dit tjirpende geluid ongeveer 40 seconden lang horen, en op het LCD-scherm wordt de melding Ontvangst weergegeven.

Als uw machine in de stand Alleen Fax staat, wordt elk telefoontje automatisch met de faxontvangsttonen beantwoordt. Zelfs als de andere partij ophangt, blijft uw machine gedurende ongeveer 40 seconden faxontvangsttonen uitzenden, en blijft de melding Ontvangst op het LCD-scherm staan. Druk op **Stop/Eindigen** om het ontvangen te onderbreken.

De aansluitbevestiging vindt plaats op het moment dat de CNG-tonen van de verzendmachine en de ontvangsttonen van de ontvangende machine elkaar overlappen. Dit moet ten minste 2 tot 4 seconden duren, zodat beide machines kunnen bepalen op welke wijze de fax wordt verzonden en ontvangen. De aansluitbevestiging kan pas beginnen wanneer de oproep is beantwoord. De CNG-tonen blijven slechts circa 60 seconden actief nadat het nummer is gekozen. Het is dus belangrijk dat de ontvangende machine deze oproep zo snel mogelijk beantwoordt.

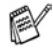

Als er op uw faxlijn een extern Antwoordapparaat (ANTW.APP.) is aangesloten, bepaalt uw ANTW.APP. na hoeveel keer overgaan de oproep wordt beantwoord.

## <span id="page-35-0"></span>**ECM-Modus (Foutencorrectie)**

In de ECM-Modus controleert de machine een faxtransmissie om na te gaan of deze zonder storingen verloopt. Wanneer de machine tijdens de faxtransmissie fouten ontdekt, worden de pagina's die een fout hebben gegeven, opnieuw verzonden. ECM-transmissies zijn uitsluitend mogelijk als beide faxmachines over deze functie beschikken. Als dat het geval is, kan het zijn dat u faxberichten verzendt en ontvangt die voortdurend door de machine gecontroleerd worden. Uw machine moet over voldoende geheugen beschikken om deze functie te laten werken.
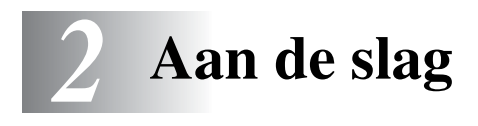

# **Eerste Instellingen**

## **De Datum en Tijd instellen**

Als de machine niet in gebruik is, wordt de datum en tijd weergegeven. Als u het stationsnummer instelt, wordt de datum en tijd die door uw machine worden weergegeven op elke verzonden fax afgedrukt. Als de stroom uitvalt, moet u de datum en tijd waarschijnlijk opnieuw instellen. Alle andere instellingen blijven bewaard.

- *1* Druk op **Menu/Instellen**, **0**, **2**.
- *2* Toets de laatste twee cijfers van het jaartal in. Druk op **Menu/Instellen**.
- **3** Toets twee cijfers in voor de maand. Druk op **Menu/Instellen**. (Voer bijvoorbeeld 09 in voor september of 10 voor oktober.)
- *4* Toets twee cijfers in voor de dag. Druk op **Menu/Instellen**. (Voer bijvoorbeeld 06 in voor de 6e.)
- *5* Toets de tijd in 24-Uursformaat in. Druk op **Menu/Instellen**. (Toets bijvoorbeeld 15:25 in voor 3:25 PM)
- *6* Druk op **Stop/Eindigen**. Op het LCD-scherm wordt nu de datum en de tijd weergegeven wanneer de machine in de Faxmodus staat.

## **Kiesmodus Toon of Puls instellen**

- *1* Druk op **Menu/Instellen**, **0**, **4**.
- 2 Druk op ▲ of  $\blacktriangledown$  om Puls (of Toon) te selecteren. Druk op **Menu/Instellen**.
- *3* Druk op **Stop/Eindigen**.

### **Het stationsnummer instellen**

U zou uw naam of de naam van uw bedrijf en het faxnummer moeten opslaan, zodat deze worden afgedrukt op alle faxpagina's die u verzendt.

Het is belangrijk dat u het faxnummer in internationaal standaardformaat invoert, dus precies in de onderstaande volgorde:

- **E** Het "+" (plus) teken (druk op  $\star$  toets)
- Uw Landnummer (b.v. "31" voor Nederland of "32" voor België)
- Uw netnummer zonder de eerste "0" ("9" in Spanje).
- Een spatie
- Uw abonneenummer, eventueel met spaties voor de duidelijkheid.

Als uw faxmachine bijvoorbeeld in België is geïnstalleerd, en dezelfde lijn wordt gebruikt voor zowel faxen als telefoongesprekken en uw nationale telefoonnummer 02 444 555 is, dan moet de stationsidentificatie voor uw fax- en telefoonnummer als volgt instellen: +44 161 444 5555.

- *1* Druk op **Menu/Instellen**, **0**, **3**.
- *2* Voer uw faxnummer in (max. 20 cijfers). Druk op **Menu/Instellen**.
- U kunt geen koppelteken in het faxnummer invoeren. Om een spatie in te voegen, één keer drukken op ▶ tussen de nummers.
- *3* Toets met de kiestoetsen uw naam in (max. 20 tekens). (Raadpleeg *Tekst invoeren* [op pagina B-12.](#page-177-0)) Druk op **Menu/Instellen**.
- *4* Druk op **Stop/Eindigen**.
- Als het Stationsnummer reeds geprogrammeerd is, wordt u gevraagd om op **1** te drukken om deze te wijzigen, of op **2** te drukken om af te sluiten zonder deze te wijzigen.

## **Het Type Telefoonlijn instellen**

Als u de machine aansluit op een lijn met PABX (PBX), ADSL of ISDN voor het verzenden en ontvangen van faxen, moet u ook het Type Telefoonlijn dienovereenkomstig wijzigen aan de hand van de volgende stappen.

- *1* Druk op **Menu/Instellen**, **0**, **5**.
- 2 Druk op ▲ of ▼ om PBX, ADSL, ISDN (of Normaal) te selecteren. Druk op **Menu/Instellen**.
- *3* Druk op **Stop/Eindigen**.

#### **PBX en DOORVERBINDEN**

De machine is in eerste instantie ingesteld om te worden aangesloten op een openbaar telefoonnetwerk (PSTN). De meeste kantoren gebruiken echter een centraal telefoonsysteem oftewel een Private Branch Exchange (PBX). Uw machine kan op de meeste PBX-telefoonsystemen worden aangesloten. De oproepfunctie van de machine ondersteunt alleen TBR (Timed Break Recall). TBR werkt met de meeste PBX-systemen, zodat u toegang krijgt tot een buitenlijn of gesprekken naar een andere lijn kunt doorverbinden. U activeert deze functie door te drukken op de toets **Wacht/Intern**.

U kunt een druk op de toets **Wacht/Intern** programmeren als onderdeel van een nummer dat is opgeslagen als een Snelkiesnummer. Hiertoe drukt u tijdens het programmeren van het Snelkiesnummer (**Menu/Instellen 2**-**3**-**1**) eerst op **Wacht/Intern** (op het scherm verschijnt "!"), vervolgens toetst u het telefoonnummer in. Als u dit doet, hoeft u niet meer op **Wacht/Intern** te drukken voordat u een nummer kiest met een Snelkiesnummer. (Raadpleeg *[Nummers opslaan om snel te](#page-73-0)  kiezen* [op pagina 5-1.](#page-73-0))

# **Standaardinstellingen**

## **De Timermodus instellen**

De machine heeft op het bedieningspaneel drie tijdelijke modus-toetsen: PhotoCapture, Kopie, Fax en Scan. U kunt het aantal minuten of seconden wijzigen waarna de machine na de laatste Kopie, Scan of PhotoCapture-bewerking terugkeert naar de Faxmodus. Wanneer u Uit selecteert, bliift de machine in de laatst gebruikte stand.

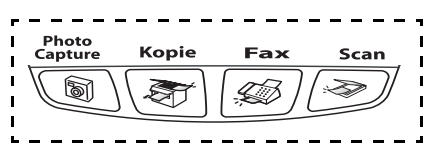

- *1* Druk op **Menu/Instellen**, **1**, **1**.
- 2 Druk op ▲ of ▼ om 0 Sec., 30 Sec., 1 Min, 2 Min., 5 Min. of  $U_i + t$ e selecteren.

Druk op **Menu/Instellen**.

*3* Druk op **Stop/Eindigen**.

## **Het Type Papier instellen**

Voor de beste afdrukkwaliteit dient u de machine in te stellen op het type papier dat u gebruikt.

- *1* Druk op **Menu/Instellen**, **1**, **2**.
- 2 Druk op ▲ of ▼ om Normaal, Inkjet, Glossy of Transparanten te selecteren.

Druk op **Menu/Instellen**.

*3* Druk op **Stop/Eindigen**.

Het papier wordt met de bedrukte zijde naar boven op de uitvoerlade aan de voorkant van de machine uitgeworpen. Als u transparanten of glanzend papier gebruikt, dient u elk vel onmiddellijk te verwijderen; dit om te voorkomen dat de vellen aan elkaar plakken of verstopt raken.

## **Het Papierformaat instellen**

U kunt vijf papierformaten voor het printen van uw kopieën gebruiken: Letter, Legal, A4, A5 en 10 x 15 cm en drie formaten voor het printen van faxen: Letter, Legal en A4. Wanneer u het papierformaat verandert in de machine, moet u ook de instelling voor het Papierformaat veranderen, zodat uw machine een binnenkomende fax op het blad kan instellen.

- *1* Druk op **Menu/Instellen**, **1**, **3**.
- 2 Druk op ▲ of  $\blacktriangledown$  om Letter, Legal, A4, A5 of  $10 \times 15$  cm te selecteren.

Druk op **Menu/Instellen**.

*3* Druk op **Stop/Eindigen**.

## **Het Belvolume instellen**

U kunt de beltoon uitzetten  $U^{\dagger}$  of selecteren hoe luid de bel van de machine overgaat.

- *1* Druk op **Menu/Instellen**, **1**, **4**, **1**.
- 2 Druk op ▲ of ▼ om Laag, Half, Hoog of Uit te selecteren. Druk op **Menu/Instellen**.
- *3* Druk op **Stop/Eindigen**.

#### —**OF**—

U kunt het belvolume aanpassen wanneer uw machine inactief is (niet wordt gebruikt). In de Faxmodus  $\sqrt{\mathscr{B}}$ , drukt u op  $\Box$  of  $\Box$  om het volume aan te passen. Telkens wanneer u op deze toetsen drukt, gaat de bel over, zodat u hoort hoe luid de bel met de huidige instelling, op het LCD-scherm getoond, klinkt. Telkens wanneer u op één van deze toetsen drukt, wordt het volume gewijzigd. De nieuwe instelling blijft van kracht totdat u deze wijzigt.

## **Het Volume van de Waarschuwingstoon instellen**

U kunt het volume van de waarschuwingstoon wijzigen. De standaard (fabrieks) instelling is Laag. Wanneer de waarschuwingstoon aanstaat zal de machine een geluidssignaal geven, wanneer u een toets indrukt, een vergissing maakt of een fax verzendt of ontvangt.

- *1* Druk op **Menu/Instellen**, **1**, **4**, **2**.
- 2 Druk op **▲** of  $\bullet$  om uw optie te selecteren. (Laag, Half, Hoog of Uit)

Druk op **Menu/Instellen**.

*3* Druk op **Stop/Eindigen**.

#### **Het Volume van de Luidspreker instellen**

U kunt het volume van de luidspreker aanpassen.

- *1* Druk op **Menu/Instellen**, **1**, **4**, **3**.
- 2 Druk op ▲ of ▼ om Laag, Half, Hoog of Uit te selecteren. Druk op **Menu/Instellen**.
- *3* Druk op **Stop/Eindigen**.

#### —**OF**—

In Faxmodus  $\sqrt{\mathcal{D}}$ , kunt u het volume van de luidspreker aanpassen door te drukken op **Luidspreker**, en vervolgens het volume van de luidspreker te selecteren.

Druk op  $\Box$  of  $\Box$  om het volume aan te passen. Op het LCD-scherm wordt de gekozen instelling weergegeven. Telkens wanneer u op deze toets drukt, wordt het volume aan de volgende instelling aangepast. De nieuwe instelling blijft van kracht totdat u deze wijzigt.

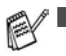

U kunt het volume van de luidspreker wijzigen terwijl u naar uw uitgaande bericht of naar ingesproken berichten luistert.

■ Als u de Luidspreker voor Inkomende Berichten uitzet (**Menu/Instellen**, **2**, **7**, **3**) wordt de Luidspreker voor binnenkomende oproepen gedeactiveerd en hoort u mensen niet als zij een bericht achterlaten. Het volume voor andere bewerkingen kan echter nog wel worden geregeld door  $\Box$  of  $\Box$  te gebruiken.

### **Automatisch Zomer-/Wintertijd inschakelen**

U kunt de machine zo instellen dat de Zomer-/Wintertijd automatisch wordt gewijzigd. De machine zal automatisch in de Lente een uur vooruit worden gezet en een uur terug in de Herfst. Wees er zeker van dat u de juiste datum en tijd hebt ingevoerd in de instelling Datum/Tijd.

- *1* Druk op **Menu/Instellen**, **1**, **5**.
- 2 Druk op **A** of  $\blacktriangledown$  om Aan (of Uit) te selecteren. Druk op **Menu/Instellen**.
- *3* Druk op **Stop/Eindigen**.

## **Het Contrast van het LCD-scherm instellen**

U kunt het contrast van het LCD-scherm aanpassen, zodat de weergave duidelijker wordt. Als u het LCD-scherm niet goed kunt lezen vanuit uw positie, kunt u proberen de contrastinstelling te wijzigen voor een betere weergave.

- *1* Druk op **Menu/Instellen**, **1**, **7**.
- 2 Druk op **A** of  $\bullet$  om Licht of Donker te selecteren. Druk op **Menu/Instellen**.
- *3* Druk op **Stop/Eindigen**.

## *3* **Het Verzenden instellen**

# **De Faxmodus instellen**

Voordat u faxen gaat verzenden moet u nagaan of  $|\text{D}$  (Fax)

groen oplicht. Wanneer dit niet zo is, drukt u op  $|\text{G}|\rangle$  (**Fax**) om de Faxmodus in te stellen. De standaardinstelling is Fax.

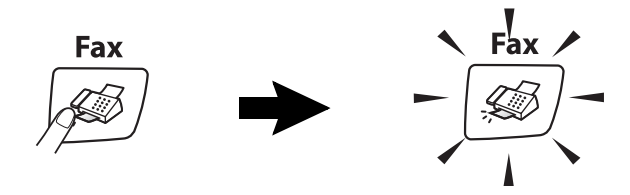

## <span id="page-43-0"></span>**Nummers kiezen**

U kunt op de volgende verschillende manieren kiezen.

## **Handmatig verzenden**

Toets alle nummers van het telefoon- of faxnummer in.

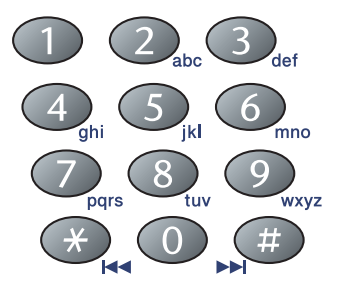

#### **Snelkiezen**

Druk op **Zoeken/Snelkiezen**, **#**, en toets vervolgens het Snelkiesnummer van twee cijfers in. (Raadpleeg *[Snelkiesnummers](#page-73-1)  opslaan* [op pagina 5-1.](#page-73-1))

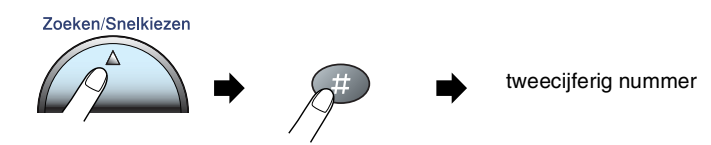

Wanneer het LCD-scherm Niet toegewezen weergeeft wanneer u het Snelkiesnummer invoert, is er geen nummer opgeslagen onder dit nummer.

## **Zoeken**

U kunt zoeken naar de namen die in het geheugen voor Snelkiesnummers zijn opgeslagen. Druk op **Zoeken/Snelkiezen** en de navigatietoetsen om te zoeken. (Raadpleeg *[Snelkiesnummers](#page-73-1)  opslaan* [op pagina 5-1.](#page-73-1))

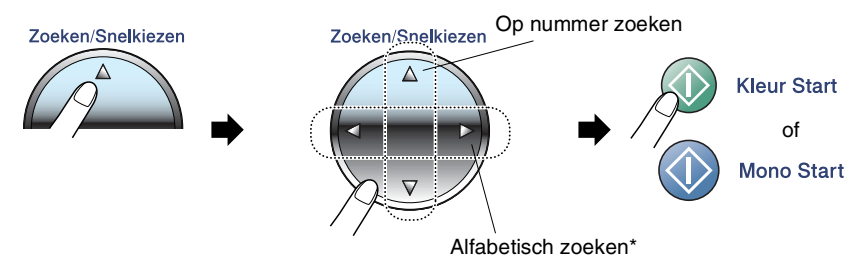

\* Om alfabetisch te zoeken, kunt u het numerieke toetsenbord gebruiken om de eerste letter in te voeren van de naam die u zoekt.

#### **Faxnummer opnieuw kiezen**

Als u een fax handmatig verzendt en het nummer is in gesprek, kunt u op **Herkies/Pauze** drukken en vervolgens op **Mono Start** of **Kleur Start** om het nummer nogmaals te kiezen. Als u het laatst gekozen nummer opnieuw wilt bellen, kunt u tijd besparen door op **Herkies/Pauze** en **Mono Start** of **Kleur Start** te drukken.

**Herkies/Pauze** werkt uitsluitend wanneer u vanaf het bedieningspaneel koos.

*Als u een fax automatisch verzendt* en de lijn bezet is, zal de machine het nummer automatisch drie keer opnieuw proberen met een pauze van vijf minuten.

# **Faxen versturen (Zwart-Wit en Kleur)**

## **Een fax in kleur verzenden**

Uw machine kan een fax in kleur verzenden naar machines die deze functie ondersteunen.

Faxen in kleur kunnen echter niet in het geheugen worden opgeslagen. Als u een kleurenfax verzendt, wordt deze direct verzonden (zelfs wanneer Direct Verzend is ingesteld op Uit).

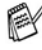

De functies Uitgestelde fax en Verzend Pollen zijn niet beschikbaar in kleur.

## **Faxen verzenden vanaf de ADF**

Plaats het document met de bedrukte zijde naar beneden in de ADF. Druk op **Stop/Eindigen** om te annuleren.

- **1** Wanneer het lampje niet groen oplicht, drukt u op  $|\text{D}(\mathbf{F}\mathbf{a}\mathbf{x})|$ .
- *2* Uw document laden.
- *3* Kies het faxnummer.
- *4* Druk op **Mono Start** of **Kleur Start**.
	- De machine begint het document te scannen.

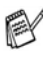

 $\ell$  Als het geheugen vol is en u slechts één pagina verzendt, wordt deze direct verzonden.

#### HET VERZENDEN INSTELLEN **3 - 5**

#### **Faxen via de glasplaat**

U kunt de glasplaat gebruiken om pagina's van een boek te faxen, of om een document pagina voor pagina te faxen. U kunt documenten van max. A4-formaat gebruiken. Druk op **Stop/Eindigen** om te annuleren.

- *1* Wanneer het lampje niet groen oplicht, drukt u op (**Fax**).
- *2* Leg uw document op de glasplaat.
- *3* Kies het faxnummer.

#### Druk op **Mono Start** of **Kleur Start**.

- Als u drukt op **Mono Start**, begint de machine de eerste pagina te scannen.
- Als u drukt op **Kleur Start**, begint de machine met verzenden.
- *4* Als u slechts één pagina wilt verzenden, drukt u op **2** (of nogmaals op **Mono Start**).

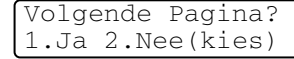

De machine begint het document te verzenden.

#### —**OF**—

Wanneer u meer dan één pagina wilt verzenden, druk dan op **1** en ga naar Stap 5.

*5* Leg de volgende pagina op de glasplaat.

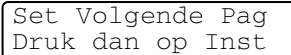

#### Druk op **Menu/Instellen**.

De machine begint te scannen. (Herhaal Stappen 4 en 5 voor elke extra pagina.)

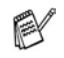

- Als het geheugen vol is en u slechts één pagina verzendt, wordt deze direct verzonden.
- Bij kleurenfaxen kunt u niet meer dan één pagina per keer verzenden.

### **Automatisch verzenden**

#### **Dit is de eenvoudigste methode om een fax te verzenden.**

- **1** Wanneer het lampje niet groen oplicht, drukt u op  $|\text{D}(\mathbf{F}\mathbf{a}\mathbf{x})|$ .
- *2* Uw document laden.
- *3* Kies het faxnummer dat u wilt bereiken. ([Raadpleeg](#page-43-0) *Nummers kiezen* [op pagina 3-1.](#page-43-0))
- *4* Druk op **Mono Start** of **Kleur Start**.

## **Handmatig verzenden**

Als u faxen handmatig verzendt, hoort u de kiestoon, de beltonen en de faxontvangsttonen.

- *1* Wanneer het lampje niet groen oplicht, drukt u op (**Fax**).
- *2* Uw document laden.
- *3* Druk op **Luidspreker** en wacht totdat u de kiestoon hoort.
- *4* Kies het faxnummer dat u wilt bereiken.
- *5* Druk op **Mono Start** of **Kleur Start** als u de faxtoon hoort.

#### **Een fax verzenden aan het einde van een gesprek**

Aan het einde van een gesprek kunt u de andere partij een fax sturen voordat u beiden ophangt.

- *1* Vraag de andere partij te wachten op de faxtonen, dan op Start of Zenden te drukken en daarna pas op te hangen.
- **2** Wanneer het lampje niet groen oplicht, drukt u op  $|\text{C}\otimes\text{C}|$  (Fax).

- *3* Uw document laden.
- *4* Druk op **Mono Start** of **Kleur Start**.

# **Basishandelingen bij het verzenden**

## **Faxen met meer instellingen verzenden**

Wanneer u een fax gaat verzenden, kunt u een combinatie van deze instellingen kiezen: contrast, resolutie, internationale modus, timer voor uitgestelde faxen, pollen of directe verzendingen.

- *1* Wanneer het lampje niet groen oplicht, drukt u op (**Fax**). Telkens nadat een instelling is geaccepteerd, wordt u gevraagd of u nog meer instellingen wilt invoeren:
- *2* Druk op **1** om verdere instellingen te selecteren. Op het LCD-scherm wordt weer het Verzendmenu weergegeven.

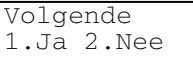

—**OF**—

Druk op **2** als u klaar bent met het kiezen van instellingen, en ga naar de volgende stap.

## **Contrast**

Als uw document erg licht of erg donker is, wilt u het contrast wellicht wijzigen.

Gebruik Licht voor het verzenden van een licht document.

Gebruik Donker voor het verzenden van een donker document.

- *1* Wanneer het lampje niet groen oplicht, drukt u op (**Fax**).
- 
- *2* Uw document laden.
- *3* Druk op **Menu/Instellen**, **2**, **2**, **1**.
- *4* Druk op ▲ of ▼ om Auto, Licht of Donker te selecteren. Druk op **Menu/Instellen**.

## **Faxresolutie**

U kunt de toets **Fax Resolutie** gebruiken om de instelling tijdelijk te veranderen (uitsluitend voor deze fax). Druk in de Faxmodus  $\sqrt{\mathcal{D}}$ , op **Fax Resolutie** en **A** of  $\bullet$  om de door u gewenste instelling te selecteren, e druk vervolgens op **Menu/Instellen**.

#### —**OF**—

U kunt de standaardinstelling wijzigen:

- *1* Wanneer het lampje niet groen oplicht, drukt u op (**Fax**).
- *2* Uw document laden.
- *3* Druk op **Menu/Instellen**, **2**, **2**, **2**.
- *4* Druk op ▲ of ▼ om de door u gewenste resolutie te selecteren. Druk op **Menu/Instellen**.

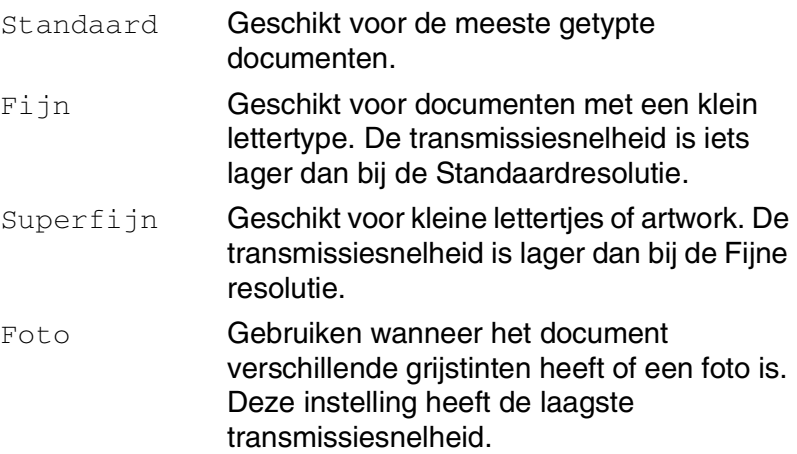

#### **Tweevoudige Werking (Niet beschikbaar voor kleurenfaxen)**

U kunt een nummer kiezen en de fax in het geheugen inlezen—zelfs wanneer de machine een fax vanuit het geheugen verzendt of faxen ontvangt. Het LCD-venster toont het nieuwe taaknummer en het beschikbare geheugen.

Uw machine maakt doorgaans gebruik van de Tweevoudige Werking. Als u echter een kleurenfax verzendt, zal de machine het document direct verzenden (zelfs wanneer Direct Verzend op Uit staat).

Hoeveel pagina's u in het geheugen kunt inlezen, is afhankelijk van de gegevens die erop zijn afgedrukt.

Als u tijdens het scannen van de eerste pagina van een fax een melding Geheugen vol ontvangt, moet u op **Stop/Eindigen** drukken om de scan te annuleren. Als u tijdens het scannen van een volgende pagina een melding Geheugen vol ontvangt, kunt u op **Mono Start** drukken om de tot op dat moment gescande pagina's te verzenden, of op **Stop/Eindigen** drukken om de bewerking te annuleren.

## **Direct Verzenden**

Als u een fax gaat verzenden, zal de machine de documenten eerst in het geheugen scannen alvorens deze te verzenden. Vervolgens, zodra de telefoonlijn vrij is, begint de machine met kiezen en verzenden.

Als het geheugen vol is, zal de machine het document direct verzenden (zelfs als Direct Verzend is ingesteld op Uit).

Soms wilt u een belangrijk document onmiddellijk verzenden, zonder te wachten totdat het vanuit het geheugen wordt verzonden. U kunt Direct Verzend op Aan zetten voor alle documenten of uitsluitend voor de volgende fax.

Wanneer u meerdere pagina's vanaf de glasplaat wilt faxen, moet Direct Verzenden zijn ingesteld op Uit.

- *1* Wanneer het lampje niet groen oplicht, drukt u op (**Fax**).
- *2* Uw document laden.
- *3* Druk op **Menu/Instellen**, **2**, **2**, **5**.
- **4** Om de standaardinstelling te wijzigen, drukt u op ▲ of ▼ om Aan (of  $U\text{it}$ ) te selecteren.

#### Druk op **Menu/Instellen**.

—**OF**—

Als de instelling alleen voor de eerstvolgende faxtransmissie geldt, drukt u op ▲ of v om Alleen volg.fax te selecteren.

Druk op **Menu/Instellen**, en ga naar Stap 5.

*5* Als de instelling alleen voor de eerstvolgende fax geldt, drukt u op ▲ of ▼ om Aan (of Uit) te selecteren.

#### Druk op **Menu/Instellen**.

Bij Direct Verzenden werkt de functie Opnieuw Kiezen niet.

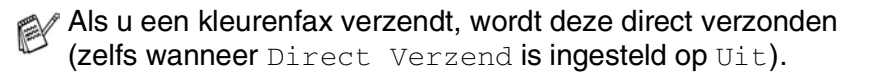

#### **De status van taken controleren**

U kunt controleren welke taken er nog in het geheugen op verzending wachten. (Als er geen taken zijn, wordt de melding Geen opdrachten op het LCD-scherm weergegeven.)

- *1* Druk op **Menu/Instellen**, **2**, **6**.
- 2 Als er meer dan één taak in de wachtrij staat, drukt u op ▲ of ▼ om door de lijst te bladeren.
- *3* Druk op **Stop/Eindigen**.

## **Een fax annuleren**

Als u een fax wilt annuleren terwijl de machine aan het scannen, kiezen of verzenden is, drukt u op **Stop/Eindigen**.

## <span id="page-53-0"></span>**Een taak in de wachtrij annuleren**

U kunt een faxtaak die in het geheugen is opgeslagen en op verzending wacht annuleren.

#### *1* Druk op **Menu/Instellen**, **2**, **6**.

Op het LCD-scherm verschijnen alle taken die in de wachtrij staan.

2 Als er meer dan één taak in de wachtrij staat, drukt u op ▲ of ▼ om de taak die u wilt annuleren te selecteren.

Druk op **Menu/Instellen**.

—**OF**—

Als er slechts één taak in de wachtrij staat, gaat u door naar Stap 3.

*3* Druk op **1** om de taak te annuleren.

Herhaal Stap 2 als u nog een taak wilt annuleren.

—**OF**—

Druk op **2** om af te sluiten zonder te annuleren.

*4* Druk op **Stop/Eindigen**.

## **Geavanceerde verzendopties**

#### **Groepsverzenden (Niet beschikbaar voor kleurenfaxen)**

Een groepsverzending is het automatisch verzenden van één faxbericht naar meerdere faxnummers. U kunt een fax naar Groepen, Snelkiesnummers en maximaal 50 met de hand gekozen nummers tegelijkertijd sturen.

Druk tussen ieder nummer op **Menu/Instellen**. Gebruik **Zoeken/Snelkiezen** om de nummers gemakkelijk te kunnen kiezen. (Om Groepsnummers in te stellen [raadpleeg](#page-75-0) *Groepen [instellen voor Groepsverzenden](#page-75-0)* op pagina 5-3.)

Als de groepsverzending is voltooid, wordt er automatisch een Groepsverzendingsrapport geprint om u de resultaten te laten weten.

- *1* Wanneer het lampje niet groen oplicht, drukt u op (**Fax**).
- 
- *2* Uw document laden.
- *3* Voer het gewenste nummer in. U kunt een Snelkiesnummer of een Groepsnummer gebruiken, of u kunt het nummer Zoeken of met de hand invoeren.

(Voorbeeld: Groepsnummer)

*4* Wanneer het LCD-scherm het faxnummer of de naam van de tegenpartij weergeeft, drukt u op **Menu/Instellen**.

U wordt gevraagd het volgende nummer in te toetsen.

- *5* Toets het volgende nummer in. (Voorbeeld: Snelkiesnummer)
- *6* Wanneer het LCD-scherm het faxnummer of de naam van de tegenpartij weergeeft, drukt u op **Menu/Instellen**.
- *7* Nadat u alle faxnummers heeft ingevoerd door Stap 5 en 6 te herhalen, naar Stap 8 gaan om de groepsverzending te starten.
- *8* Druk op **Mono Start**.

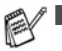

Als u geen locaties voor Groepsnummers, toegangscodes en creditcardnummers gebruikt hebt, kunt u naar max. 130 verschillende nummers faxen.

- Hoeveel geheugen er beschikbaar is, hangt af van het type taken die in het geheugen zijn opgeslagen en van het aantal nummers waarnaar u de fax verzendt. Als u de fax naar het maximale aantal nummers probeert te verzenden, kunt u de Tweevoudige Werking en Uitgesteld faxen niet gebruiken.
- Voer de lange kiesnummers in op dezelfde manier als u dat normaal zou doen, maar denk eraan dat elke Snelkiestoets telt als één locatie. Het aantal locaties dat u kunt opslaan is dus beperkt.
- Als het geheugen vol is, kunt u op **Stop/Eindigen** drukken om de taak af te breken of, als er meer dan één pagina gescand is, op **Mono Start** om het gedeelte te verzenden dat reeds in het geheugen is gescand.

## **Internationale Modus**

Als u problemen hebt met het internationaal verzenden van een fax, bijvoorbeeld vanwege ruis op de lijn, raden wij u aan om de Internationale Modus te activeren. Nadat u een fax in deze modus hebt verzonden, wordt deze functie vanzelf weer uitgeschakeld.

*1* Wanneer het lampje niet groen oplicht, drukt u op (**Fax**).

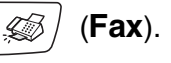

- *2* Uw document laden.
- *3* Druk op **Menu/Instellen**, **2**, **2**, **7**.
- 4 Druk op ▲ of  $\bullet$  om Aan (of Uit) te selecteren. Druk op **Menu/Instellen**.

#### **Uitgestelde Fax (Niet beschikbaar voor kleurenfaxen)**

Tijdens de dag kunt u max. 50 faxen in het geheugen opslaan om ze binnen 24 uur te verzenden. Deze faxen zullen verzonden worden op het tijdstip van de dag dat u in Stap 4 invoert.

- *1* Wanneer het lampje niet groen oplicht, drukt u op (**Fax**).
- 
- *2* Uw document laden.
- *3* Druk op **Menu/Instellen**, **2**, **2**, **3**.
- *4* Druk op **Menu/Instellen** om de weergegeven tijd te accepteren. —**OF**—

Voer in om hoe laat de fax moet worden verzonden (in 24 uur-formaat).

#### Druk op **Menu/Instellen**.

(Bijvoorbeeld, voer 19:45 in voor 7:45 PM)

Het aantal pagina's dat u in het geheugen kunt inlezen, is afhankelijk van de gegevens die op elke pagina zijn afgedrukt.

Verzendmenu 3.Tijdklok

#### HET VERZENDEN INSTELLEN **3 - 15**

#### **Vertraagde Groepsverzending (Niet beschikbaar voor kleurenfaxen)**

Alvorens de uitgestelde faxen te verzenden, zal uw machine u helpen met besparen door alle faxen in het geheugen op bestemming en geprogrammeerde tijd te sorteren. Alle vertraagde faxen die geprogrammeerd zijn om op hetzelfde tijdstip naar hetzelfde faxnummer te worden verzonden, worden als één fax verzonden om transmissietijd te besparen.

- *1* Wanneer het lampje niet groen oplicht, drukt u op (**Fax**).
- *2* Druk op **Menu/Instellen**, **2**, **2**, **4**.
- **3** Druk op **▲** of  $\blacktriangledown$  om Aan (of Uit) te selecteren.

Druk op **Menu/Instellen**.

*4* Druk op **Stop/Eindigen**.

#### **Verzend Pollen instellen (Standaard) (Niet beschikbaar voor kleurenfaxen)**

Verzend Pollen betekent dat uw machine met een document in de invoer wacht totdat ze door een ander faxapparaat wordt gebeld om dit document op te vragen.

- *1* Wanneer het lampje niet groen oplicht, drukt u op (**Fax**).
- *2* Uw document laden.
- *3* Druk op **Menu/Instellen**, **2**, **2**, **6**.
- 4 Druk op **A** of  $\bullet$  om Stand. te selecteren. Druk op **Menu/Instellen**.

Verzendmenu

4.Verzamelen

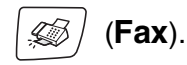

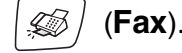

#### **Verzend Pollen instellen met Beveiligingscode (Niet beschikbaar voor kleurenfaxen)**

Wanneer u Verzend Pollen: Beveilig kiest, moet iedereen die de machine wenst te pollen, de beveiligingscode invoeren.

**1** Wanneer het lampje niet groen oplicht, drukt u op  $|\text{G}(\mathbf{F})|$  (**Fax**).

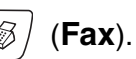

- *2* Uw document laden.
- *3* Druk op **Menu/Instellen**, **2**, **2**, **6**.
- *4* Druk op ▲ of ▼ om Beveilig te selecteren. Druk op **Menu/Instellen**.
- **5** Toets een viercijferig numme in. Druk op **Menu/Instellen**.

Het document wordt opgeslagen in het geheugen van de machine en kan vanaf iedere andere faxmachine worden opgevraagd totdat u de fax in het geheugen wist met behulp van de menu-optie voor het Annuleren van een taak. ([Raadpleeg](#page-53-0)  *[Een taak in de wachtrij annuleren](#page-53-0)* op pagina 3-11.)

U kunt Beveiligd Pollen met een andere Brother-faxmachine gebruiken.

## **Geheugenbeveiliging**

Met Geheugenbeveiliging voorkomt u dat onbevoegden toegang krijgen tot de machine. Wanneer Geheugenbeveiliging aanstaat, zijn de volgende opties beschikbaar:

- Faxen ontvangen in het geheugen (afhankelijk van het beschikbare geheugen)
- Fax Doorzenden (als Fax Doorzenden reeds aanstond)
- Opvragen op Afstand (Als Fax Opslaan reeds aanstond)
- Ontvang PC Fax

Wanneer Geheugenbeveiliging aanstaat, zijn de volgende opties NIET beschikbaar:

- Werking als telefoon(gesprekken) met **Luidspreker**
- Faxen verzenden
- Printen ontvangen faxen
- Kopiëren
- PC-printen
- PC-scannen
- PhotoCapture

U kunt geen Uitgestelde Faxen of Pollingtaken plannen. Eerder geplande Uitgestelde Faxen worden echter wel verzonden, wanneer u Geheugenbeveiliging aanzet. De documenten gaan dus niet verloren.

Als u Fax Doorzenden of Fax Opslaan geselecteerd heeft (**Menu/Instellen**, **2**, **5**) *voordat* u Geheugenbeveiliging aanzet, dan zullen Fax Doorzenden en Opvragen op Afstand bijven functioneren.

Om faxen in het geheugen af te drukken zet u Geheugenbeveiliging uit.

#### **Wachtwoord instellen**

Als u het wachtwoord bent vergeten, dient u contact op te nemen met uw Brother-leverancier of met Brother.

- *1* Druk op **Menu/Instellen**, **2**, **0**, **1**.
- *2* Toets een viercijferig nummer in voor het wachtwoord. Druk op **Menu/Instellen**.
- *3* Als het LCD-scherm Nogmaals: toont, voert u het wachtwoord opnieuw in.

Druk op **Menu/Instellen**.

*4* Druk op **Stop/Eindigen**.

#### **Wachtwoord Geheugenbeveiliging wijzigen**

- *1* Druk op **Menu/Instellen**, **2**, **0**, **1**.
- 2 Druk op ▲ of ▼ om Wachtwoord te selecteren. Druk op **Menu/Instellen**.
- *3* Toets een viercijferig nummer als wachtwoord in. Druk op **Menu/Instellen**.
- *4* Voor een viercijferig nummer als een nieuw wachtwoord in. Druk op **Menu/Instellen**.
- *5* Als het LCD-scherm Nogmaals: toont, voert u het wachtwoord opnieuw in.

Druk op **Menu/Instellen**.

*6* Druk op **Stop/Eindigen**.

#### **Geheugenbeveiliging aanzetten**

- *1* Druk op **Menu/Instellen**, **2**, **0**, **1**.
- 2 Druk op **A** of  $\blacktriangledown$  om Stel beveilig in te selecteren. Druk op **Menu/Instellen**.
- *3* Voer het viercijferige wachtwoord in.

Druk op **Menu/Instellen**.

De machine gaat offline en het LCD-scherm toont Beveiligingsmode.

*4* Druk op **Stop/Eindigen**.

#### **Geheugenbeveiliging uitzetten**

- *1* Druk op **Menu/Instellen**.
- *2* Voer het viercijferige wachtwoord in. Druk op **Menu/Instellen**.

Geheugenbeveiliging wordt automatisch uitgeschakeld.

- *3* Druk op **Stop/Eindigen**.
- Als u een verkeerd Wachtwoord invoert, geeft het LCD-scherm Fout wachtwoord weer en blijft de machine offline. De machine blijft in Beveiligde Modus tot het correcte wachtwoord is ingevoerd.

#### **Documenten in Letter-formaat verzenden via de glasplaat**

Als u documenten van het formaat Letter gebruikt, moet u de Maat van de Glasplaat instellen op Letter. Als u dit niet doet, zullen de zijkanten van de faxen wegvallen.

- *1* Druk op **Menu/Instellen**, **2**, **2**, **0**.
- 2 Druk op ▲ of ▼ om Letter (of A4) te selecteren. Druk op **Menu/Instellen**.
- *3* Druk op **Stop/Eindigen**.

# *4* **De Ontvangststand instellen**

# **Basishandelingen bij het ontvangen**

### **De Ontvangstmodus kiezen**

Er zijn vier verschillende Ontvangstmodi voor uw machine. Kies de stand die het beste aan uw eisen voldoet. [\(Raadpleeg](#page-87-0)  *[ANTW.APP.-modus](#page-87-0)* op pagina 7-1 om de Ant:ber.centr. modus in te stellen.)

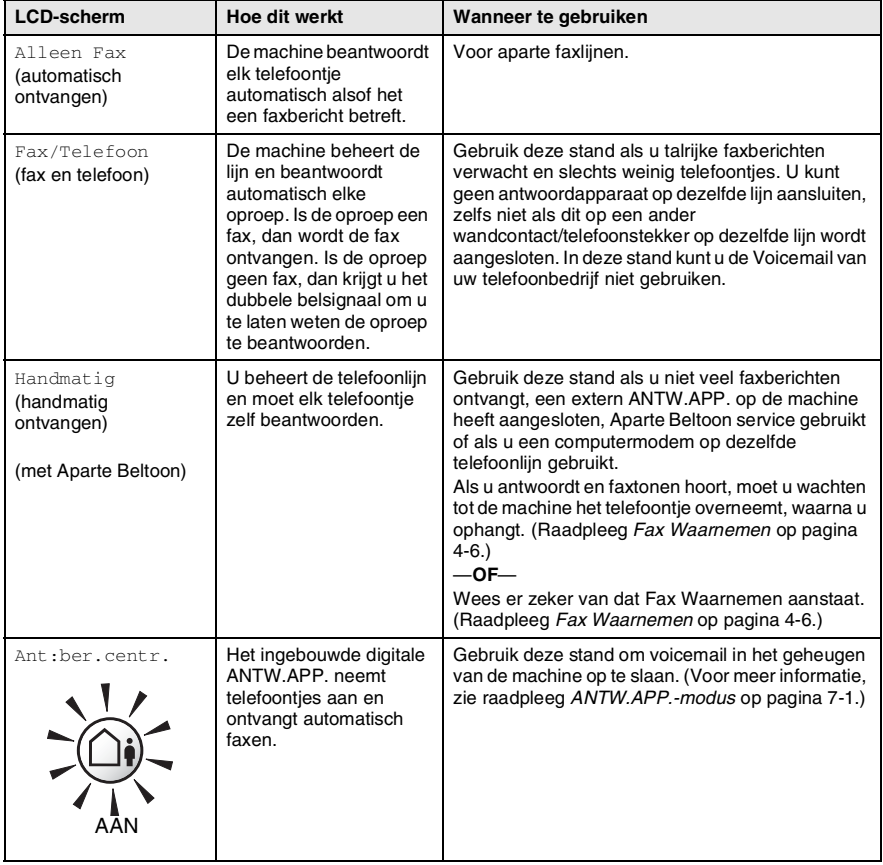

#### **Uw Ontvangstmodus kiezen of wijzigen**

- **1** Wanneer het lampje niet groen oplicht, drukt u op  $|\text{D} \times \text{F}(\text{Fax})|$ .
- *2* Druk op **Menu/Instellen**, **0**, **1**.
- *3* Druk op ▲ of ▼ om Alleen Fax, Fax/Telefoon, of Handmatiq te selecteren.

Druk op **Menu/Instellen**.

*4* Druk op **Stop/Eindigen**.

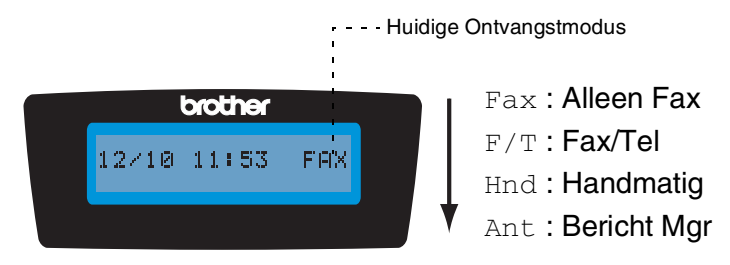

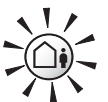

Druk en houd de toets ingedrukt tot oplicht.

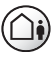

UIT

Als de ANTW.APP.-stand is ingeschakeld, heeft deze stand voorrang op de door u ingestelde Ontvangstmodus. Het scherm toon Ant:ber.centr.

Als de ANTW.APP.-stand is uitgeschakeld, wordt de eerder door u ingestelde Ontvangstmodus weer geactiveerd. (Raadpleeg *[ANTW.APP.](#page-87-1)  [\(antwoordapparaat\)](#page-87-1)* op pagina 7-1.)

Stand.instel. 1.Ontvangstmodus

## <span id="page-64-0"></span>**De Belvertraging instellen**

De Belvertraging bepaalt het aantal keren dat de machine overgaat voordat deze antwoordt in Alleen Fax, Fax/Telefoon en Ant: ber.centr. standen. Wanneer u andere toestellen hebt aangesloten op dezelfde lijn als de machine of bent geabonneerd op de service Aparte Beltoon van het telefoonbedrijf, stelt u de Belvertraging in op 4.

(Raadpleeg *[Fax Waarnemen](#page-67-0)* op pagina 4-6 en *[Werken met een](#page-158-0)  tweede toestel* [op pagina A-1.](#page-158-0))

- *1* Wanneer het lampje niet groen oplicht, drukt u op (**Fax**).
- 
- *2* Druk op **Menu/Instellen**, **2**, **1**, **1**.
- *3* Druk op ▲ of ▼ om Bel Vertraging te selecteren. Druk op **Menu/Instellen**.

Ontvangstmenu Bel Vertraging

- *4* Druk op ▲ of ▼ om te selecteren hoe vaak de telefoon moet overgaan voordat de machine opneemt (02 - 06).
	- Druk op **Menu/Instellen**.
- *5* Druk op **Stop/Eindigen**.
- $\mathbb{R}$  De Bespaarstand moet op  $\mathbb{U}$ t staan om de instelling Belvertraging te gebruiken. (Raadpleeg *[Stroombespaarstand](#page-65-0)  [instellen \(ANTW.APP.-stand\)](#page-65-0)* op pagina 4-4.)

#### <span id="page-65-0"></span>**Stroombespaarstand instellen (ANTW.APP.-stand)**

Als u de functie bespaarstand instelt, neemt de machine na vier keer overgaan op als er geen voicemail of faxberichten zijn, en na twee keer overgaan als er wel voicemail of faxberichten zijn. Op deze manier, als u de machine belt voor opvragen op afstand en deze drie keer laat overgaan, weet u dat er geen berichten zijn en kunt u ophangen zonder dat het u iets heeft gekost.

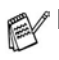

- Wanneer de Bespaarstand op Aan staat, heeft deze stand voorrang op de door u ingestelde Belvertraging. [\(Raadpleeg](#page-64-0)  *[De Belvertraging instellen](#page-64-0)* op pagina 4-3.)
- De functie Bespaarstand is alleen beschikbaar wanneer het ANTW.APP. is ingeschakeld.
- Als u de Aparte Beltoon service gebruikt, gebruik dan de functie Bespaarstand NIET.
- **1** Wanneer het lampje niet groen oplicht, drukt u op  $|\text{D} \times \text{F}(\text{Fax})|$ .

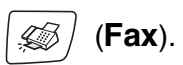

- *2* Druk op **Menu/Instellen**, **2**, **1**, **1**.
- *3* Druk op ▲ of ▼ om Bespaarstand te selecteren.

Ontvangstmenu Bespaarstand

Druk op **Menu/Instellen**.

- **4** Druk op ▲ of  $\bullet$  om Aan (of Uit) te selecteren. Druk op **Menu/Instellen**.
- *5* Druk op **Stop/Eindigen**.

## **De F/T-Beltijd instellen (alleen in Fax/Tel-modus)**

Als u de Ontvangstmodus instelt op Fax/Tel, dient u te specificeren hoe lang de machine met een dubbele bel moet overgaan om u te laten weten dat u een *telefoontje* moet opnemen. (Als het een inkomend faxbericht is, print de machine de fax.)

Dit dubbel belsignaal hoort u na het eerste signaal van het telefoonbedrijf. Alleen de bel van de machine gaat over, de andere toestellen op dezelfde lijn gaan met het dubbele belsignaal over. U kunt het telefoontje echter op alle toestellen beantwoorden. (Raadpleeg *[Uitsluitend voor de Fax/Tel-modus](#page-159-0)* op pagina A-2.)

*1* Wanneer het lampje niet groen oplicht, drukt u op (**Fax**).

- *2* Druk op **Menu/Instellen**, **2**, **1**, **2**.
- **3** Druk op ▲ of ▼ om te selecteren hoe lang de machine moet overgaan (20, 30, 40 of 70 seconden) om u op een normaal telefoongesprek te attenderen.

Druk op **Menu/Instellen**.

- *4* Druk op **Stop/Eindigen**.
- Zelfs als de beller tijdens het dubbele belsignaal ophangt, zal de machine dit signaal aanhouden voor het aantal ingestelde seconden.

## **Uitgaand bericht voor Fax/Tel instellen**

Voor de Fax/Tel-modus kunt u de machine zodanig instellen dat er een uitgaand bericht voor bellers wordt afgespeeld, als er niemand aanwezig is om de telefoon aan te nemen. [\(Raadpleeg](#page-93-0) *Fax/Tel [Uitgaand Bericht Opnemen \(F/T UITG.BER.\)](#page-93-0)* op pagina 7-7.)

#### <span id="page-67-0"></span>**Fax Waarnemen**

Als u deze functie gebruikt, hoeft u niet op **Mono Start**, **Kleur Start** te drukken of op de Faxontvangstcode **51** in te toetsen wanneer u een faxbericht ontvangt. Als u Aan selecteert, kan de machine faxberichten automatisch ontvangen, zelfs als u de hoorn van een tweede of extern toestel opneemt. Zodra u Ontvangst op het LCD-scherm ziet of als u scherpe piepjes door de hoorn van een tweede toestel dat op een ander wandcontact/telefoonstekker is aangesloten hoort, kunt u de hoorn terugplaatsen en zal uw machine de rest doen.

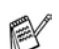

- Als deze functie is ingesteld op  $Aan$ , maar uw machine neemt de faxoproep niet over als u de hoorn van een ander toestel of van een externe telefoon opneemt, moet u de Faxontvangstcode **51** intoetsen.
- Als u faxen verzendt vanaf een computer op dezelfde telefoonlijn en de machine onderschept de faxen, dan moet u Fax Waarnemen op Uit instellen.
- Door  $U$ it te selecteren betekent het dat u de machine zelf zult moeten activeren door op **Mono Start** of **Kleur Start** op de machine te drukken.

—**OF**—

Druk op  $\div$  51 op het externe of tweede toestel als u niet in de buurt van uw machine bent. (Raadpleeg *[Werken met een](#page-158-0)  tweede toestel* [op pagina A-1.](#page-158-0))

*1* Wanneer het lampje niet groen oplicht, drukt u op (**Fax**).

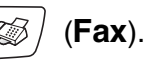

- *2* Druk op **Menu/Instellen**, **2**, **1**, **3**.
- **3** Gebruik **▲** of  $\blacktriangledown$  om Aan (of Uit) te selecteren. Druk op **Menu/Instellen**.
- *4* Druk op **Stop/Eindigen**.

#### **Een verkleinde afdruk van een inkomend document maken (Automatische Verkleining)**

Als u Aan kiest, verkleint de machine automatisch een binnenkomende fax zodat deze op een pagina van het formaat A4, Letter of Legal past. De machine berekent het verkleiningspercentage aan de hand van het papierformaat van het document en uw instelling voor Papierformaat (**Menu/Instellen**, **1**, **3**).

- *1* Wanneer het lampje niet groen oplicht, drukt u op (**Fax**).
- *2* Druk op **Menu/Instellen**, **2**, **1**, **5**.
- **3** Gebruik **A** of  $\blacktriangledown$  om Aan (of Uit) te selecteren.

Druk op **Menu/Instellen**.

- *4* Druk op **Stop/Eindigen**.
- Zet deze instelling aan, als u faxen ontvangt die over twee pagina's zijn verdeeld. Als het document te lang is, kan het echter zijn dat de machine het op twee pagina's print.
	- Zet deze instelling aan wanneer de linker- en rechtermarges zijn afgesneden.

### **Een fax ontvangen aan het einde van een gesprek**

Aan het einde van een telefoongesprek kunt u de andere partij vragen om u informatie te faxen voordat u beiden ophangt.

- *1* Vraag de andere partij het document in hun machine te plaatsen en op Start of Zenden te drukken.
- *2* Wanneer u de faxtonen van de andere machine hoort, drukt u op **Mono Start** of **Kleur Start**.
- *3* Wanneer u de hoorn hebt opgenomen, leg deze dan neer.

Ontvangstmenu 5.Auto reductie

### **Een fax uit het geheugen afdrukken**

Als u Fax Doorzenden of Fax Opslaan hebt geselecteerd (**Menu/Instellen**, **2**, **5**, **1**), kunt u nog altijd een fax uit het geheugen afdrukken als u zich bij uw machine bevindt. ([Raadpleeg](#page-81-0) *Fax [Opslaan instellen](#page-81-0)* op pagina 6-2.)

- *1* Druk op **Menu/Instellen**, **2**, **5**, **3**.
- *2* Druk op **Mono Start**.

#### **Ontvangst in het geheugen (Niet beschikbaar voor het ontvangen van kleurenfaxen)**

Zodra de papierlade leeg is tijdens het ontvangen van een fax, verschijnt op het scherm Papier nazien; plaats a.u.b. papier in de papierlade. (Raadpleeg *[Papier, enveloppen en briefkaarten laden](#page-30-0)* op [pagina 1-14.](#page-30-0))

#### **Als de Geheugen ontv. nu Aan is ...**

De machine gaat door met het ontvangen van de fax en de overige pagina('s) wordt/worden in het geheugen opgeslagen, als er genoeg geheugen beschikbaar is. Faxen die daarna worden ontvangen, worden ook in het geheugen opgeslagen totdat het geheugen vol is, waarna verdere inkomende faxoproepen niet automatisch worden beantwoord. Om alle gegevens af te drukken, doet u nieuw papier in de papierlade en drukt u op **Mono Start** of **Kleur Start**.

#### **Als de Geheugen ontv. nu Aan is...**

De machine gaat door met het onvangen van de fax en de overige pagina('s) wordt/worden in het geheugen opgeslagen, als er genoeg geheugen beschikbaar is. Verdere faxoproepen worden pas weer automatisch beantwoord nadat er nieuw papier in de papierlade is geplaatst. Om de laatst binnengekomen fax af te drukken, doet u papier in de papierlade en drukt u op **Mono Start** of **Kleur Start**.

**1** Wanneer het lampje niet groen oplicht, drukt u op  $|\text{D} \times \text{F}(\text{Fax})|$ .

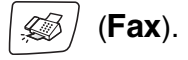

- *2* Druk op **Menu/Instellen**, **2**, **1**, **6**.
- *3* Gebruik ▲ of ▼ om Aan (of Uit) te selecteren. Druk op **Menu/Instellen**.
- *4* Druk op **Stop/Eindigen**.

## **Pollen**

Pollen is het opvragen van faxberichten van een andere faxmachine. U kunt uw faxmachine gebruiken om andere machines te 'pollen', of u kunt de andere partij vragen uw faxmachine te pollen.

Alle partijen die bij het Pollen betrokken zijn dienen hun faxmachines zo in te stellen, dat er gepolld kan worden. De partij die uw faxmachine belt om te pollen, betaalt voor het telefoontie. Als u de faxmachine van derden belt om te pollen, betaalt u het telefoontje.

Sommige faxmachines reageren niet op de Pollingfunctie.

### **Beveiligd Pollen**

Met Beveiligd Pollen kunt u voorkomen dat uw documenten in verkeerde handen terechtkomen wanneer de faxmachine in de pollingwachtstand staat. U kunt Beveiligd Pollen uitsluitend met een andere Brother-faxmachine gebruiken. Op de machine die uw documenten opvraagt, moet de beveiligingscode worden ingevoerd.

#### **Ontvang Pollen instellen (Standaard)**

Ontvang Pollen betekent dat u een andere faxmachine belt om daar een fax op te vragen.

- **1** Wanneer het lampje niet groen oplicht, drukt u op  $|\text{D} \times \text{F}(\text{Fax})|$ .
- *2* Druk op **Menu/Instellen**, **2**, **1**, **7**.
- *3* Druk op ▲ of ▼ om Stand. te selecteren. Druk op **Menu/Instellen**.
- *4* Toets het te pollen faxnummer in. Druk op **Mono Start** of **Kleur Start**.

#### **Ontvang Pollen met Beveiligingscode instellen**

Het is belangrijk dat u dezelfde beveiligingscode gebruikt als de andere partij.

- *1* Wanneer het lampje niet groen oplicht, drukt u op (**Fax**).
- *2* Druk op **Menu/Instellen**, **2**, **1**, **7**.
- *3* Druk op **A** of  $\bullet$  om Beveilig te selecteren. Druk op **Menu/Instellen**.
- *4* Toets een viercijferige beveiligingscode in. Dit is hetzelfde als de beveiligingscode van de faxmachine die u gaat pollen.

Druk op **Menu/Instellen**.

- *5* Toets het te pollen faxnummer in.
- *6* Druk op **Mono Start** of **Kleur Start**.

#### **Uitgesteld Ontvangen Pollen instellen**

U kunt de machine zo instellen, dat deze op een later tijdstip met Ontvang Pollen begint.

- **1** Wanneer het lampje niet groen oplicht, drukt u op  $|\text{D} \times \text{F}(\text{Fax})|$ .
- *2* Druk op **Menu/Instellen**, **2**, **1**, **7**.
- **3** Druk op **▲** of  $\bullet$  om Tijdklok te selecteren. Druk op **Menu/Instellen**.
- *4* Voer in om hoe laat u het pollen wilt starten (in 24-uursformaat). Bijvoorbeeld, voor 09:45 PM voert u 21:45 in. Druk op **Menu/Instellen**.
- *5* Toets het te pollen faxnummer in. Druk op **Mono Start** of **Kleur Start**. De faxmachine begint op het door u ingevoerde tijdstip met het pollen.

U kunt slechts één Uitgestelde Pollingtaak instellen.

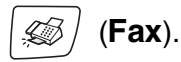
#### **Opeenvolgend Pollen**

De machine kan in één bewerking documenten van diverse andere faxapparaten opvragen. In Stap 5 kunt u meerdere bestemmingen invoeren. Daarna wordt er een Rapport Opeenvolgend Pollen afgedrukt.

- **1** Wanneer het lampje niet groen oplicht, drukt u op  $|\mathcal{L}|$  (Fax).
- *2* Druk op **Menu/Instellen**, **2**, **1**, **7**.
- *3* Druk op ▲ of ▼ om Stand., Beveilig of Tijdklok te selecteren.

Druk op **Menu/Instellen** wanneer de gewenste instelling op het LCD-scherm wordt weergegeven.

- *4* Als u Stand. hebt geselecteerd, gaat u naar Stap 5.
	- Als u Beveilig hebt geselecteerd, voert u een viercijferig nummer in en drukt u op **Menu/Instellen**, waarna u doorgaat naar stap 5.
	- $\blacksquare$  Als u  $\text{Ti}$   $\ddot{\text{d}}$ klok hebt geselecteerd, voert u in hoe laat met pollen moet worden begonnen (in 24-uursformaat), waarna u op **Menu/Instellen** drukt en doorgaat naar Stap 5.
- *5* Voer het faxapparaat in waarnaar u een verzoek tot faxen wilt versturen met behulp van de Snelkiestoetsen, Zoeken, een Groep (raadpleeg *[Groepen instellen voor Groepsverzenden](#page-75-0)* op [pagina 5-3\)](#page-75-0) of de kiestoetsen. Druk tussen elke locatie op **Menu/Instellen**.
- *6* Druk op **Mono Start** of **Kleur Start**.

Elk nummer of elke groep wordt op om de beurt gekozen om de documenten op te vragen.

Om de huidige pollingtaak te annuleren, drukt u op **Stop/Eindigen** terwijl de machine een nummer kiest.

Om alle opeenvolgende taken voor Ontvang Pollen te annuleren, drukt u op **Menu/Instellen**, **2**, **6**. [\(Raadpleeg](#page-53-0) *Een [taak in de wachtrij annuleren](#page-53-0)* op pagina 3-11.)

## *5* **Snelkiesnummers en kiesopties**

## **Nummers opslaan om snel te kiezen**

U kunt uw machine instellen om op de volgende manieren snel te kiezen: met Snelkiesnummers en met Groepsnummers voor het Groepsverzenden van faxberichten. Wanneer u op een snelkiestoets drukt, geeft het LCD-scherm de naam (indien u deze hebt opgeslagen) of het nummer weer.

*De snelkiesnummers die in het geheugen zijn opgeslagen, gaan niet verloren als de stroom uitvalt.*

## <span id="page-73-0"></span>**Snelkiesnummers opslaan**

U kunt Snelkiesnummers opslaan, die dan met een druk op slechts een paar toetsen kunnen worden gekozen (**Zoeken/Snelkiezen**, **#**, het tweecijferig nummer, en **Mono Start** of **Kleur Start**). Er kunnen 80 Snelkiesnummers in de machine worden opgeslagen.

- *1* Drukt op **Menu/Instellen**, **2**, **3**, **1**.
- *2* Voer met behulp van de kiestoetsen een tweecijferige locatie voor het Snelkiesnummer (01-80) in.

(Druk bijvoorbeeld op **05**.)

Druk op **Menu/Instellen**.

- *3* Toets het telefoon- of faxnummer in (max. 20 cijfers). Druk op **Menu/Instellen**.
- *4* Gebruik de kiestoetsen om de naam in te voeren (max. 15 tekens).

Druk op **Menu/Instellen**.

(Gebruik het schema o[p pagina B-12](#page-177-0) om de letters in te voeren.) —**OF**—

Druk op **Menu/Instellen** om het nummer zonder een naam op te slaan.

*5* Ga naar Stap 2 om nog een Snelkiesnummer op te slaan. —**OF**—

Druk op **Stop/Eindigen**.

### **Snelkiesnummers wijzigen**

Als u probeert een Snelkiesnummer op te slaan op een locatie waar al een nummer is opgeslagen, verschijnt de naam (of het opgeslagen nummer) op het LCD-scherm en wordt u gevraagd één van de volgende opties te kiezen:

*1* Druk op **1** om het opgeslagen nummer te wijzigen.

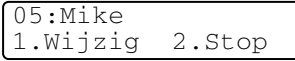

—**OF**—

Druk op **2** om af te sluiten zonder wijzigingen.

*Opgeslagen nummer of naam wijzigen.*

- Als u een teken wilt wijzigen, drukt u op  $\triangleleft$  of  $\triangleright$  om de cursor onder het betreffende teken te plaatsen en typt u het nieuwe teken.
- Als u het hele nummer of de hele naam wilt wissen, drukt u op **Stop/Eindigen** wanneer de cursor onder het eerste cijfer of de eerste letter staat. Alle tekens die boven en rechts van de cursor staan, worden nu verwijderd.
- *2* Toets een nieuw nummer in.

Druk op **Menu/Instellen**.

*3* Volg de aanwijzingen vanaf Stap 4 voor het Opslaan van Eéntoetsnummers en het Opslaan van Snelkiesnummers. ([Raadpleeg pagina 5-1.](#page-73-0))

#### <span id="page-75-0"></span>**Groepen instellen voor Groepsverzenden**

Met groepen kunt u één en hetzelfde faxbericht naar meerdere faxnummers verzenden door op slechts een paar toetsen te drukken (**Zoeken/Snelkiezen**, **#**, het tweecijferige nummer en **Mono Start**). Eerst moet elk faxnummer als een Snelkiesnummer worden opgeslagen.

Daarna kunt u deze nummers in Groepen combineren. Elke Groep gebruikt een Snelkiesnummer. U kunt maximaal zes Groepen hebben, of maximaal 79 nummers voor één grote Groep.

(Raadpleeg *[Snelkiesnummers opslaan](#page-73-0)* op pagina 5-1 [en](#page-54-0)  *[Groepsverzenden \(Niet beschikbaar voor kleurenfaxen\)](#page-54-0)* op pagina [3-12.](#page-54-0))

- *1* Druk op **Menu/Instellen**, **2**, **3**, **2**.
- *2* Gebruik de kiestoetsen om het tweecijferige Snelkiesnummer in te voeren waaronder u de Groep wilt opslaan.

Druk op **Menu/Instellen**.

(Druk bijvoorbeeld op **07** en **Menu/Instellen**.)

*3* Toets het Groepsnummer met de kiestoetsen (1 tot 6) in.

#### Druk op **Menu/Instellen**.

(Druk bijvoorbeeld op **1** voor Groep 1.)

Kies een Groepsnummer tussen 1 en 6.

*4* Als u Snelkiesnummers in de Groep wilt opnemen, gaat u als volgt te werk:

Druk bijvoorbeeld voor Snelkiesnummers 05 en 09 op **Zoeken/Snelkiezen**, **05**, **Zoeken/Snelkiezen**, **09**. Op het LCD-scherm wordt het volgende weergegeven. #05#09.

Kiesgeheugen 2.Groep instell.

Groep instell. Snelkiesnr? #

Groep instell. Groep instel:G01

Groep instell. G01:#05#09

- *5* Druk op **Menu/Instellen** om de Snelkiesnummers voor deze Groep te accepteren.
- *6* Gebruik de kiestoetsen en het schema op [pagina B-12](#page-177-0) om een naam voor de Groep in te voeren.

Druk op **Menu/Instellen**.

(Typ bijvoorbeeld NIEUWE KLANTEN).

- *7* Druk op **Stop/Eindigen**.
- U kunt een lijst van alle Snelkiesnummers afdrukken. Groepsnummers staan in de kolom GROEP. (Raadpleeg *[Rapporten afdrukken](#page-96-0)* op pagina 8-3.)

# **Kiesopties**

U kunt op de volgende manieren kiezen. ([Raadpleeg](#page-43-0) *Nummers kiezen* [op pagina 3-1.](#page-43-0))

#### **Toegangscodes en credit card-nummers**

Soms is het voordeliger om een keuze te maken uit verschillende serviceproviders voor uw interlokale gesprekken. Tarieven variëren, al naar gelang de tijd van de dag en de bestemming. Om de lagere tarieven te kunnen gebruiken, kunt u de toegangscodes of nummers van interlokale serviceproviders en creditcards opslaan als Snelkiesnummers. U kunt deze lange kiesreeksen opslaan door ze van elkaar te scheiden en ze als aparte Snelkiesnummers in iedere combinatie in te stellen. U kunt zelfs handmatig kiezen toepassen door de kiestoetsen te gebruiken. (Raadpleeg *[Snelkiesnummers opslaan](#page-73-0)* [op pagina 5-1.](#page-73-0))

Bijvoorbeeld, misschien hebt u '555' opgeslagen onder Snelkiesnummer #03 en '7000' onder Snelkiesnummer #02. Als u drukt op **Zoeken/Snelkiezen**, **#03**, **Zoeken/Snelkiezen**, **#02**, en **Mono Start** of **Kleur Start**, kiest u dus '555-7000'.

Als u een nummer tijdelijk wilt wijzigen, kunt u een deel van het nummer vervangen door via het toetsenbord handmatig een nummer in te voeren.

Als u het nummer bijvoorbeeld wilt wijzigen in 555-7001, drukt u op **Zoeken/Snelkiezen**, **#03** en vervolgens op **7001** door de kiestoetsen te gebruiken.

Als u ergens in het nummer moet wachten op een andere toon of een ander signaal, slaat u op de betreffende plaats in het nummer een pauze op door op **Herkies/Pauze** te drukken. Telkens wanneer u op deze toets drukt, wordt er een pauze van 3,5 seconde ingelast.

#### **Pauze**

Druk op **Herkies/Pauze** om een pauze van 3,5 seconden tussen de cijfers in te lassen. Als u internationaal belt, kunt u zo vaak als nodig op **Herkies/Pauze** drukken om de pauze langer te maken.

## **Toon of Puls**

Wanneer u een Puls-service hebt, maar Toonsignalen moet verzenden (bijvoorbeeld voor telefonisch bankieren), dient u onderstaande instructies te volgen. Wanneer u een Toetstoonservice hebt, hebt u deze functie niet nodig voor het verzenden van toonsignalen.

- *1* Druk op **Luidspreker**.
- *2* Druk op **#** op het bedieningspaneel van de machine. Alle cijfers die nu worden ingetoetst, zullen toonsignalen verzenden. Wanneer u de hoorn op de haak legt, keert de machine terug naar de Puls-service.

# **Telefoongesprekken**

U kunt de machine voor telefoongesprekken gebruiken door handmatig te kiezen of het geheugen van Search of Snelkiezen te gebruiken. U gebruikt de hoorn van het externe toestel of de luidspreker voor het voeren en ontvangen van telefoongesprekken.

Als u een Snelkiesnummer kiest, wordt op het LCD-scherm de naam die u hebt opgeslagen weergegeven; als er geen naam is opgeslagen, wordt het faxnummer weergegeven.

## **Nummers kiezen**

Raadpleeg *[Nummers kiezen](#page-43-0)* op pagina 3-1.

### **Een telefoongesprek voeren**

- *1* Druk op **Luidspreker**.
- *2* Zodra u een kiestoon hoort, toetst u het nummer in met de kiestoetsen, Snelkiezen, Snelkiezen en Search.
- **3** Spreek duidelijk en naar de microfoon toe ...
- *4* Druk op **Luidspreker**.

## **Telefoontjes beantwoorden via de Luidspreker**

Wanneer de machine overgaat, drukken op **Luidspreker**. Spreek duidelijk en naar de microfoon to toe. Druk op **Luidspreker** om het gesprek te beëindigen.

Bij een slechte verbinding hoort de andere partij tijdens het gesprek soms een echo van uw stem. Probeer de oproep opnieuw—**OF**— Neem de hoorn van het externe toestel op, en druk op **Luidspreker**.

## **Mute**

- *1* Druk op **Wacht/Intern** om een gesprek in de Wachtstand te zetten wanneer u **Luidspreker** gebruikt.
- *2* Druk op **Luidspreker** om het gesprek uit de Wachtstand te halen.

# *6* **Opties voor Faxen op Afstand (Niet beschikbaar voor kleurenfaxen)**

### **Fax Doorzenden instellen**

Als u Fax Doorzenden selecteert, slaat uw machine de ontvangen fax op in het geheugen. Vervolgens zal de machine het faxnummer dat u geprogrammeerd hebt kiezen en het faxbericht doorzenden.

- *1* Druk op **Menu/Instellen**, **2**, **5**, **1**.
- *2* Druk op ▲ of ▼ om Fax Doorzenden te selecteren. Druk op **Menu/Instellen**.

U wordt gevraagd om het faxnummer in te voeren waarnaar de faxen moeten worden doorgestuurd.

> Fax Doorzenden Backup Print:Aan

- **3** Toets het nummer in (max. 20 cijfers). Druk op **Menu/Instellen**.
- *4* Druk op ▲ of ▼ om Backup Print:Aan of Backup Print: Uit te selecteren.

#### Druk op **Menu/Instellen**.

- Als u Backup Print: Aan selecteert, drukt de machine de fax ook op uw machine af zodat u een kopie hebt mocht de stroom bijvoorbeeld uitvallen voordat de fax is doorgestuurd.
- *5* Druk op **Stop/Eindigen**.

## **Fax Opslaan instellen**

Als u Fax Opslaan selecteert, slaat uw machine de ontvangen fax op in het geheugen. U kunt faxberichten op een andere locatie ophalen met de opdrachten van Opvragen op Afstand.

- *1* Druk op **Menu/Instellen**, **2**, **5**, **1**.
- 2 Druk op ▲ of ▼ om Fax Opslaan te selecteren. Druk op **Menu/Instellen**.
- *3* Druk op **Stop/Eindigen**.

Als u Fax Opslaan hebt ingesteld, wordt er automatisch een reservekopie van de ontvangen fax op de machine afgedrukt.

## **PC-Fax Ontvangen**

Als u PC Fax Ontvangen instelt, zal uw machine het ontvangen faxbericht tijdelijk in het geheugen opslaan en de faxen daarna automatisch naar de PC sturen. U kunt vervolgens uw PC gebruiken voor het weergeven en het opslaan van deze faxen.

- *1* Druk op **Menu/Instellen**, **2**, **5**, **1**.
- 2 Druk op ▲ of ▼ om Ontvang PC Fax te selecteren. Druk op **Menu/Instellen**.

```
3 Druk op ▲ of ▼ om
```

```
Backup Print:Aan of 
Backup Print:Uit te selecteren.
```
Ontvang PC Fax Backup Print:Aan

#### Druk op **Menu/Instellen**.

- *4* Druk op **Stop/Eindigen**.
- Voordat u PC-Fax Ontvangen kunt instellen, moet u de software MFL-Pro Suite op uw PC installeren. Controleer of uw PC aangesoten is en aanstaat. (Voor meer informatie, raadpleeg Brother PC-Fax software Gebruiken in de Gebruikershandleiding Software op pagina 5-1.)
	- Als u Backup Print: Aan selecteert, drukt de machine de fax ook op uw machine af zodat u een kopie hebt mocht de stroom bijvoorbeeld uitvallen voordat de fax naar de computer is gestuurd.
	- Als u een foutmelding krijgt en de machine de faxen niet in het geheugen kan opslaan, kunt u deze instelling gebruiken om de faxen naar uw PC over te brengen. (Voor meer informatie, zie raadpleeg *Foutmeldingen* [op pagina 12-1.](#page-130-0))

#### **Opties voor Faxen op Afstand uitschakelen**

Als u de Opties voor Uitgestelde Fax op  $U\text{it}$  instelt en er zijn faxen in het geheugen van uw machine opgeslagen, dan geeft het LCD-scherm twee opties.

- Als u op 1 drukt, worden alle niet-afgedrukte faxen afgedrukt en gewist voordat de instelling wordt uitgeschakeld. Als er al een reservekopie is afgedrukt, wordt deze niet meer afgedrukt.
- Als u op 2 drukt, wordt het geheugen niet gewist en blijft de instelling ongewijzigd.

(Raadpleeg *[Een fax uit het geheugen afdrukken](#page-69-0)* op pagina 4-8.)

## **De Toegangscode op Afstand instellen**

De toegangscode op afstand biedt u toegang tot de functies voor het Opvragen op Afstand van uw berichten, wanneer u zich niet bij uw machine bevindt. U moet eerst uw eigen code instellen, alvorens de functies toegang en opvragen op afstand te gebruiken. De standaardcode is een inactieve code  $(-\div)$ .

- *1* Druk op **Menu/Instellen**, **2**, **5**, **2**.
- 2 Voer een code van 3 cijfers in met  $0.9$  of  $*$ .

Druk op **Menu/Instellen**. (Het vooraf ingestelde '\* kan niet worden gewijzigd.

- Gebruik niet dezelfde code als die ingesteld in uw Code Fax Ontvangen ( **51**) of Code Telefoon Beantwoorden (**#51**). (Raadpleeg *[Werken met een tweede toestel](#page-158-0)* op pagina A-1.)
- *3* Druk op **Stop/Eindigen**.
- U kunt uw code op elk gewenst moment wijzigen door een nieuwe in te voeren. Als u uw code wilt desactiveren, drukt u in Stap 2 op **Stop/Eindigen** om de inactieve instelling (---  $\star$ ) weer in te stellen.

# <span id="page-83-0"></span>**Opvragen op Afstand**

U kunt uw machine bellen vanaf ieder willekeurige toetstelefoon of faxmachine, om vervolgens de Toegangscode op Afstand en de opdrachten op afstand te gebruiken om faxberichten op te vragen.

## **Uw Toegangscode op Afstand gebruiken**

- *1* Kies op een toetstelefoon of op een andere faxmachine uw faxnummer.
- *2* Zodra u de toon van uw machine hoort, toetst u onmiddellijk uw Toegangscode op Afstand in (3 cijfers gevolgd door  $\star$ ).
- *3* De machine geeft aan of er faxbericht zijn ontvangen:
	- **1 lange toon Faxberichten**
	- **2 lange tonen Voicemail**
	- **3 lange tonen Faxberichten & Voicemail**

#### **Geen toon — Geen berichten**

- *4* De machine geeft twee korte geluidssignalen om aan te geven dat u een opdracht moet invoeren. Als u na 30 seconden nog geen opdracht invoert, wordt de verbinding verbroken. Als u een ongeldige opdracht invoert, hoort u drie piepjes.
- *5* Wanneer u klaar bent, drukt u op **90** om de machine te resetten.
- *6* Hang op.
- Als uw machine op  $\texttt{Handmatig}$  is ingesteld en u de functies Opvragen op Afstand wilt gebruiken, kunt u toegang tot uw machine krijgen door circa 2 minuten te wachten na het eerste belsignaal en vervolgens binnen 30 seconden de Code Opvragen op Afstand in te voeren.

### **Opdrachten op Afstand**

U kunt uw machine vanaf een ander toestel bedienen met behulp van de onderstaande opdrachten. Wanneer u de machine opbelt en uw Toegangscode op Afstand (3 cijfers gevolgd door  $\star$ ) invoert, hoort u twee korte piepjes om aan te geven dat u een opdracht moet invoeren.

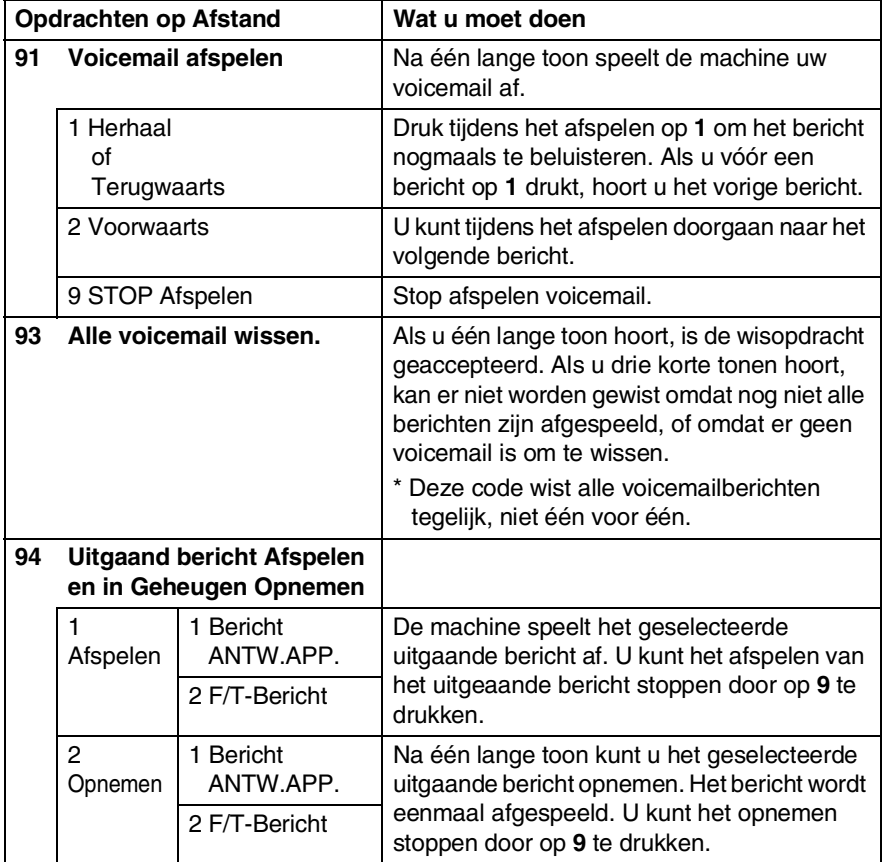

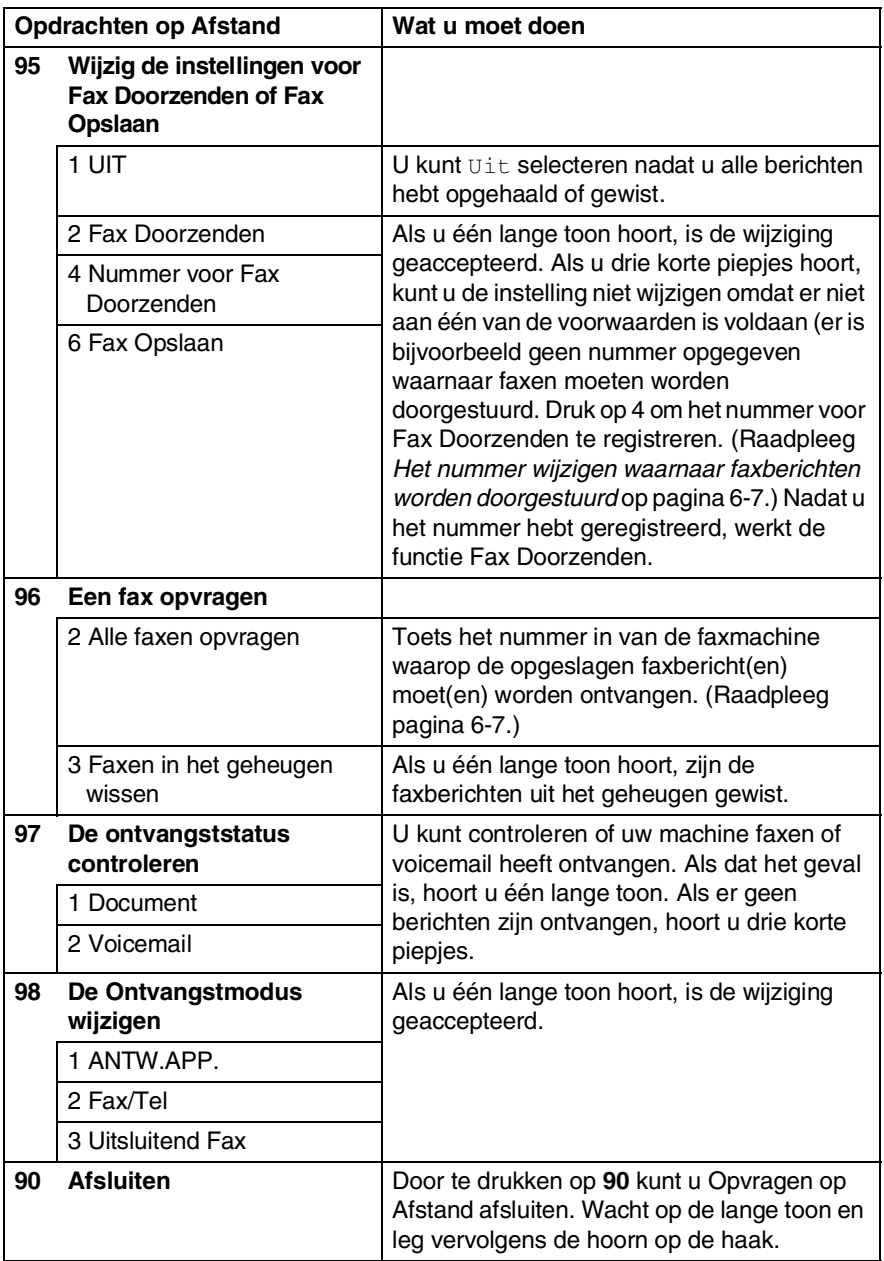

### <span id="page-86-2"></span><span id="page-86-1"></span>**Faxberichten opvragen**

- *1* Kies het nummer van uw faxmachine.
- *2* Zodra u de toon van uw machine hoort, toetst u onmiddellijk uw Toegangscode op Afstand in (3 cijfers gevolgd door  $\star$ ). Als u één lange toon hoort, zijn er berichten voor u.
- *3* Zodra u twee korte piepjes hoort, toetst u met de kiestoetsen **962** in.
- *4* Wacht op de lange toon en toets vervolgens met de kiestoetsen het nummer in van de faxmachine waar de faxberichten naartoe moeten worden gestuurd, gevolgd door **##** (max. 20 cijfers).
- U kunt en **#** niet als kiesnummers gebruiken. U kunt **#** echter wel gebruiken om een pauze in een nummer in te lassen.
- *5* Wacht totdat u het piepje hoort en hang op. Uw machine belt het andere apparaat en dit apparaat drukt vervolgens uw faxberichten af.

#### <span id="page-86-0"></span>**Het nummer wijzigen waarnaar faxberichten worden doorgestuurd**

U kunt vanaf een andere telefoon of faxmachine met toetsen de standaardinstellingen voor het nummer voor Fax Doorzenden wijzigen.

- *1* Kies het nummer van uw faxmachine.
- *2* Zodra u de toon van uw machine hoort, toetst u onmiddellijk uw Toegangscode op Afstand in (3 cijfers gevolgd door  $\star$ ). Als u één lange toon hoort, zijn er berichten voor u.
- *3* Zodra u twee korte piepjes hoort, toetst u met de kiestoetsen **954** in.
- *4* Wacht op de lange toon en toets vervolgens met de kiestoetsen het nieuwe nummer in van de faxmachine waar de faxberichten naartoe moeten worden gestuurd, gevolgd door **##** (max. 20 cijfers).
- U kunt en **#** niet als kiesnummers gebruiken. U kunt **#** echter wel gebruiken om een pauze in een nummer in te lassen.
- *5* Wacht totdat u het piepje hoort en hang op.

## *7* **ANTW.APP. (antwoordapparaat)**

## **ANTW.APP.-modus**

In de stand ANTW.APP. kunnen 99 ingesproken berichten (voicemail) van maximaal 3 minuten worden opgeslagen in het geheugen. Voicemail wordt opgeslagen op basis van het principe "die het eerst komt, het eerst maalt". U kunt uw voicemail vanaf een ander toestel opvragen. (Raadpleeg *[Opvragen op Afstand](#page-83-0)* op pagina [6-4.](#page-83-0))

Als u de ANTW.APP.-modus wilt gebruiken, moet u een uitgaand bericht opnemen. (Raadpleeg *[Uitgaand Bericht ANTW.APP.](#page-88-0)  Opnemen* [op pagina 7-2](#page-88-0).)

## <span id="page-87-0"></span>**ANTW.APP. instellen**

U dient het ANTW.APP. in de volgende volgorde in te stellen:

- *1* Neem een uitgaand bericht voor ANTW.APP. op (BEANTW. BERICHT). (Raadpleeg *[Uitgaand Bericht ANTW.APP. Opnemen](#page-88-0)* op pagina [7-2.](#page-88-0))
- **2** Houd  $\textcircled{a}$  ingedrukt totdat het lampje gaat branden om de ANTW.APP.-modus te activeren. (Raadpleeg *[Actieve ANTW.APP.-modus](#page-89-0)* op pagina 7-3 [en](#page-89-1)  *[Berichtenindicator](#page-89-1)* op pagina 7-3.)

## <span id="page-88-0"></span>**Uitgaand Bericht ANTW.APP. Opnemen**

Het opnemen van het uitgaand bericht op het ANTW.APP. (Beantw. Bericht) is de eerste stap die u moet volgen voordat u het ANTW.APP. kunt aanzetten. Uw uitgaande bericht mag niet langer zijn dan 20 seconden.

*1* Druk op **Menu/Instellen**, **2**, **7**, **1**.

U wordt gevraagd een uitgaand bericht te kiezen.

2 Druk op ▲ of  $\blacktriangledown$  om Beantw. Bericht (of F/T Bericht) te selecteren.

Druk op **Menu/Instellen**.

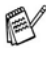

#### **Dit is de enige instelling die u kunt selecteren als u het ANTW.APP. wilt aanzetten.**

- *3* Druk op ▲ of ▼ om Boodschap opn. te selecteren. Druk op **Menu/Instellen** om een bericht op te nemen. **Bijvoorbeeld:** Hallo. Wij zijn momenteel niet beschikbaar. Spreek een bericht in na de toon.
- *4* Druk op **Stop/Eindigen**. Het ANTW.APP. zal uw uitgaand bericht afspelen.
- *5* Druk op **Stop/Eindigen**.

#### **Het Uitgaande Bericht beluisteren**

- *1* Druk op **Menu/Instellen**, **2**, **7**, **1**.
- *2* Druk op ▲ of ▼ om Beantw. Bericht (of F/T Bericht) te selecteren.

Druk op **Menu/Instellen**.

- *3* Druk op ▲ of ▼ om Boodschap afsp. te selecteren. Druk op **Menu/Instellen**. Pas het volume aan door te drukken op Volume  $\Box$  of  $\Box$ .
- *4* Druk op **Stop/Eindigen**.

#### <span id="page-89-2"></span>**Het Uitgaande Bericht wissen**

- *1* Druk op **Menu/Instellen**, **2**, **7**, **1**.
- 2 Druk op ▲ of  $\bullet$  om Beantw. Bericht (of F/T Bericht) te selecteren.

Druk op **Menu/Instellen**.

- **3** Druk op ▲ of ▼ om Wis boodschap te selecteren. Druk op **Menu/Instellen**.
- *4* Druk op **1** om het uitgaande bericht te wissen. —**OF**—

Druk op **2** om af te sluiten zonder te wissen.

*5* Druk op **Stop/Eindigen**.

## <span id="page-89-0"></span>**Actieve ANTW.APP.-modus**

Houd  $\widehat{a}$  ingedrukt totdat het lampje brandt en op het LCD-scherm de volgende melding wordt weergegeven: Wanneer het lampje van  $\omega$  uit is, is het ANTW.APP. uitgeschakeld.

(Raadpleeg *[ANTW.APP. instellen](#page-87-0)* op pagina 7-1.)

## <span id="page-89-1"></span>**Berichtenindicator**

Het  $\textcircled{a}$  lampje knippert als er *nieuwe* voicemail voor u is.

Op het LCD-scherm wordt het aantal voicemail en faxberichten weergegeven die in het geheugen van het ANTW.APP. zijn opgeslagen.

Spraak03 Fax:00

Faxberichten zullen alleen opgeslagen worden wanneer Fax Opslaan actief is (**Menu/Instellen**, **2**, **5**, **1**).

### **Voicemail afspelen**

Volg de onderstaande stappen om uw voicemail te beluisteren:

*1* Druk op **Afspelen**.

Pas het Volume aan door op  $\Box$  of  $\Box$  te drukken. Alle berichten worden afgespeeld in de volgorde waarin ze waren ingesproken. Op het LCD-scherm wordt het nummer van het huidige bericht en het totale aantal berichten weergegeven. Tijdens het afspelen wordt op het LCD-scherm de tijd en de datum weergegeven waarop het bericht werd opgenomen.

- 2 Druk aan het einde van het bericht op  $*$  (TERUG) om dit nogmaals af te spelen. Druk op **#** (VOORUIT) om naar het volgende bericht te gaan. U kunt herhaaldelijk op  $*$  en # drukken, totdat u het gewenste bericht hebt gevonden.
- *3* Druk op **Stop/Eindigen**.

## **Een faxbericht afdrukken**

Nadat u een nieuw, in het geheugen opgeslagen faxbericht hebt afgedrukt, wordt dit automatisch uit het geheugen gewist.

*1* Druk op **Afspelen**.

Na twee seconden begint de machine uw voicemail af te spelen.

- *2* Als Fax Opslaan actief is en er faxberichten in het geheugen zitten,toont het LCD-scherm:
- *3* Druk op **1** om de faxen af te drukken. —**OF**—

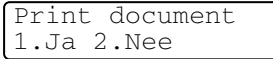

Druk op **2** om af te sluiten zonder te printen.

U kunt elk bericht één voor één wissen, of al uw voicemail in één keer wissen.

#### **Voicemail één voor één wissen**

*1* Druk op **Afspelen**.

De machine geeft een piepje (2 seconden lang) en begint uw voicemail af te spelen. Vóór elk bericht klinkt een lange toon, en na elk bericht hoort u twee korte piepjes.

2 Als u een bepaald bericht wilt wissen, drukt u onmiddellijk na de twee korte piepjes of tijdens het afspelen op Wis

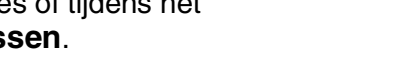

*3* Druk op **1** om het bericht te wissen. —**OF**—

Druk op **2** om de taak te annuleren.

*4* Druk op **Stop/Eindigen**.

#### **Alle berichten tegelijk wissen**

- *1* Druk op **Wissen**.
- 2 Druk op **▲** of ▼ om het wissen van alle voicemail (Spraak), alle documenten (Fax) of alle voicemail en faxberichten (Wis alle boods.?) te selecteren.

#### Druk op **Menu/Instellen**.

*3* Druk op **1** om te wissen. —**OF**—

Druk op **2** om de taak te annuleren.

*4* Druk op **Stop/Eindigen**.

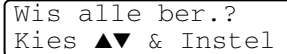

Wis dit bericht? 1.Ja 2.Nee

#### **Maximale Lengte van voicemail instellen**

Uw machine is in de fabriek ingesteld op het ontvangen van voicemailberichten die 30 seconden lang zijn. U kunt deze instelling wijzigen in 60, 120 of 180 seconden.

- *1* Druk op **Menu/Instellen**, **2**, **7**, **2**.
- 2 Druk op ▲ of ▼ om te selecteren hoe lang voicemailberichten maximaal mogen duren (30, 60, 120 of 180 seconden).

Druk op **Menu/Instellen**.

*3* Druk op **Stop/Eindigen**.

## **Bespaarstand instellen**

Raadpleeg *[Stroombespaarstand instellen \(ANTW.APP.-stand\)](#page-65-0)* op [pagina 4-4](#page-65-0).

## **Luidspreker voor voicemail (IGB MON.)**

Met deze functie kunt u de luidspreker voor voicemail Aan- of Uit zetten. Als u de luidspreker Uit zet, hoort u de berichten niet wanneer deze worden ingesproken.

- *1* Druk op **Menu/Instellen**, **2**, **7**, **3**.
- 2 Gebruik **A** of  $\blacktriangledown$  om  $U$ it (of Aan) te selecteren. Druk op **Menu/Instellen**.
- *3* Druk op **Stop/Eindigen**.

#### **Fax/Tel Uitgaand Bericht Opnemen (F/T UITG.BER.)**

Dit is het bericht dat door uw Brother-machine (niet een extern ANTW.APP.) wordt afgespeeld wanneer iemand opbelt en de machine is ingesteld op de Fax/Tel. Ontvangstmodus. *Men hoort dit bericht weliswaar, maar er kan geen bericht worden achtergelaten.* Door F/T Bericht (niet Beantw. Bericht) te kiezen kunt het uitgaand bericht opnemen door dezelfde stappen als voor het uitgaand bericht ANTW.APP. te volgen. ([Raadpleeg](#page-88-0) *Uitgaand [Bericht ANTW.APP. Opnemen](#page-88-0)* op pagina 7-2.) Op dezelfde manier kunt u ook luisteren naar het F/T-bericht en het eventueel wissen, door F/T Bericht (niet Beantw. Bericht) te kiezen. (Raadpleeg *[Uitgaand Bericht ANTW.APP. Opnemen](#page-88-0)* op pagina 7-2 en *[Het Uitgaande Bericht wissen](#page-89-2)* op pagina 7-3.)

Raadpleeg Hoofdstuk 4 voor nadere informatie over het instellen van de Ontvangstmodus Fax/Tel.

# *8* **Rapporten afdrukken**

# **Faxinstellingen en -activiteiten**

U dient het Verzendingsrapport en de Journaalperiode in te stellen via het menu.

Druk op **Menu/Instellen**, **2**, **4**, **1**.

—**OF**—

Druk op **Menu/Instellen**, **2**, **4**, **2**.

## **Het Verzendingsrapport aanpassen**

U kunt het Verzendingsrapport gebruiken als bewijs dat u een fax hebt verzonden. In dit rapport staan de datum en de tijd waarop het bericht werd verzonden, en wordt tevens aangegeven of de transmissie geslaagd was (OK). Als u Aan of Aan+Beeld selecteert, wordt dit rapport afgedrukt voor elke fax die u verzendt.

Als u veel faxen naar hetzelfde nummer stuurt, hebt u waarschijnlijk meer nodig dan alleen de taaknummers om te weten welke faxen u opnieuw moet verzenden. Als u Aan+Beeld of Uit+Beeld selecteert, wordt in het rapport een deel van de eerste pagina van de fax afgedrukt om u te helpen herinneren wat er in de fax stond.

Wanneer het Controlerapport op Uit of Uit+Beeld staat, wordt het Rapport alleen afgedrukt als er een fout is opgetreden tijdens het verzenden en wordt in de RESULT-kolom NG gezet.

- *1* Druk op **Menu/Instellen**, **2**, **4**, **1**.
- *2* Druk op ▲ of ▼ om Uit+Beeld, Aan, Aan+Beeld of Uit te selecteren.

Druk op **Menu/Instellen**.

*3* Druk op **Stop/Eindigen**.

### **De Journaalperiode instellen**

U kunt de machine zodanig instellen, dat er op vaste tijden een journaal wordt afgedrukt (elke 50 faxen, elke 6, 12 of 24 uur, elke 2 of 7 dagen). Als u het interval op Uit zet, kunt u het rapport via de procedure op de volgende pagina afdrukken.

De standaardinstelling is Na 50 faxen.

- *1* Druk op **Menu/Instellen**, **2**, **4**, **2**.
- 2 Druk op **▲** of ▼ om een interval te kiezen.

Kies rapport 2.Journaal tijd

#### Druk op **Menu/Instellen**.

(Als u 7 dagen kiest, wordt u gevraagd aan te geven welke de eerste dag van de 7-daagse periode moet zijn.)

*3* Voer in 24-uursformaat het tijdstip in waarop het journaal moet worden afgedrukt.

#### Druk op **Menu/Instellen**.

(Bijvoorbeeld: voor 7:45 PM voert u 19:45 in

- *4* Druk op **Stop/Eindigen**.
- Als u 6, 12, 24 uur of 2 of 7 dagen selecteert, zal de machine het rapport op het geselecteerde tijdstip afdrukken, waarna alle taken uit het geheugen worden gewist. Als het geheugen van de machine vol is omdat er 200 taken in zitten en de door u geselecteerde tijd nog niet verstreken is , zal de machine het Journaal voortijdig afdrukken en alle taken uit het geheugen wissen. Als u een extra rapport wilt voordat het tijd is om dit automatisch af te drukken, kunt u er één afdrukken zonder dat de taken uit het geheugen worden gewist.

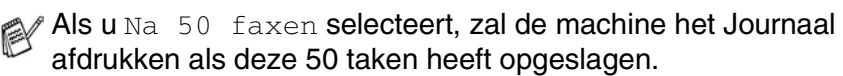

#### <span id="page-96-0"></span>**Rapporten afdrukken**

#### De volgende rapporten zijn beschikbaar:

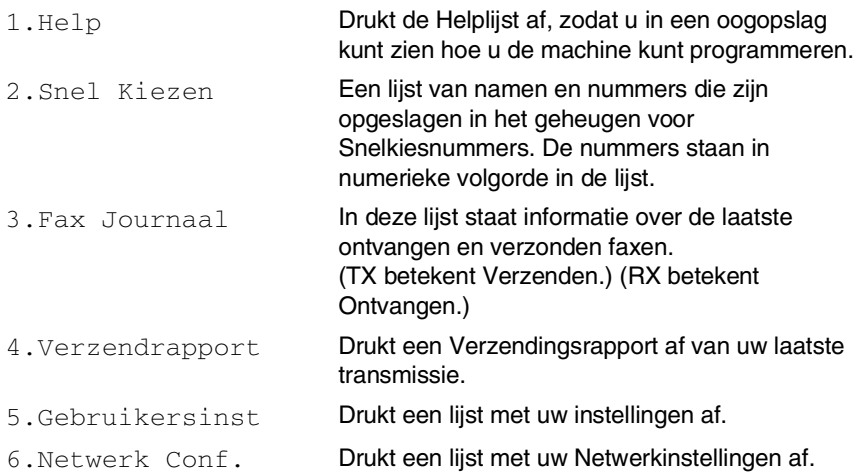

#### **Een rapport afdrukken**

- *1* Druk op **Menu/Instellen**, **6**.
- 2 Druk op ▲ of ▼ om het gewenste rapport te selecteren. Druk op **Menu/Instellen**.

—**OF**—

Toets het nummer in van het rapport dat u wilt afdrukken. Druk bijvoorbeeld op **1** om de Helplijst af te drukken.

*3* Druk op **Mono Start**.

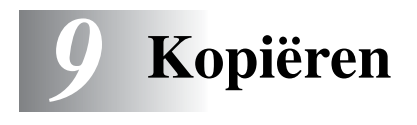

## **De machine als een kopieerapparaat gebruiken**

U kunt de machine als kopieerapparaat gebruiken en maximaal 99 kopieën per keer maken.

## **Kopieermodus instellen**

Voordat u kopieën gaat maken, moet u controleren of

**(Kopie**) groen is. Als dit niet het geval is, drukt u op

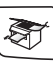

(**Kopie**) om naar de stand **Kopiëren** te gaan. De standaardinstelling is Fax. U kunt het aantal seconden of minuten wijzigen waarin de machine in de Kopieermodus staat. (Raadpleeg *[De Timermodus](#page-39-0)  instellen* [op pagina 2-4.](#page-39-0))

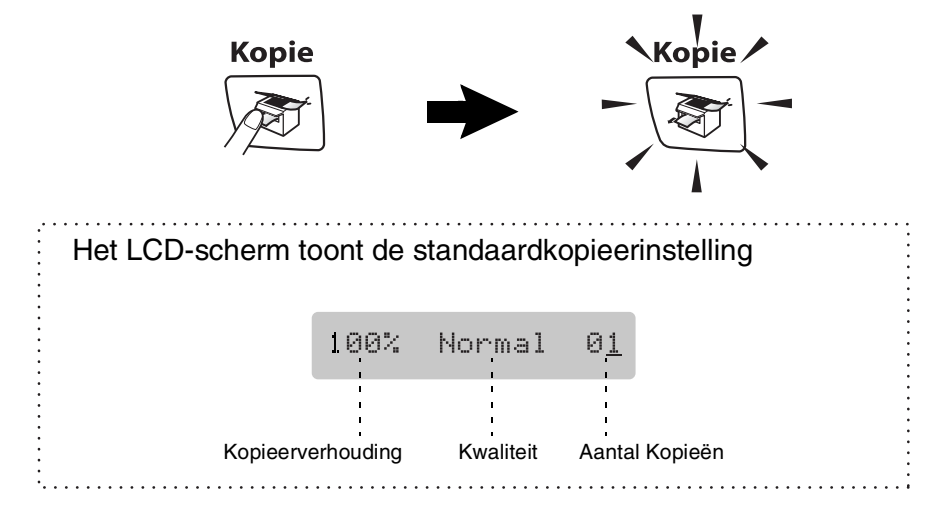

## **Eén kopie maken**

- *1* Druk op (**Kopie**) zodat deze toets groen oplicht.
- *2* Uw document laden.

(Raadpleeg *[Documenten laden](#page-22-0)* op pagina 1-6.)

*3* Druk op **Mono Start** of **Kleur Start**.

Druk op **Stop/Eindigen** om het kopiëren te stoppen.

## **Verscheidene kopieën maken**

- *1* Druk op (**Kopie**) zodat deze toets groen oplicht.
- *2* Uw document laden.
- *3* Voer met de kiestoetsen in hoeveel kopieën u wilt maken (max. 99).
- *4* Druk op **Mono Start** of **Kleur Start**.
- Om de kopieën te sorteren, drukt u op de toets **Kopie Opties**. (Raadpleeg *[De toetsen Kopieeropties gebruiken \(Tijdelijke](#page-99-0)  instellingen)* [op pagina 9-3.](#page-99-0))

#### **Kopiëren onderbreken**

Druk op **Stop/Eindigen** om het kopiëren te stoppen.

## <span id="page-99-0"></span>**De toetsen Kopieeropties gebruiken (Tijdelijke instellingen)**

Als u de instellingen voor het kopiëren tijdelijk voor de volgende kopie wilt wijzigen, kunt u de toets **Kopie Opties** gebruiken. U kunt verschillende combinaties gebruiken.

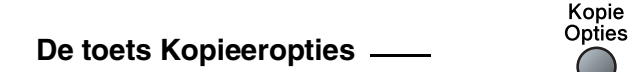

Dit zijn tijdelijke instellingen en de machine schakelt 60 seconden na het kopiëren weer over naar de standaardinstellingen. Wanneer u echter Mode Timer heeft ingesteld op 0 of 30 seconden, keert de machine weer terug naar de standaardinstellingen wanneer het aantal seconden voor de Mode Timer is afgelopen. (Raadpleeg *[De Timermodus](#page-39-0)  instellen* [op pagina 2-4](#page-39-0).)

U kunt de kopieerinstellingen die u het vaakst gebruikt opslaan door ze als de standaard in te stellen. [\(Raadpleeg](#page-109-0) *De [standaardinstellingen voor het kopiëren wijzigen](#page-109-0)* op pagina [9-13.](#page-109-0))

## **Tijdelijke kopieerinstellingen veranderen**

Gebruik de **Kopie Opties**-toets als u snel de volgende instellingen tijdelijk voor de volgende kopie wilt instellen.

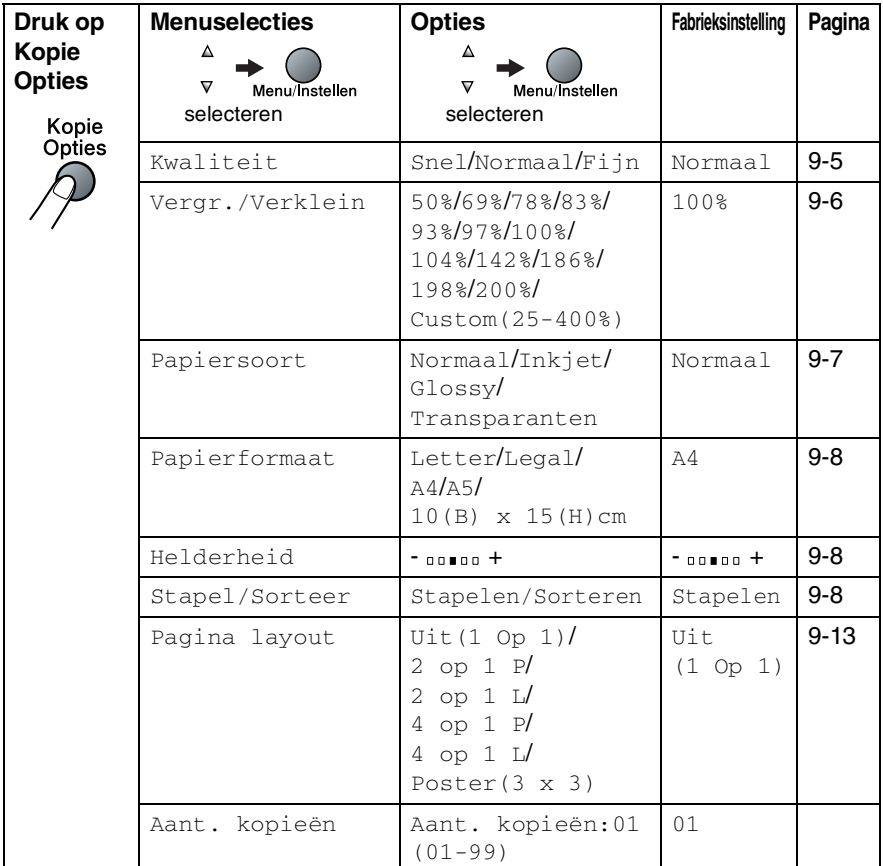

Als u de instellingen heeft geselecteerd door op **Menu/Instellen** te drukken, verschijnt op het LCD-scherm Tijdelijk instel.

Druk op **Mono Start** of **Kleur Start** als u verder geen instellingen meer wilt selecteren.

—**OF**—

Druk op  $\blacktriangle$  of  $\blacktriangledown$  om meer instellingen te selecteren.

#### <span id="page-101-0"></span>**Kopieersnelheid of -kwaliteit verhogen.**

Hiermee stelt u de kopieerkwaliteit in. De standaardinstelling is Normaal.

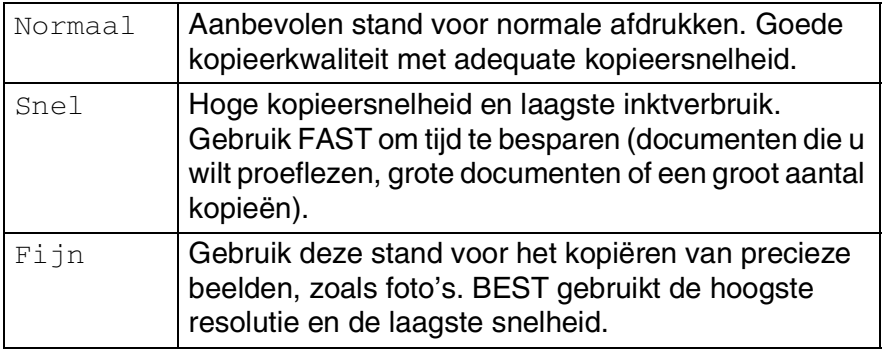

- *1* Druk op (**Kopie**) zodat deze toets groen oplicht.
- *2* Uw document laden.
- *3* Voer met de kiestoetsen in hoeveel kopieën u wilt maken (max. 99).
- *4* Druk op **Kopie Opties** en ▲ of ▼ om Kwaliteit te selecteren.
- *5* Druk op∡ of ▼ om de kopieerkwaliteit (Snel, Normaal of Fijn) te selecteren.

Druk op **Menu/Instellen**.

*6* Druk op **Mono Start** of **Kleur Start**.

#### <span id="page-102-0"></span>**De gekopieerde afbeelding vergroten of verkleinen**

U kunt de volgende vergrotings- of verkleiningspercentages selecteren.

Met Custom(25-400%) kunt u een percentage tussen 25% en 400% instellen.

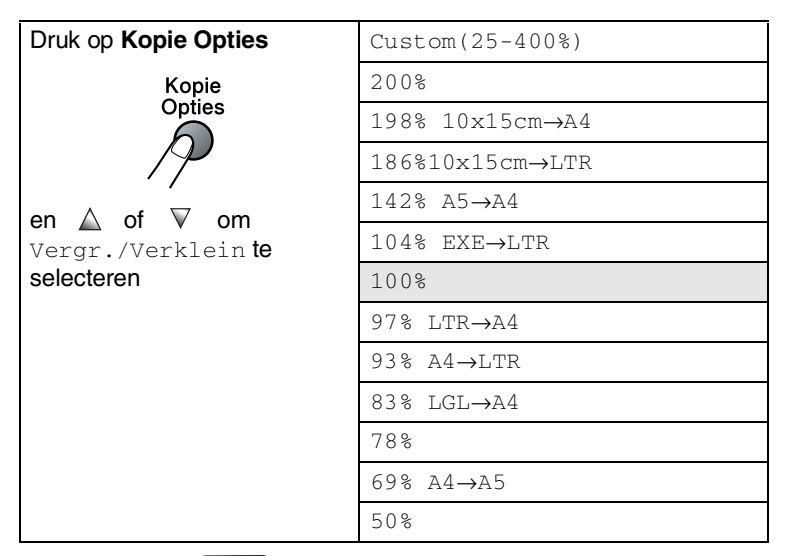

- *1* Druk op (**Kopie**) zodat deze toets groen oplicht.
- *2* Uw document laden.
- *3* Voer met de kiestoetsen in hoeveel kopieën u wilt maken (max. 99).
- *4* Druk op **Kopie Opties** en ▲ of ▼ om Vergr./Verklein te selecteren.

Druk op **Menu/Instellen**.

*5* Druk op ▲ of  $\bullet$  om de gewenste vergrotings- of verkleiningsverhouding te selecteren.

Druk op **Menu/Instellen**.

—**OF**—

U kunt Custom(25-400%) selecteren en op **Menu/Instellen** drukken.

Gebruik de kiestoetsen om een vergrotings- of verkleiningspercentage in te toetsen tussen 25% en 400%. Druk op **Menu/Instellen**.

(Druk bijvoorbeeld op **5 3** om 53% in te voeren.)

*6* Druk op **Mono Start** of **Kleur Start**.

De speciale Kopieeropties 2 in 1 (P), 2 in 1 (L), 4 in 1 (P), 4 in 1 (L) of Poster zijn bij Vergroten/Verkleinen niet beschikbaar.

#### <span id="page-103-0"></span>**Het type papier instellen**

Als u op speciaal papier kopieert, selecteer dan het type papier dat u gebruikt om de beste afdrukkwaliteit te verkrijgen.

- *1* Druk op (**Kopie**) zodat deze toets groen oplicht.
- *2* Uw document laden.
- *3* Voer met de kiestoetsen in hoeveel kopieën u wilt maken (max. 99).
- *4* Druk op **Kopie Opties** en ▲ of ▼ om Papiersoort te selecteren.

Druk op **Menu/Instellen**.

**5** Druk op ▲ of ▼ om het type papier dat u gebruikt te selecteren (Normaal, Inkjet, Glossy of Transparanten). Druk op **Menu/Instellen**.

*6* Druk op **Mono Start** of **Kleur Start**.

U kunt de standaardpapierinstelling op elk gewenst moment wijzigen. (Raadpleeg *[Het Type Papier instellen](#page-39-1)* op pagina 2-4.)

#### <span id="page-104-0"></span>**Papierformaat instellen**

U moet de instelling voor het papierformaat wijzigen indien u op een ander formaat dan A4 kopieert.

U kunt uitsluitend kopiëren op de papierformaten Letter, Legal, A4, A5 of Photo Card (10 (B) cm x 15 (H) cm).

- *1* Druk op (**Kopie**) zodat deze toets groen oplicht.
- *2* Uw document laden.
- *3* Voer met de kiestoetsen in hoeveel kopieën u wilt maken (max. 99).
- *4* Druk op **Kopie Opties** en ▲ of ▼ om Papierformaat te selecteren.

Druk op **Menu/Instellen**.

*5* Druk op ▲ of ▼ om het papierformaat dat u gebruikt te selecteren (Letter, Legal, A4, A5 of  $10(B) \times 15(H)$ cm).

Druk op **Menu/Instellen**.

*6* Druk op **Mono Start** of **Kleur Start**.

## <span id="page-104-1"></span>**Helderheid instellen**

U kunt de helderheid instellen om kopieën donkerder of lichter te maken.

- *1* Druk op (**Kopie**) zodat deze toets groen oplicht.
- *2* Uw document laden.
- *3* Voer met de kiestoetsen in hoeveel kopieën u wilt maken (max. 99).
- *4* Druk op **Kopie Opties** en ▲ of ▼ om Helderheid te selecteren.

Druk op **Menu/Instellen**.

**5** Druk op ▲ om een lichtere kopie te maken. —**OF**—

Druk op ▼ om een donkerdere kopie te maken. Druk op **Menu/Instellen**.

<span id="page-104-2"></span>*6* Druk op **Mono Start** of **Kleur Start**.

#### **Kopieën sorteren bij gebruik van de ADF**

U kunt verscheidene kopieën sorteren. De pagina's worden gestapeld in de volgorde 321, 321, 321, etc.

- *1* Druk op (**Kopie**) zodat deze toets groen oplicht.
- 2 Uw document laden.
- *3* Voer met de kiestoetsen in hoeveel kopieën u wilt maken (max. 99).
- *4* Druk op **Kopie Opties** en ▲ of ▼ om Stapel/Sorteer te selecteren.

Druk op **Menu/Instellen**.

- *5* Druk op ▲ of ▼ om Sorteren te selecteren. Druk op **Menu/Instellen**.
- *6* Druk op **Mono Start** of **Kleur Start**.

#### **N in 1-kopieën of poster maken (Layout Pagina)**

U kunt het aantal kopieën verlagen met de functie N in 1-kopie. U kunt zo twee of vier pagina's op één vel kopiëren en daarmee papier besparen. U kunt ook een poster maken. Wanneer u de Posteroptie gebruikt, verdeelt uw machine uw document in delen en vergroot deze delen, zodat u ze kunt samenvoegen tot een poster. Als u een poster wilt printen, gebruik dan de glasplaat.

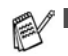

Controleer of het Papierformaat is ingesteld op A4 of Letter.

- U kunt de optie N in 1-kopie alleen met het kopieformaat op 100% gebruiken.
- $\blacksquare$  (P) betekent Portrait (staand) en (L) betekent Landscape (liggend).
- *1* Druk op (**Kopie**) zodat deze toets groen oplicht.
- *2* Uw document laden.
- *3* Voer met de kiestoetsen in hoeveel kopieën u wilt maken (max. 99).
- *4* Druk op **Kopie Opties** en ▲ of ▼ om Pagina layout te selecteren.

Druk op **Menu/Instellen**.

- $5$  Druk op  $\triangle$  of  $\blacktriangledown$  om 2 op 1 P, 2 op 1 L, 4 op 1 P, 4 op 1 L, Poster(3 x 3) of Uit(1 Op 1) te selecteren. Druk op **Menu/Instellen**.
- *6* Druk op **Mono Start** of **Kleur Start** om het document te scannen.
- *7* Als u een poster aan het maken bent of het document in de ADF geplaatst hebt, scant de machine de pagina en start met printen.

*Bij gebruik van de glasplaat.*

*8* Na het scannen van de pagina toont het LCD-scherm het volgende:

Druk op **1** om de volgende pagina te scannen.

*9* Leg het volgende document op de glasplaat.

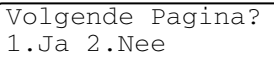

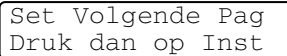

#### Druk op **Menu/Instellen**.

Herhaal Stap 8 en 9 voor elke pagina die u in deze indeling gebruikt.

*10* Druk op **2** om te stoppen, wanneer alle pagina's van het document zijn gescand.

Als Glossy is geselecteerd in de instelling Papiersoort voor N in 1-kopieën, zal de machine de afbeeldingen printen alsof er Normaal papier was geselecteerd.

- Als u kopieën met meerdere kleuren maakt, zijn N in 1-kopieën niet beschikbaar.
- Bij Posterkopieën kunt u niet meer dan één kopie maken.
**Plaats het document met de bedrukte zijde** *naar beneden* **zoals hieronder aangegeven***.*

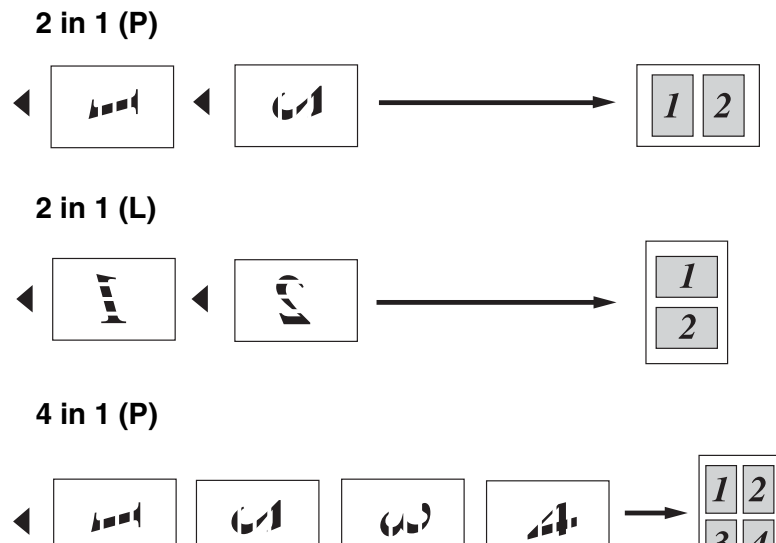

**4 in 1 (L)**

اسر

64

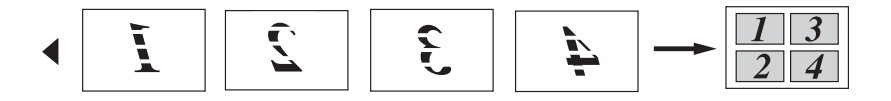

#### **Poster (3X3)**

U kunt van een foto een kopie op posterformaat maken.

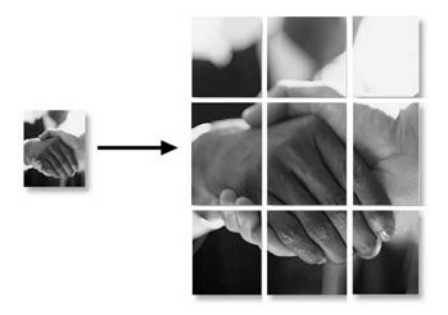

## **De standaardinstellingen voor het kopiëren wijzigen**

U kunt de kopieerinstellingen die u het vaakst gebruikt opslaan door ze als de standaard in te stellen. Deze instellingen blijven van kracht totdat u ze weer wijzigt.

## **Kopieersnelheid of -kwaliteit verhogen.**

- *1* Druk op **Menu/Instellen**, **3**, **1**.
- 2 Druk op **▲** of  $\blacktriangledown$  om Norm, Fijn of Snel te selecteren. Druk op **Menu/Instellen**.
- *3* Druk op **Stop/Eindigen**.

### **Helderheid instellen**

- *1* Druk op **Menu/Instellen**, **3**, **2**.
- 2 Druk op ▲ om een lichtere kopie te maken. —**OF**—

Druk op ▼ om een donkerdere kopie te maken.

Druk op **Menu/Instellen**.

*3* Druk op **Stop/Eindigen**.

### **Contrast instellen**

U kunt het contrast wijzigen om een beeld er scherper en levendiger te laten uitzien.

- *1* Druk op **Menu/Instellen**, **3**, **3**.
- 2 Druk op ▲ om het contrast te verhogen.

—**OF**—

Druk op ▼ om het contrast te verlagen.

Druk op **Menu/Instellen**.

*3* Druk op **Stop/Eindigen**.

## **Kleurverzadiging instellen**

- *1* Druk op **Menu/Instellen**, **3**, **4**.
- 2 Druk op ▲ of  $\blacktriangledown$  om Rood, Groen of Blauw te selecteren. Druk op **Menu/Instellen**.
- **3** Druk op ▲ om de kleurverzadiging te verhogen. —**OF**—

Druk op ▼ om de kleurverzadiging te verlagen.

Druk op **Menu/Instellen**.

*4* Herhaal Stap 2 om de volgende kleur te selecteren. —**OF**—

Druk op **Stop/Eindigen**.

## **Wettelijke beperkingen**

De kleurenreproductie van bepaalde documenten is verboden en kan ofwel strafrechtelijke of civielrechtelijke aansprakelijkheid als gevolg hebben. Deze aantekening is meer bedoeld als richtlijn dan als een volledige opsomming van elk mogelijk verbod. Als u twijfelt, raden wij aan u de desbetreffende instanties te raadplegen met betrekking tot documenten waar twijfel over bestaat.

Hieronder staan een aantal voorbeelden van documenten die niet gekopieerd mogen worden:

- Geld
- Obligaties of andere schuldbewijzen
- Depositobewijzen
- Strijdmacht- of dienstpapieren
- Paspoorten
- Postzegels (al dan niet afgestempeld)
- Immigratiepapieren
- Bijstandsdocumenten
- Cheques of Wissels getrokken door Overheidsinstanties
- Identificatiedocumenten, badges of insignes
- Rijbewijzen en Eigendomspapieren voor motorvoertuigen

Werk dat auteursrechtelijk is beschermd, mag niet worden gekopieerd. Delen van werk dat auteursrechtelijk is beschermd mogen alleen voor 'eigen gebruik' worden gekopieerd. Meer kopieën zou ongepast gebruik kunnen betekenen.

Kunstwerken dienen te worden beschouwd als werk dat auteursrechtelijk is beschermd.

## *10* **PhotoCapture Center**

## **Inleiding**

Ook wanneer de machine niet is aangesloten op uw computer, kunt u fotos rechtstreeks vanaf de media van de digitale camera afdrukken. Uw Brother-machine is voorzien van vijf sleuven (slots) voor opslagmedia, voor het gebruik van populaire digitale cameramedia: CompactFlash®, SmartMedia®, Memory Stick®, SecureDigital™, en xD-Picture Card™.

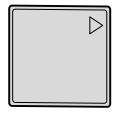

CompactFlash® (alleen type I)

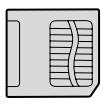

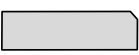

SmartMedia<sup>®</sup> Memory Stick<sup>®</sup>

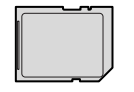

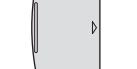

SecureDigital™ xD-Picture Card™

De functie PhotoCapture Center™ stelt u in staat om digitale foto's van uw digitale camera met een hoge resolutie af te drukken, met een afdrukkwaliteit die gelijkstaat aan de kwaliteit van foto's.

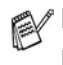

■ miniSD™ kan worden gebruikt met adapter miniSD™.

- Memory Stick Duo<sup>™</sup> kan worden gebruikt met Memory Stick Duo™-adapter.
- Bij de machine worden geen adapters geleverd. Neem contact op met een leverancier voor adapters.

#### **Vereisten voor het PhotoCapture Center™**

Om foutmeldingen te voorkomen, dient u rekening te houden met het volgende:

- Het DPOF-bestand op de mediakaart moet een geldige formaat hebben. (Raadpleeg *[DPOF-afdrukken](#page-119-0)* op pagina 10-8.)
- De extensie van het beeldbestand moet .JPG zijn (Andere extensies voor beeldbestanden, zoals .JPEG, .TIF, .GIF etc., worden niet herkend.)
- Afdrukken via PhotoCapture Center<sup>™</sup> dient gescheiden te worden uitgevoerd van PhotoCapture Center™-bewerkingen waarbij een PC wordt gebruikt. (Het is niet mogelijk om deze bewerkingen gelijktijdig uit te

voeren.)

- IBM Microdrive<sup>™</sup> is niet compatibel met de machine.
- De machine kan maximaal 999 bestanden op een mediakaart lezen.
- Gebruik alleen Smart-mediakaarten met een spanning van 3,3 Volt.
	- Als u de INDEX of de AFBEELDING afdrukt, zal het PhotoCapture Center™ alle geldige afbeeldingen afdrukken, zelfs als één of meer afbeeldingen defect zijn. Bij defecte beelden kunnen bepaalde delen op de afdruk ontbreken.

Uw machine is ontworpen voor het lezen van mediakaarten die door een digitale camera zijn geformatteerd.

Als een digitale camera een mediakaart formatteert, maakt de camera een speciale map waar de beeldgegevens naartoe worden gekopieerd. Als u de beeldgegevens op een mediakaart met uw PC wilt aanpassen, raden wij u aan de mapstructuur die door de digitale camera is aangemaakt niet te wijzigen. Als u nieuwe of gewijzigde beeldbestanden op de mediakaart opslaat, raden wij u ook aan dezelfde map te gebruiken die uw digitale camera gebruikt. Als de gegevens niet in dezelfde map worden opgeslagen, kan de machine het bestand misschien niet lezen of het beeld niet afdrukken.

## <span id="page-114-0"></span>**Aan de slag**

Steek de kaart goed in de daarvoor bestemde sleuf.

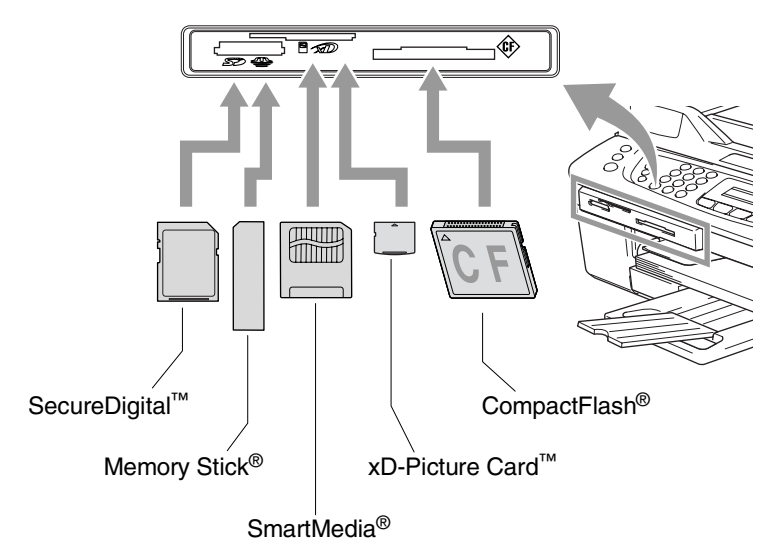

**PhotoCapture** toetsindicaties:

- **PhotoCapture** licht is AAN, de mediakaart is correct geplaatst.
- **PhotoCapture** licht is UIT, de mediakaart is niet correct geplaatst.
- **PhotoCapture** licht KNIPPERT, de mediakaart wordt gelezen of beschreven.

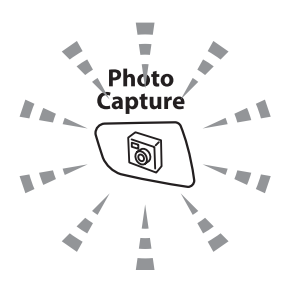

Wanneer de machine de kaart leest of daarnaar schrijft (de **PhotoCapture**-toets knippert), mag u de stekker NIET uit het stopcontact halen of de mediakaart uit de mediasleuf verwijderen. **Doet u dit toch, dan gaan de gegevens op de kaart verloren of wordt de kaart beschadigd.**

De machine kan alleen één mediakaart per keer lezen, dus niet meer dan één kaart plaatsen.

#### *De onderstaande stappen geven een kort overzicht van de functie Direct Printen. Raadpleeg a.u.b. de rest van dit hoofdstuk voor uitgebreidere instructies.*

*1* Plaats de mediakaart goed in de mediasleuf (slot).

Als de mediakaart in de juiste sleuf is gestoken, wordt op het LCD-scherm het volgende weergegeven.

C.Flash aktief Druk op de PhotoCapture...

De melding dat de kaart in gebruik is, wordt 60 seconden lang weergegeven en verdwijnt dan. Zelfs in dat geval kunt u naar de stand PhotoCapture gaan door op **PhotoCapture** te drukken.

#### *2* Druk op **PhotoCapture**.

Als uw digitale camera DPOF-afdrukken ondersteunt, raadpleeg *[DPOF-afdrukken](#page-119-0)* op pagina 10-8.

*3* Printen van de index die een overzicht van miniatuurafbeeldingen geeft van de afbeeldingen op uw mediakaart. Uw machine geeft een afbeeldingsnummer aan iedere miniatuurafbeelding.

Druk op ▲ of  $\bullet$  om Print index te selecteren en druk daarna op **Menu/Instellen**.

Druk op **Kleur Start** om het indexblad af te drukken.

(Raadpleeg *[De Index afdrukken \(Miniatuurbeelden\)](#page-116-0)* op pagina [10-5.](#page-116-0))

*4* Druk voor het afdrukken van afbeeldingen op ▲ of ▼ om Print Images te selecteren. Druk daarna op **Menu/Instellen**.

Voer het afbeeldingsnummer in en druk op **Menu/Instellen**.

Druk op **Kleur Start** om het afdrukken te starten.

(Raadpleeg *[Afbeeldingen afdrukken](#page-117-0)* op pagina 10-6.)

U kunt de instellingen voor het afdrukken van afbeeldingen wijzigen, zoals Papiersoort & Papierformaat, Afdrukformaat en aantal afdrukken. (Raadpleeg *[Afbeeldingen afdrukken](#page-117-0)* op [pagina 10-6](#page-117-0).)

## <span id="page-116-0"></span>**De Index afdrukken (Miniatuurbeelden)**

Het PhotoCapture Center™ wijst nummers aan de beelden toe (bijvoorbeeld nummer 1, nummer 2, nummer 3, etc.).

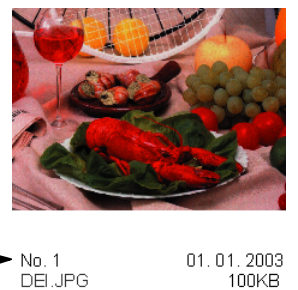

Het herkent geen andere nummers of bestandsnamen die door uw digitale camera of PC zijn gebruikt om de beelden te identificeren. U kunt een pagina met miniatuurbeelden afdrukken (Indexpagina met 6 of 5 beelden per regel). Hierop staan alle beelden van de mediakaart.

 $100KR$ 

- *1* Controleer of de mediakaart in de machine is geplaatst. Druk op **PhotoCapture**. ([Raadpleeg pagina 10-3.](#page-114-0))
- 2 Druk op **A** of  $\bullet$  om Print index te selecteren. Druk op **Menu/Instellen**.
- *3* Druk op ▲ of ▼ om 6 Images/Regel of 5 Images/Regel te selecteren.

Druk op **Menu/Instellen**.

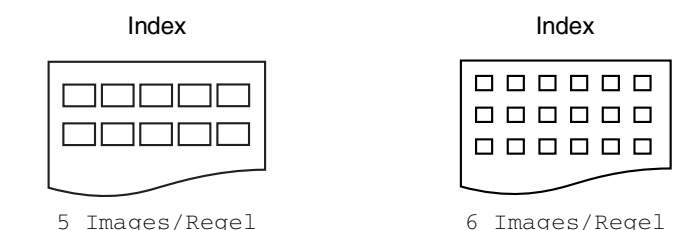

- *4* Druk op **Kleur Start** om het afdrukken te starten.
- Het afdrukken van 5 Images/Regel neemt meer tijd in beslag dan het afdrukken van 6 Images/Regel, maar de kwaliteit is beter. Om een afbeelding af te drukken, [raadpleeg](#page-117-0)  *[Afbeeldingen afdrukken](#page-117-0)* op pagina 10-6.

## <span id="page-117-0"></span>**Afbeeldingen afdrukken**

U dient eerst het nummer van een beeld te weten, pas dan kunt u het afdrukken.

Druk eerst de Index af.

(Raadpleeg *[De Index afdrukken \(Miniatuurbeelden\)](#page-116-0)* op pagina [10-5.](#page-116-0))

- *1* Controleer of de mediakaart in de machine is geplaatst. Druk op **PhotoCapture**. [\(Raadpleeg pagina 10-3.](#page-114-0))
- 2 Druk op **A** of  $\bullet$  om Print Images te selecteren. Druk op **Menu/Instellen**.
- Wanneer de mediakaart geldige DPOF-informatie bevat, toont de LCD DPOF Print:Ja; ga dan naar *[DPOF-afdrukken](#page-119-0)* op [pagina 10-8.](#page-119-0)
- *3* Toets met de kiestoetsen het nummer van het beeld op de Indexpagina (Miniaturen) dat u wilt afdrukken.

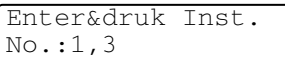

#### Druk op **Menu/Instellen**.

Herhaal deze stap totdat u alle nummers van de af te drukken beelden ingevoerd hebt.

U kunt alle nummers tegelijk invoeren door de toets  $*$  als een komma te gebruiken, of door de toets **#** als een koppelteken te gebruiken.

(Voer bijvoorbeeld  $1*3*6$  - in om de afbeeldingen nummer 1, 3 en 6 af te drukken. Voer **1#5** in om de afbeeldingen 1 tot en met 5 af te drukken).

*4* Nadat u alle gewenste nummers heeft geselecteerd, drukt u nogmaals op **Instellen** en gaat u naar Stap 5.

—**OF**—

Druk op **Kleur Start** als u verder geen instellingen meer wilt selecteren.

#### **Papiersoort & Papierformaat**

*5* Druk op ▲ of ▼ om het type papier te selecteren, Letter Glossy, 10x15cm Glossy, 13x18cm Glossy, A4 Glossy, Letter Gewoon, A4 Plain, Letter Inktjet, A4 Inktjet of 10x15cm Inktjet.

#### Druk op **Menu/Instellen**.

Als u Letter of A4 geselecteerd hebt, ga dan naar Stap 6.

Als u een ander formaat hebt geselecteerd, ga dan naar Stap 7.

—**OF**—

Druk op **Kleur Start** als u verder geen instellingen meer wilt selecteren.

#### **Afdrukformaat**

*6* Als u Letter of A4 geselecteerd hebt, druk u op ▲ or ▼ om het afdrukformaat te selecteren (10x8cm, 13x9cm, 15x10cm, 18x13cm, 20x15cm of Max. afmetingen).

Druk op **Menu/Instellen**, en ga naar Stap 7.

—**OF**—

Druk op **Kleur Start** als u verder geen instellingen meer wilt selecteren.

Afdrukpositie voor A4-papier

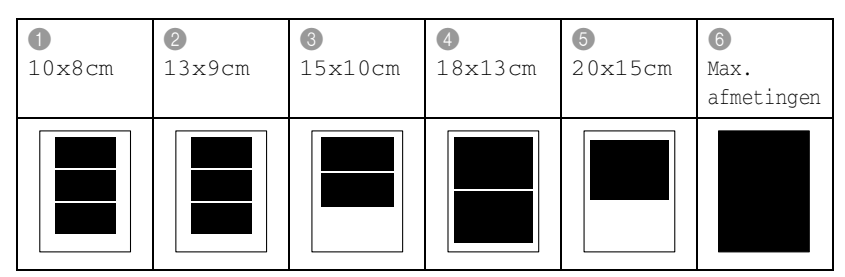

#### **Aantal exemplaren**

*7* Voer met de kiestoetsen in hoeveel exemplaren u wilt afdrukken.

Druk op **Menu/Instellen**.

- *8* Druk op **Kleur Start** om af te drukken.
- De instellingen die u wilt gebruiken met de kaart zullen bewaard blijven tot u de mediakaart uit de sleuf (slot) haalt, afbeeldingen afdrukt of drukt op **Stop/Eindigen**.
- **10 7** PHOTOCAPTURE CENTER™

## <span id="page-119-0"></span>**DPOF-afdrukken**

DPOF betekent Digital Print Order Format.

Grote producenten van digitale camera's (Canon Inc., Eastman Kodak Company, Fuji Photo Film Co. Ltd. en Matsushita Electric Industrial Co., Ltd. en Sony Corporation.) hebben deze standaard gecreëerd om het afdrukken van beelden vanaf een digitale camera te vereenvoudigen.

Als uw digitale camera het DPOF-afdrukken ondersteunt, kunt u de beelden en het aantal exemplaren dat u wilt afdrukken op het display van de Digitale Camera selecteren.

Als de geheugenkaart (CompactFlash®, SmartMedia®, Memory Stick®, SecureDigital™ en xD-Picture Card™) met daarop DPOF-informatie in de machine wordt geplaatst, kunt u de geselecteerde afbeelding op eenvoudige wijze afdrukken.

*1* Plaats de mediakaart in de daarvoor bestemde sleuf (slot).

C.Flash aktief Druk op de PhotoCapture...

- De melding dat de kaart in gebruik is, wordt 60 seconden lang weergegeven en verdwijnt dan. Zelfs in dat geval kunt u naar de stand PhotoCapture gaan door op **PhotoCapture** te drukken.
- *2* Druk op **PhotoCapture**.
- *3* Druk op ▲ of ▼ om Print Images te selecteren. Druk op **Menu/Instellen**.
- *4* Als er een DPOF-bestand op de kaart staat, wordt op het LCD-scherm het volgende weergegeven:

Kies ▲▼ & Instel DPOF Print:Ja

*5* Druk op ▲ of ▼ om DPOF Print:Ja te selecteren. Druk op **Menu/Instellen**.

Als u nu de afbeeldingen en hun printopties wilt kiezen. selecteren DPOF Print:Nee.

*6* Druk op **Kleur Start** om af te drukken.

## **De standaardinstellingen wijzigen**

U kunt de PhotoCaptureCenter™-instellingen die u het vaakst gebruikt opslaan als standaardinstelling. Deze instellingen blijven van kracht totdat u ze weer wijzigt.

#### **Kopieersnelheid of –kwaliteit verhogen.**

- *1* Druk op **Menu/Instellen**, **4**, **1**.
- 2 Druk op **▲** of  $\blacktriangledown$  om Norm of Foto te selecteren. Druk op **Menu/Instellen**.
- *3* Druk op **Stop/Eindigen**.

#### **Papiertype en -formaat instellen**

- *1* Druk op **Menu/Instellen**, **4**, **2**.
- 2 Druk op **A** of  $\blacktriangledown$  om Letter Glossy, 10x15cm Glossy, 13x18cm Glossy, A4 Glossy, Letter Gewoon, A4 Plain, Letter Inktjet, A4 Inktjet of 10x15cm Inktjet te selecteren.

#### Druk op **Menu/Instellen**.

```
Als u Letter of A4 geselecteerd hebt, drukt u op ▲ of \blacktriangledown om het
afdrukformaat te selecteren (10x8cm, 13x9cm, 15x10cm, 
18x13cm, 20x15cm of Max. afmetingen).
```
Druk op **Menu/Instellen**.

*3* Druk op **Stop/Eindigen**.

#### **Helderheidinstellen**

- *1* Druk op **Menu/Instellen**, **4**, **3**.
- 2 Druk op ▲ om een lichtere afdruk te maken.

—**OF**—

Druk op ▼ om een donkerdere afdruk te maken.

#### Druk op **Menu/Instellen**.

*3* Druk op **Stop/Eindigen**.

#### **Contrast instellen**

U kunt de contrastinstelling wijzigen. Met meer contrast ziet een beeld er scherper en levendiger uit.

- *1* Druk op **Menu/Instellen**, **4**, **4**.
- 2 Druk op ▲ om het contrast te verhogen.

—**OF**—

Druk op ▼ om het contrast te verlagen.

Druk op **Menu/Instellen**.

*3* Druk op **Stop/Eindigen**.

### **Kleurverbetering**

U kunt de functie voor kleurverbetering inschakelen om meer levendige afdrukken te maken. Het afdrukken zal langer duren.

- *1* Druk op **Menu/Instellen**, **4**, **5**.
- 2 Druk op ▲ of ▼ om Aan te selecteren.

Druk op **Menu/Instellen**.

—**OF**—

Selecteer Uit en druk op **Menu/Instellen**, ga dan naar Stap 5.

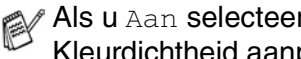

- Als u Aan selecteert, kunt u de Witbalans, Scherpte en Kleurdichtheid aanpassen.
- *3* Druk op ▲ of ▼ om Wit Balans, Scherpte of Kleurdensiteit te selecteren.

Druk op **Menu/Instellen**.

- *4* Druk op ▲ of ▼ om de instellingsbalans aan te passen. Druk op **Menu/Instellen**.
- *5* Druk op **Stop/Eindigen**.

#### ■ **Witbalans**

Deze instelling regelt de tint van de witte vlakken in een beeld. Verlichting, de instellingen van de camera en andere zaken bepalen de tint wit. De witte vlakken van een afbeelding kunnen er een beetje roze of geelachtig uitzien, of naar een andere kleur neigen. Met deze instelling kunt u dergelijke effecten corrigeren en de witte vlakken weer zuiver wit maken.

#### ■ **Scherpte**

Deze instelling verbetert het detail van een beeld. Het lijkt op het scherp stellen van een camera. Als het beeld niet goed scherp is en u de fijne details van het beeld niet kunt zien, moet u de scherpte instellen.

#### ■ **Kleur dichtheid**

Met deze instelling kunt u de totale hoeveelheid kleur in het beeld instellen. U kunt de hoeveelheid kleur in een beeld verhogen of verlagen, teneinde een vaag of vaal beeld te verbeteren.

### **Trimmen**

Wanneer uw foto te lang of te breed is voor de ruimte die u hebt geselecteerd, wordt er automatisch een gedeelte van de afbeelding afgesneden.

De standaardinstelling is Aan. Wanneer u de hele afbeelding wilt afdrukken, plaatst u deze instelling op Uit.

- *1* Druk op **Menu/Instellen**, **4**, **6**.
- 2 Druk op ▲ of ▼ om Uit (of Aan) te selecteren. Druk op **Menu/Instellen**.
- *3* Druk op **Stop/Eindigen**.

```
Bijsnijd(crop):
Aan
```
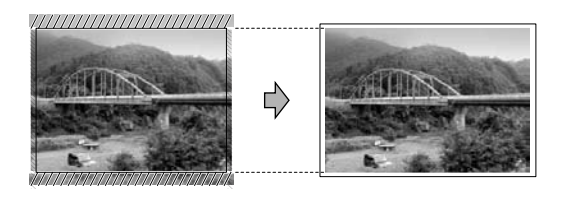

Bijsnijd(crop):  $U$ it

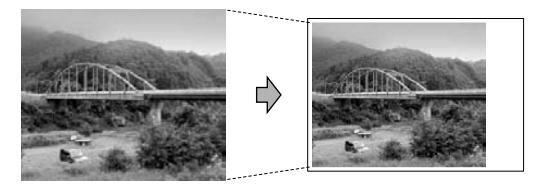

### **Zonder marges**

Met deze optie wordt het bedrukbare gedeelte uitgebreid naar de randen van het papier. Het afdrukken zal iets langer duren.

- *1* Druk op **Menu/Instellen**, **4**, **7**.
- 2 Druk op ▲ of  $\bullet$  om Uit (of Aan) te selecteren. Druk op **Menu/Instellen**.
- *3* Druk op **Stop/Eindigen**.

## **Uitleg bij de Foutmeldingen**

Als u eenmaal vertrouwd bent met de verschillende fouten die kunnen optreden wanneer u met het PhotoCapture Center™ werkt, kunt u problemen gemakkelijk identificeren en verhelpen.

Als er een foutmelding op het LCD-scherm wordt weergegeven, geeft de machine een piepje om u daarop te attenderen.

Media fout—Deze melding verschijnt als u een mediakaart plaatst die defect of niet geformatteerd is, of als er iets niet in orde is met de mediasleuf. Verwijder de mediakaart om deze foutmelding te wissen.

Geen bestand—Deze melding verschijnt als u een mediakaart in de sleuf (slot) probeert te openen waarop geen .JPG-bestand staat. Geheugen vol—Deze melding verschijnt als u werkt met beelden die te groot zijn voor het geheugen van de machine.

## **PhotoCapture Center™ vanaf uw PC gebruiken**

U kunt vanaf de PC toegang krijgen tot de mediakaart die in de mediasleuf (slot) van de machine is geplaatst.

(Raadpleeg *PhotoCapture Center™ op uw PC gebruiken* op pagina 6-1 in de softwarehandleiding op de CD-ROM of *Het PhotoCapture Center™ vanaf een Macintosh® gebruiken (niet beschikbaar voor MFC-3240C en MFC-5440CN)* op pagina 8-45 in de Gebruikershandleiding Software op de CD-ROM.)

## **PhotoCapture Center™ gebruiken voor het scannen van documenten**

U kunt documenten scannen en ze op een mediakaart opslaan om documenten snel en gemakkelijk meeneembaar te maken. (Raadpleeg *Naar een kaart scannen (niet mogelijk bij MFC-3240C, MFC-210C en MFC-5440CN)* op pagina 2-23 in de softwarehandleiding op de CD-ROM.)

## *11* **Belangrijke informatie**

## **Voor uw veiligheid**

Voor een veilige werking moet de meegeleverde geaarde stekker in een normaal geaard stopcontact worden gestoken dat via het huishoudelijk net geaard is.

Het feit dat dit apparaat naar tevredenheid werkt, betekent niet per se dat de voeding is geaard en dat de installatie volkomen veilig is. Het is in uw eigen belang dat u in geval van twijfel omtrent de aarding een bevoegd elektricien raadpleegt.

## **LAN-verbinding**

#### **Voorzichtig**

Sluit dit apparaat niet aan op een LAN-verbinding die kan blootstaan aan overspanningen.

## **Naleving van de International ENERGY STAR<sup>®</sup> normen**

Het doel van het International ENERGY STAR<sup>®</sup> Programma is het bevorderen van de ontwikkeling en verspreiding van energie-efficiënte kantoorapparatuur.

Brother Industries, Ltd. is een partner in het ENERGY STAR®-programma en verklaart dat dit product voldoet aan de richtlijnen van ENERGY STAR® inzake energiebesparing.

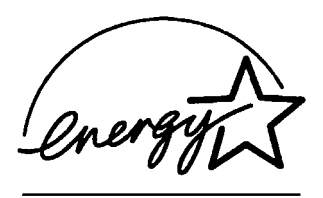

## **Belangrijke veiligheidsinstructies**

- *1* Lees alle instructies door.
- *2* Bewaar ze, zodat u ze later nog kunt naslaan.
- *3* Volg alle waarschuwingen en instructies die op het product worden aangegeven.
- *4* Haal de stekker van dit product uit het stopcontact alvorens u het gaat reinigen. Gebruik geen vloeibare reinigingsmiddelen of aërosols. Gebruik een vochtige doek om het apparaat schoon te maken.
- *5* Gebruik dit product niet in de buurt van water.
- *6* Zet dit product niet op een onstabiel oppervlak, stelling of tafel. Het apparaat kan dan namelijk vallen, waardoor het ernstig kan worden beschadigd.
- *7* Gleuven en openingen in de behuizing en de achter- of onderkant zijn voor de ventilatie: om zeker te zijn van de betrouwbare werking van het apparaat en om het te beschermen tegen oververhitting, mogen deze openingen beslist niet afgesloten of afgedekt worden. Deze openingen mogen ook nooit afgedekt worden door het apparaat op een bed, een bank, een kleed of op een soortgelijk oppervlak te zetten. Zet het apparaat nooit in de buurt van of boven een radiator of verwarmingsapparatuur. Het apparaat mag nooit in een kast worden ingebouwd, tenzij voldoende ventilatie aanwezig is.
- *8* Dit apparaat moet worden aangesloten op een spanningsbron zoals op het etiket staat aangegeven. Als u niet zeker weet welke soort stroom geleverd wordt, neem dan contact op met uw leverancier of het plaatselijke elektriciteitsbedrijf.

Gebruik alleen het netsnoer dat is geleverd bij de machine.

*9* Dit apparaat is voorzien van een 3-draads geaard snoer en een geaarde stekker. Deze stekker past alleen in een geaard stopcontact. Dit is een veiligheidsmaatregel. Kan de stekker niet in uw stopcontact worden gebruikt, raadpleeg dan uw elektricien en vraag hem uw oude stopcontact te vervangen. Het is absoluut noodzakelijk dat een geaarde stekker en een geaard stopcontact worden gebruikt.

- *10* Plaats nooit iets op het netsnoer. Zet het apparaat niet op een plaats waar mensen over het snoer kunnen lopen.
- *11* Zorg dat de opening voor ontvangen faxen van de machine niet wordt geblokkeerd. Plaats nooit een voorwerp in het pad van inkomende faxberichten.
- *12* Wacht totdat de machine de pagina's heeft uitgeworpen alvorens ze aan te raken.
- *13* Trek de stekker van dit product uit het stopcontact en neem contact op met een bevoegde servicemonteur wanneer het volgende zich voordoet:
	- Wanneer het netsnoer defect of uitgerafeld is.
	- Wanneer vloeistof in het apparaat is gemorst.
	- Wanneer het apparaat is blootgesteld aan regen of water.
	- Wanneer het apparaat niet normaal functioneert, ondanks het naleven van de bedieningsinstructies. Alleen de instellingen aanpassen die zijn aangegeven in de bedieningshandleiding. Onvakkundig aanpassen van andere instellingen kunnen schade veroorzaken, en eisen vaak uitvoerige reparaties door een vakbekwaam monteur om het product weer normaal te laten functioneren.
	- Als het apparaat is gevallen of als de behuizing is beschadigd.
	- Als het apparaat duidelijk anders gaat presteren, waarbij reparatie nodig blijkt.
- *14* Om uw apparaat te beveiligen tegen stroompiekenen -schommelingen adviseren wij het gebruik van een overstroombeveiliging.

### **Handelsmerken**

Het Brother-logo is een wettig gedeponeerd handelsmerk van Brother Industries, Ltd.

Brother is een wettig gedeponeerd handelsmerk van Brother Industries, Ltd.

Multi-Function Link is een wettig gedeponeerd handelsmerk van Brother International Corporation.

© 2004 Brother Industries, Ltd. Alle rechten voorbehouden.

Windows en Microsoft zijn wettig gedeponeerde handelsmerken van Microsoft in de VS en andere landen.

Macintosh en TrueType zijn wettig gedeponeerde handelsmerken van Apple Computer, Inc.

PaperPort en OmniPage OCR zijn wettig gedeponeerde handelsmerken van ScanSoft, Inc.

Presto! PageManager is een wettig gedeponeerd handelsmerk van NewSoft Technology Corporation.

Microdrive is een handelsmerk van International Business Machine Corporation.

SmartMedia is een wettig gedeponeerd handelsmerk van Toshiba Corporation.

CompactFlash is een wettig gedeponeerd handelsmerk van SanDisk Corporation.

Memory Stick is een wettig gedeponeerd handelsmerk van Sony Corporation.

SecureDigital is een handelsmerk van Matsushita Electric Industrial Co. Ltd., SanDisk Corporation en Toshiba Corporation.

SanDisk is licentiehouder van de handelsmerken SD en miniSD.

xD-Picture Card is een handelsmerk van Fujifilm Co. Ltd., Toshiba Corporation en Olympus Optical Co. Ltd.

Memory Stick Duo en MagicGate zijn handelsmerken van Sony Corporation.

Elk bedrijf wiens software in deze handleiding wordt vermeld, heeft een Softwarelicentieovereenkomst die specifiek bedoeld is voor de betreffende programma's.

**Alle andere merknamen en productnamen die in deze Gebruikershandleiding, de Gebruikershandleiding Software en de Gebruikershandleiding Netwerk worden gebruikt, zijn wettig gedeponeerde handelsmerken van de betreffende bedrijven.**

# *12* **Problemen oplossen en routineonderhoud**

## **Problemen oplossen**

## <span id="page-130-0"></span>**Foutmeldingen**

Zoals met alle verfijnde kantoorproducten het geval is, kunnen er fouten optreden. In dergelijke gevallen kan de machine het probleem doorgaans zelf identificeren en wordt een foutmelding weergegeven. De onderstaande lijst geeft een overzicht van de meest voorkomende foutmeldingen.

De meeste problemen kunt u zelf oplossen. Indien u extra hulp nodig heeft, biedt het Brother Solutions Center de meest recente veelgestelde vragen en tips voor het oplossen van problemen.

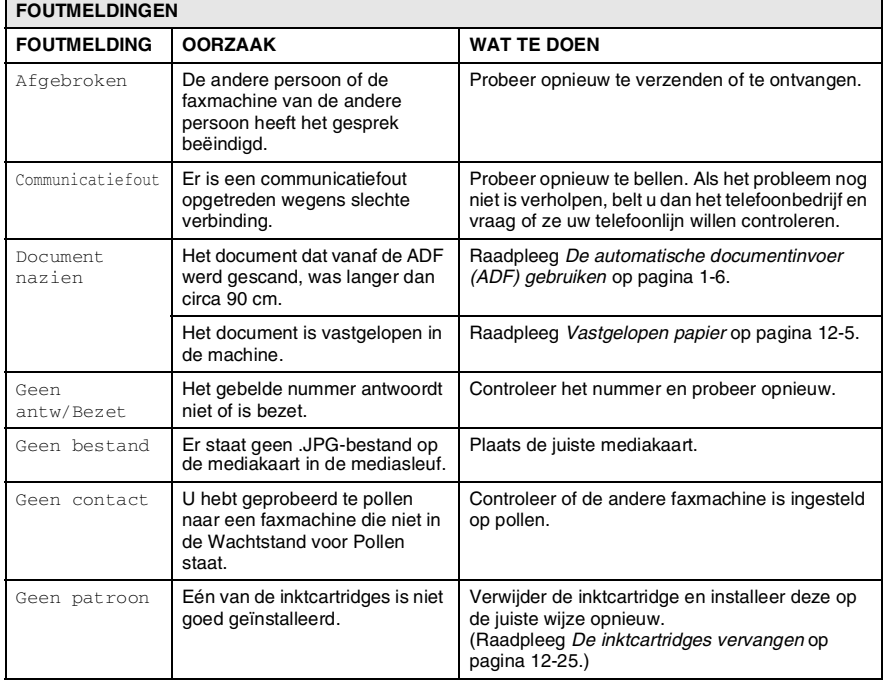

Bezoek ons op<http://solutions.brother.com>.

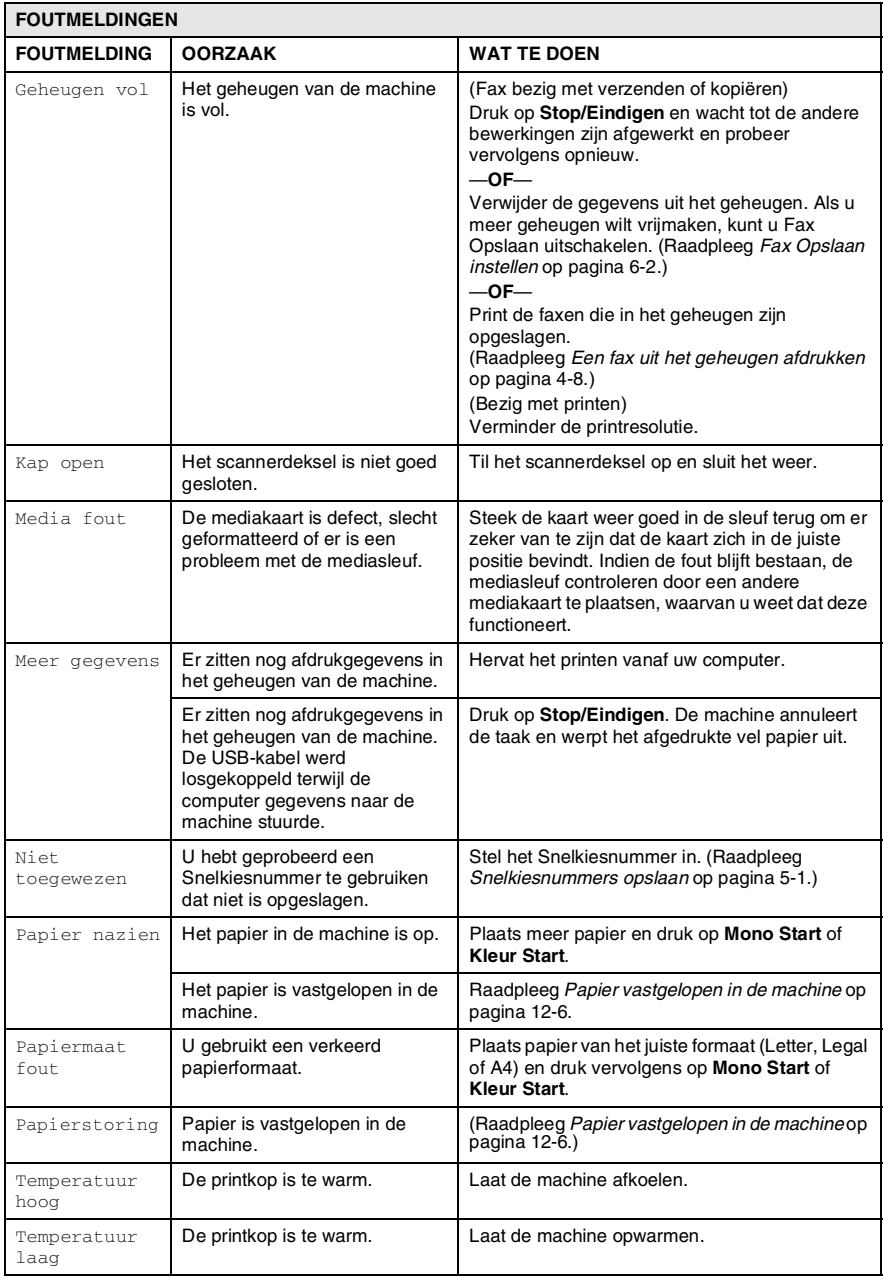

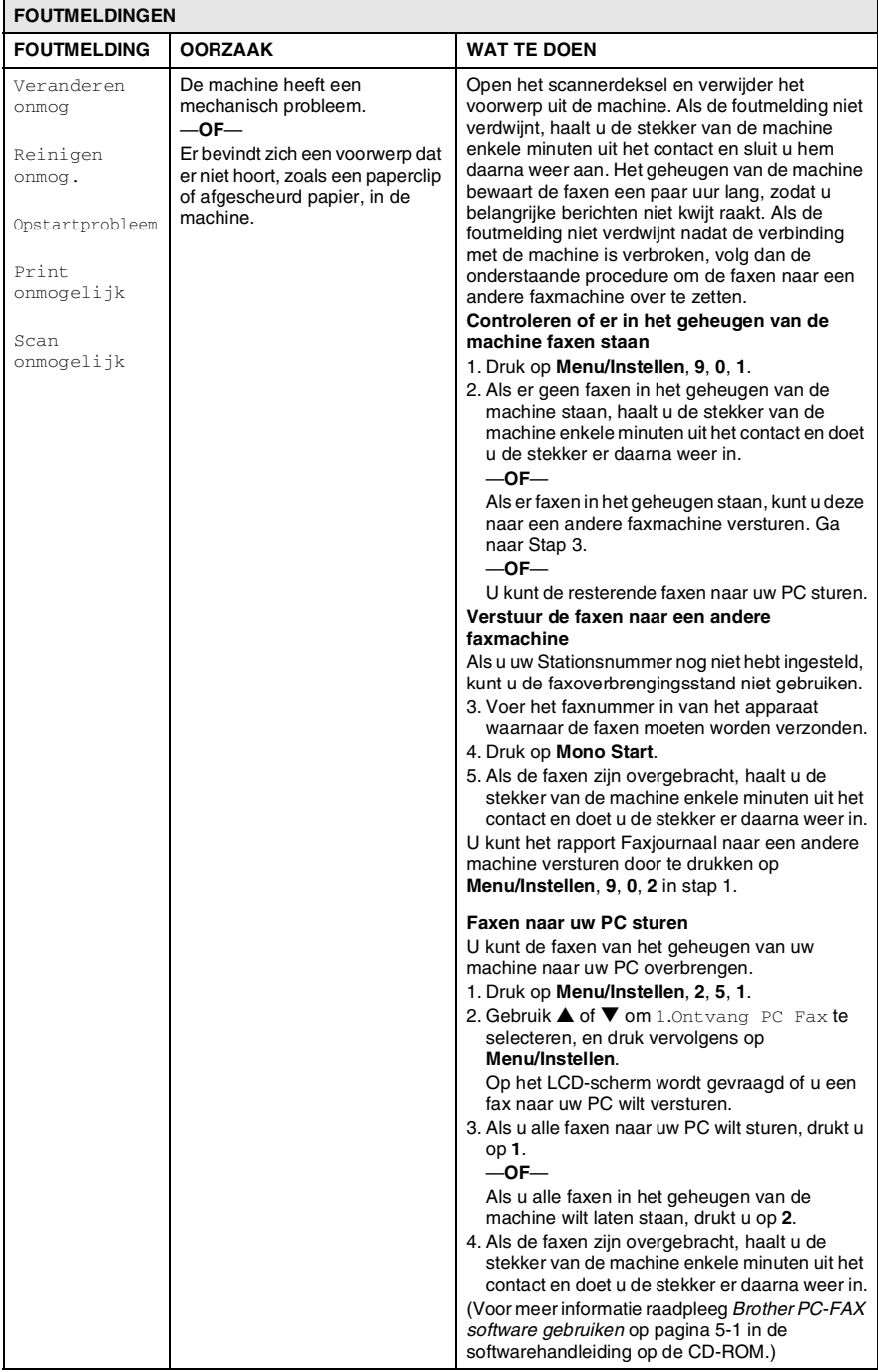

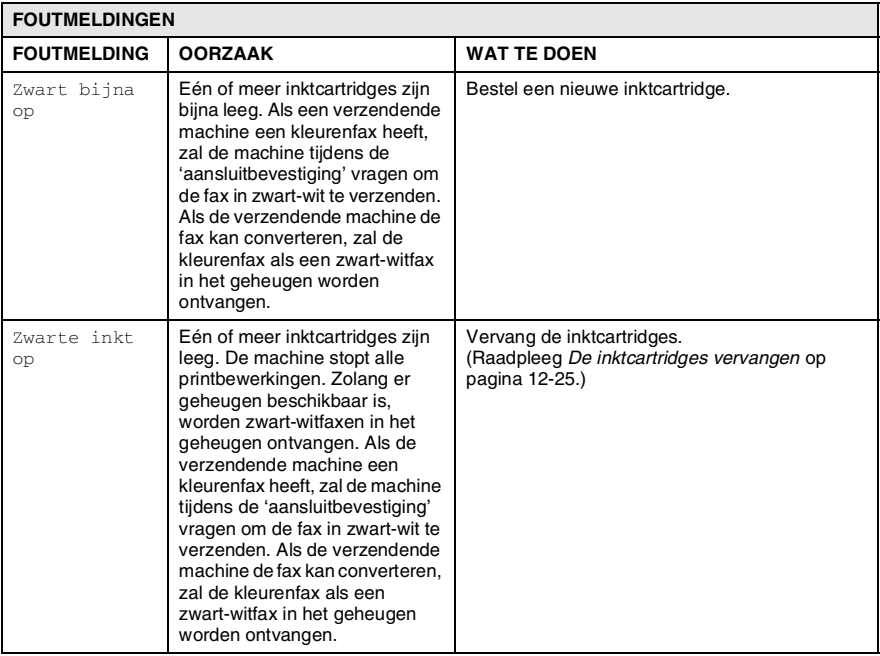

## <span id="page-134-0"></span>**Vastgelopen papier**

Volg onderstaande stappen, als het papier is vastgelopen.

#### **Het document is bovenaan de ADF vastgelopen.**

- *1* Verwijder al het papier uit de ADF dat niet is vastgelopen.
- *2* Open het ADF-deksel.
- *3* Trek het vastgelopen document er naar rechts of links uit.

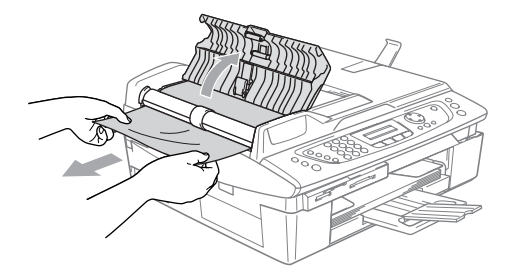

*4* Sluit het ADF-deksel. Druk op **Stop/Eindigen**.

### **Het document is in de ADF vastgelopen.**

- *1* Verwijder al het papier uit de ADF dat niet is vastgelopen.
- *2* Til het documentdeksel op.
- *3* Trek het vastgelopen document er naar links uit.

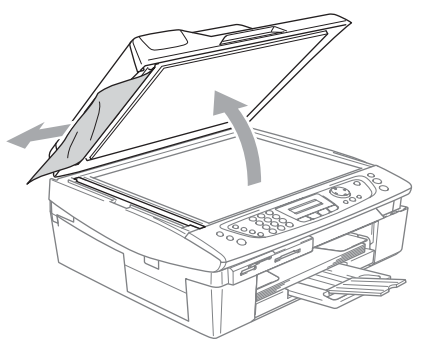

*4* Sluit het documentdeksel. Druk op **Stop/Eindigen**.

### <span id="page-135-0"></span>**Papier vastgelopen in de machine**

Verwijder het vastgelopen papier uit de plaats waar het in de machine is vastgelopen.

#### **Papier is vastgelopen binnen de papierlade**

*1* Trek de papierlade uit de machine.

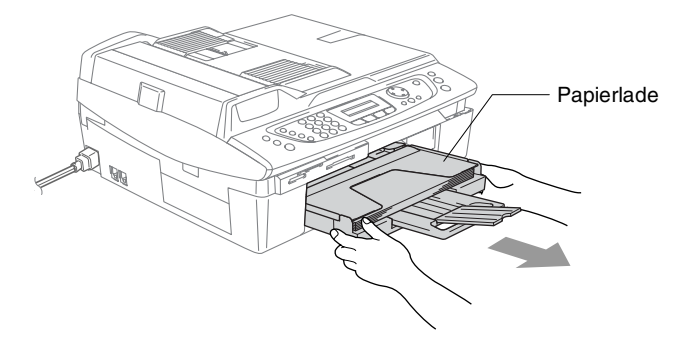

*2* Trek het vastgelopen papier uit de machine.

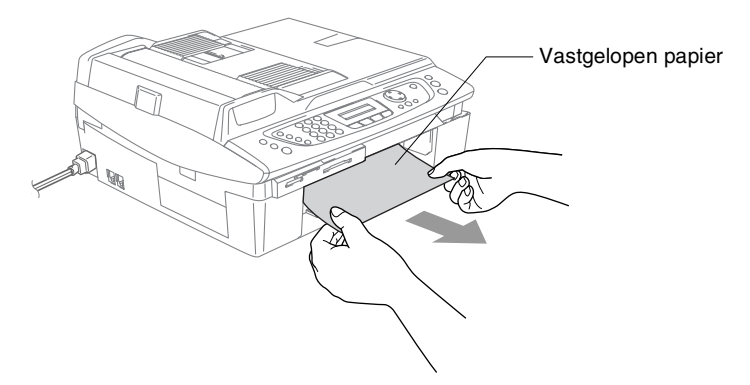

#### **Papier is vastgelopen binnen de machine.**

*1* Verwijder de Klep ter Verwijdering van Vastgelopen Papier. Trek het vastgelopen papier uit de machine.

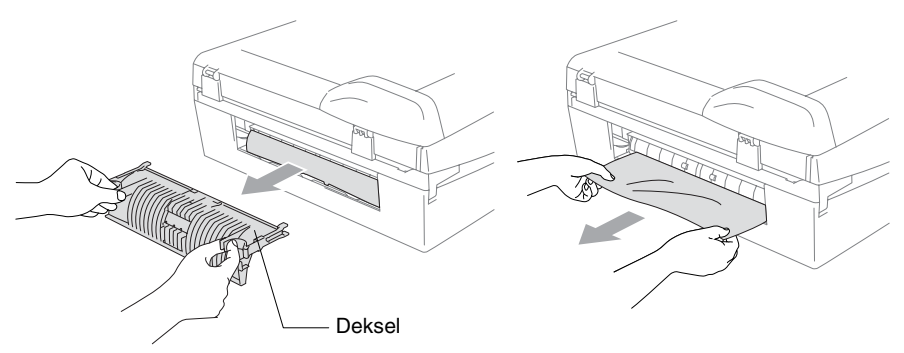

- *2* Zet de Klep ter Verwijdering van Vastgelopen Papier weer op zijn plaats.
- *3* Als u het vastgelopen papier er niet uit kunt trekken, til dan het scannerdeksel aan de rechterkant van de machine op, totdat deze in de open stand vergrendeld is.
- *4* Verwijder het vastgelopen papier.

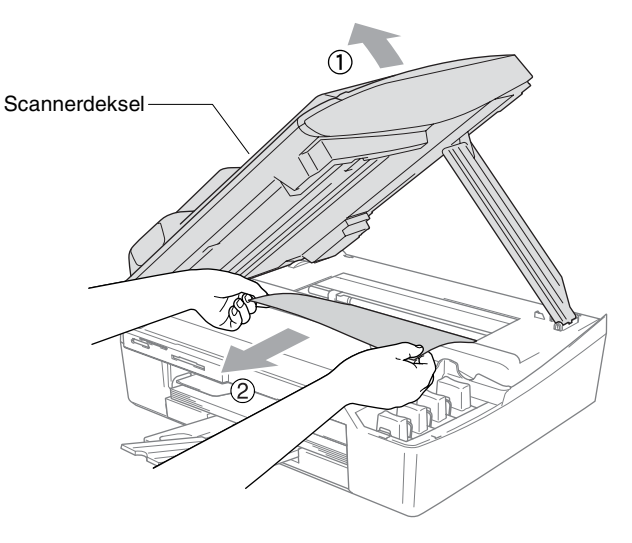

Als het papier onder de printkop is vastgelopen, de stekker van de machine uit het stopcontact trekken, zodat u de printkop kunt bewegen om het papier te verwijderen.

*5* Til het scannerdeksel op om de vergrendeling los te maken. Druk de steun van het scannerdeksel voorzichtig in en sluit het scannerdeksel.

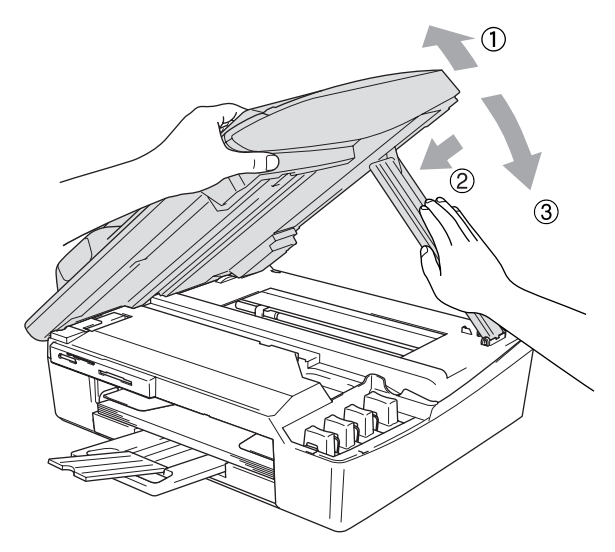

### **Als u problemen met uw machine hebt**

Als u denkt dat er een probleem is met uw machine, kijk dan in de onderstaande tabel en volg de tips voor het oplossen van problemen. In het Brother Solutions Center vindt u de meest recente veelgestelde vragen en tips voor het oplossen van problemen. Bezoek ons op<http://solutions.brother.com>.

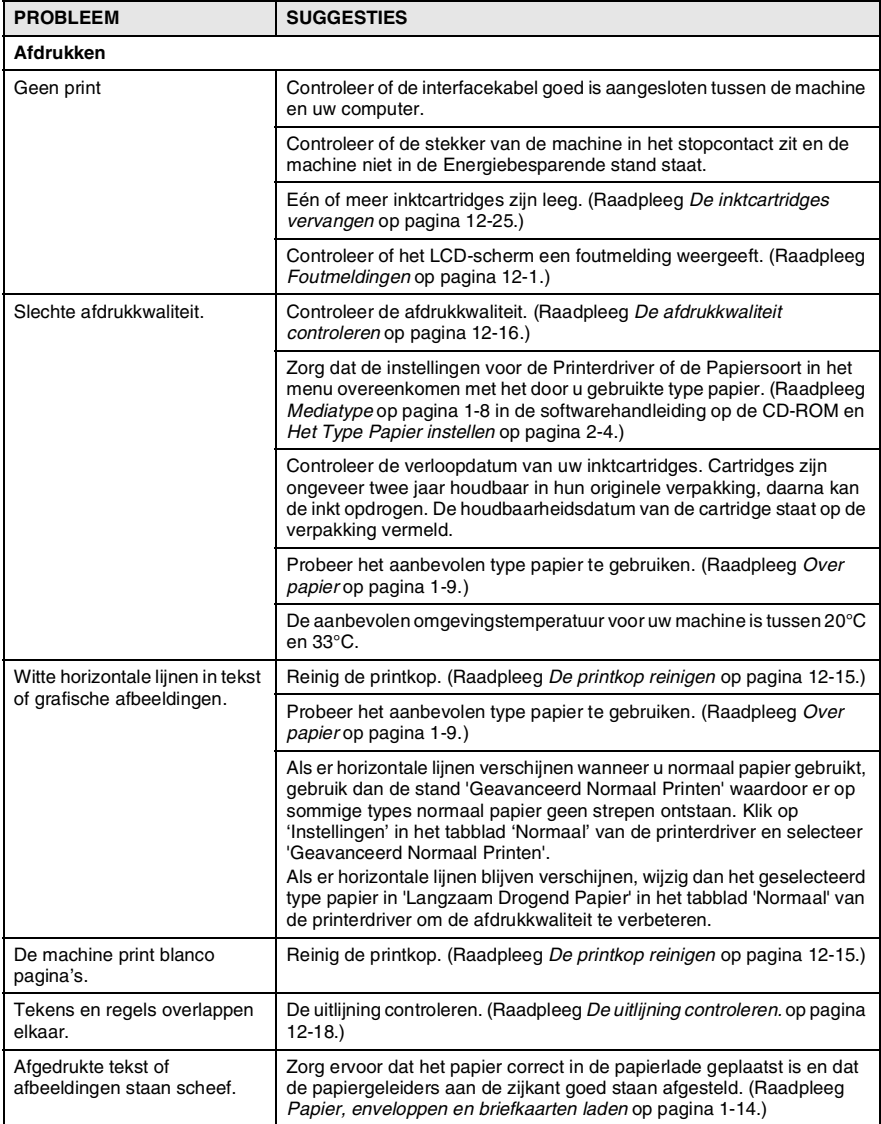

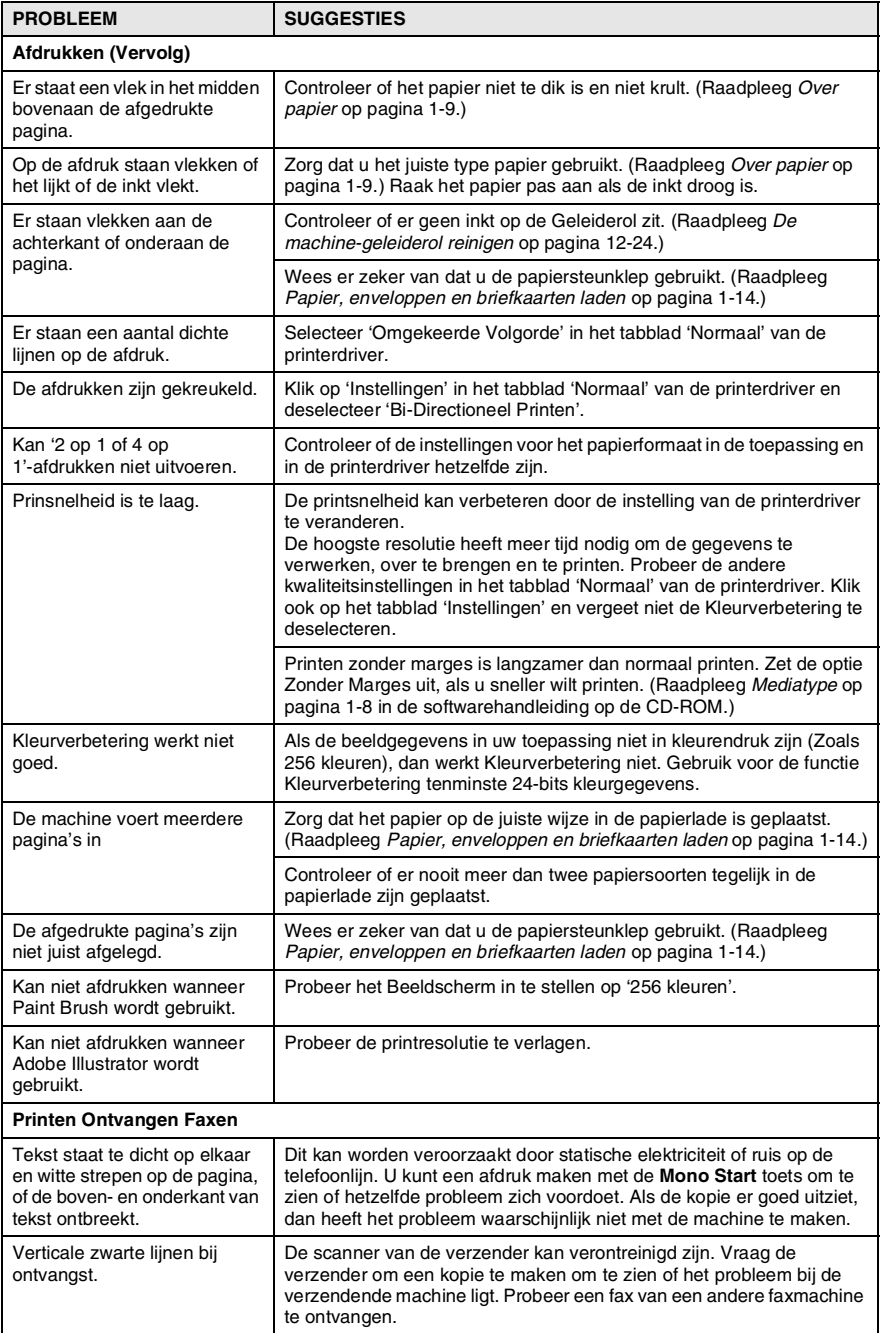

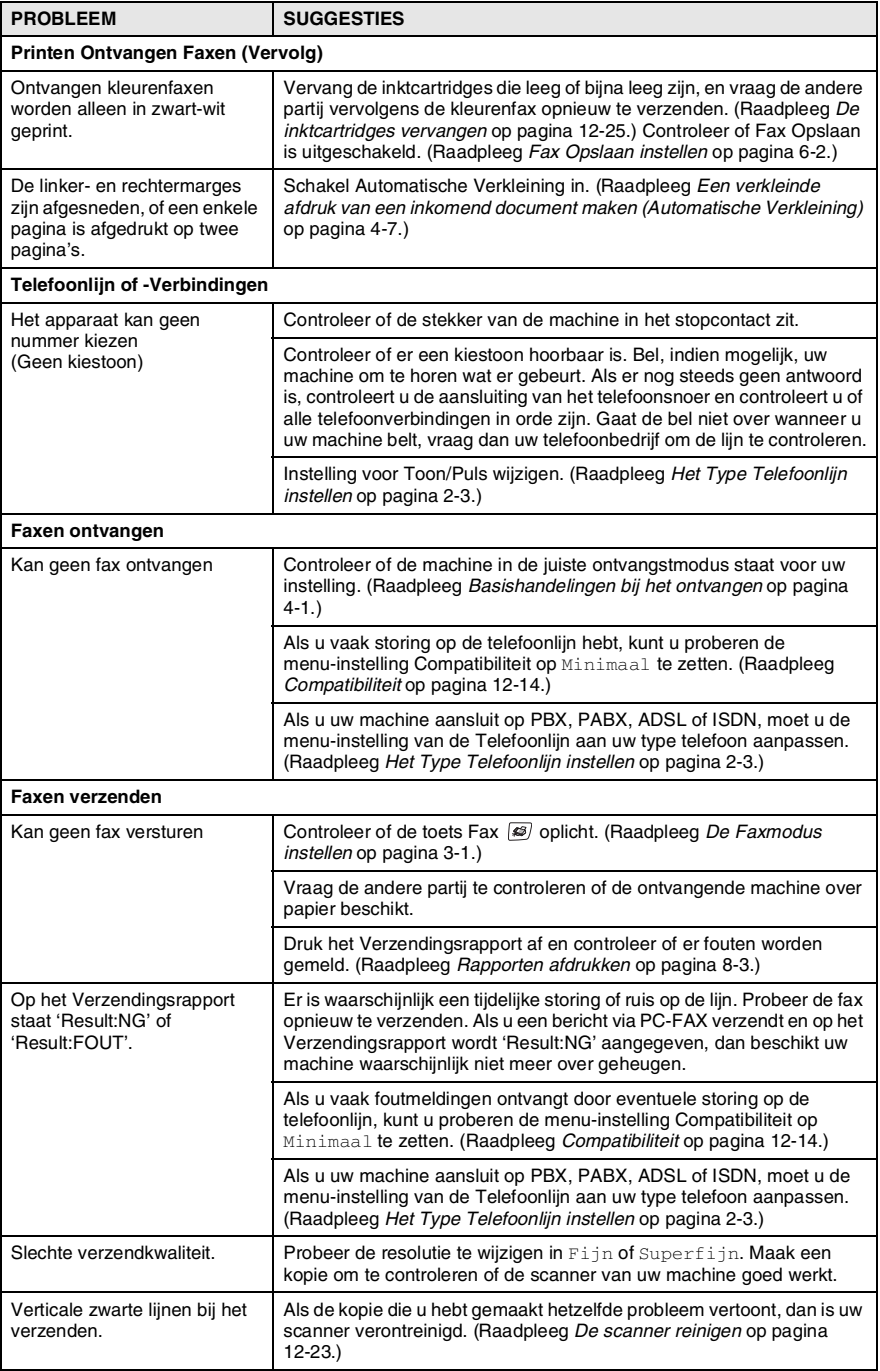

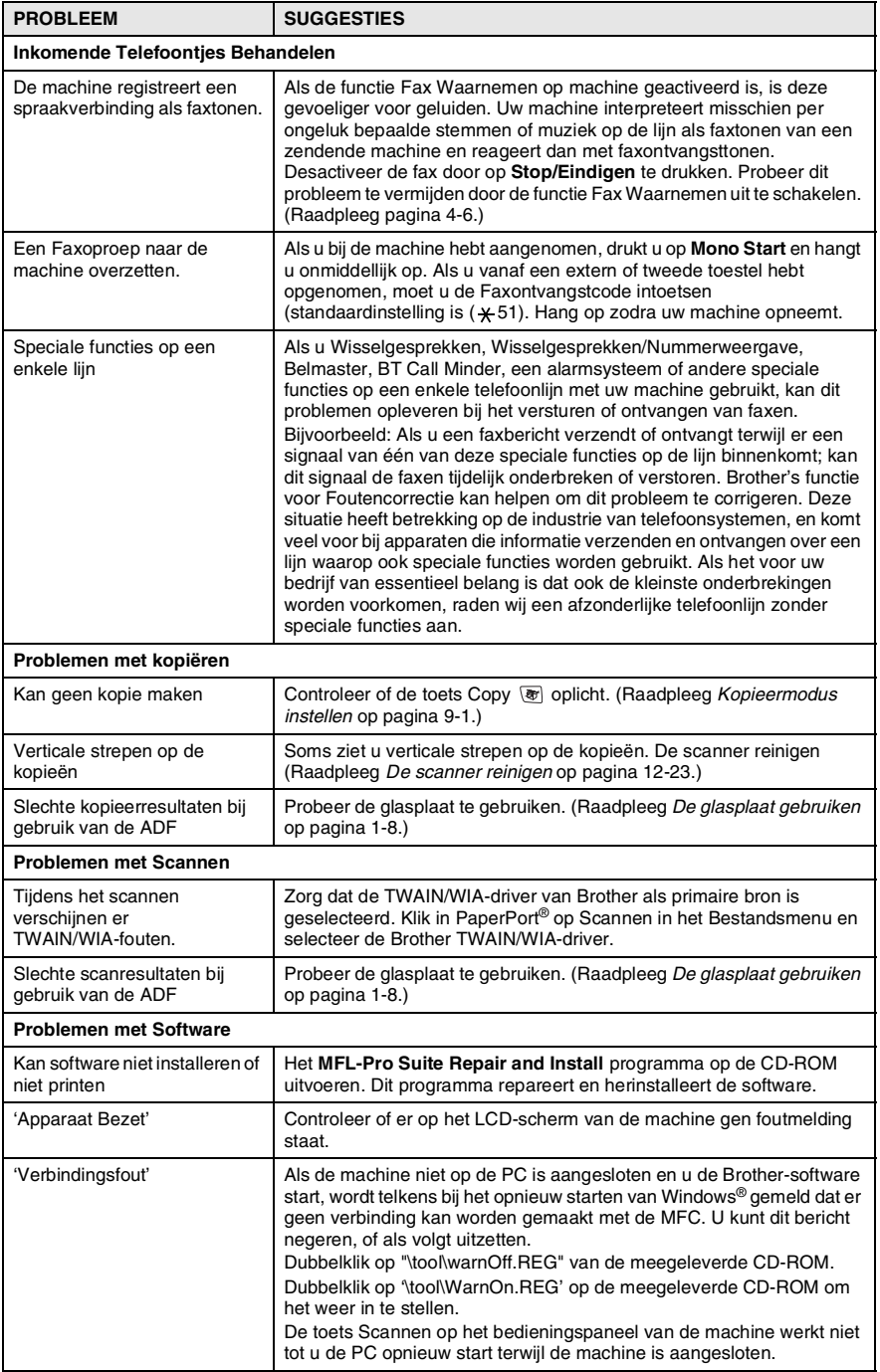

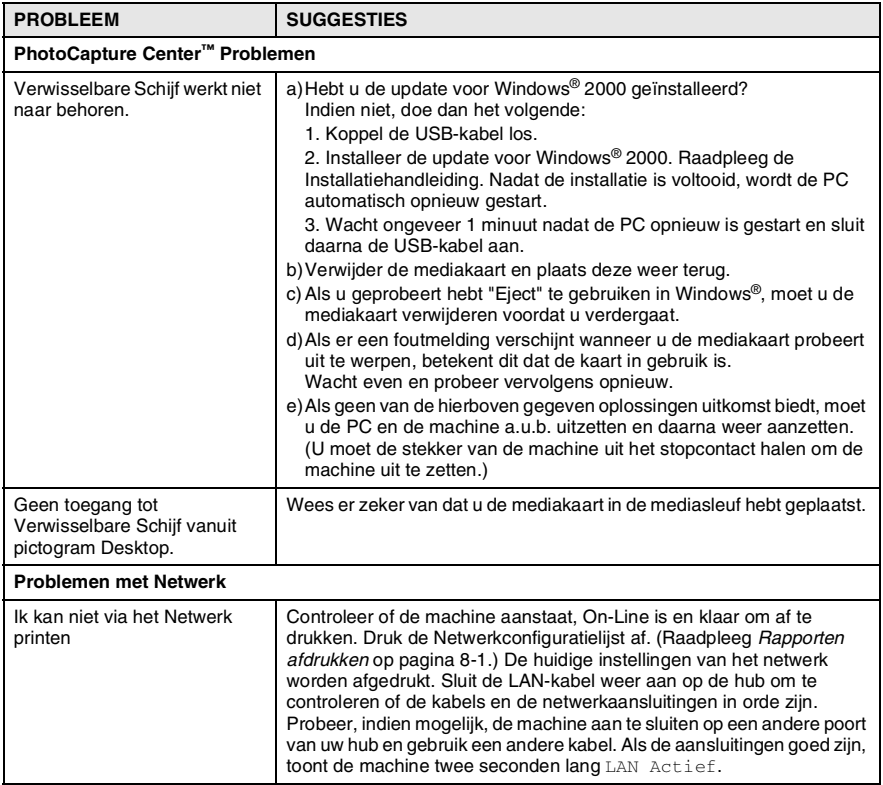

## <span id="page-143-0"></span>**Compatibiliteit**

Als u problemen met het verzenden of ontvangen van een fax hebt door mogelijke storing op de telefoonlijn, raden wij u aan de Egalisatie voor compatibiliteit aan te passen. De machine past de modemsnelheid voor faxhandelingen aan.

- *1* Druk op **Menu/Instellen**, **2**, **0**, **2**.
- 2 Druk op **A** of  $\bullet$  om Normaal, (of Minimaal ) te selecteren. Druk op **Menu/Instellen**.
- *3* Druk op **Stop/Eindigen**.
- 
- Minimaal verlaagt de modemsnelsheid naar 9600 bps. Tenzij er veel ruis op uw telefoonlijn is, kunt u er de voorkeur aan geven het alleen te gebruiken wanneer nodig.
	- Minimaal stelt de modemsnelsheid in op 14400 bps. (Standaard)

Diversen 2.Compatibel
# **De afdrukkwaliteit verbeteren**

## **De printkop reinigen**

De machine reinigt regelmatig de printkop, teneinde een goede afdrukkwaliteit te garanderen. U kunt het reinigingsproces wanneer nodig handmatig starten.

Als er op de afgedrukte pagina's een horizontale streep door tekst of grafisch werk loopt, dient u de printkop en de inktcartridges te reinigen. U kunt alleen Zwart of drie kleuren tegelijk (Cyaan/Geel/Magenta) of alle vier kleuren tegelijk reinigen.

Bij het reinigen van de printkop wordt inkt verbruikt. Wanneer de kop te vaak wordt gereinigd, wordt er onnodig inkt verbruikt.

#### **Voorzichtig**

Raak de printkop NIET aan. Als u de printkop aanraakt, kan hij blijvend worden beschadigd en kan de garantie erop vervallen.

- *1* Druk op **Inkt**.
- 2 Druk op **A** of  $\blacktriangledown$  om Reinigen te selecteren. Druk op **Menu/Instellen**.
- *3* Druk op ▲ of ▼ om Zwarte inkt, Kleur of Alle inkt te selecteren.

#### Druk op **Menu/Instellen**.

De machine begint de printkop te reinigen. Nadat het reinigen is voltooid, zal de machine automatisch weer overschakelen naar de stand standby.

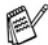

Als u de printkop tenminste vijf keer hebt gereinigd en de afdruk is niet verbeterd, neem dan contact op met uw Brother-leverancier voor onderhoud.

### **De afdrukkwaliteit controleren**

Als er fletse of gestreepte kleuren en tekst verschijnen op uw uitvoer, kunnen enkele spuitmondjes verstopt zijn. U kunt dit controleren door de Testpagina Afdrukkwaliteit te printen en naar het patroon van de spuitmondjes te kijken.

- *1* Druk op **Inkt**.
- 2 Druk op ▲ of ▼ om Testafdruk te selecteren. Druk op **Menu/Instellen**.
- *3* Druk op ▲ of ▼ om Printkwaliteit te selecteren. Druk op **Menu/Instellen**.
- *4* Druk op **Kleur Start**.

De machine begint de Testpagina Afdrukkwaliteit te printen.

*5* Volg de instructies die op het blad zijn aangegeven om te zien of de kwaliteit OK is.

#### **Kwaliteit van Kleuren blokken controleren**

Op het LCD-scherm wordt het volgende weergegeven:

Kwaliteit OK? 1.Ja 2.Nee

- *6* Controleer de kwaliteit van de vier kleurenblokken op de testpagina. (BK/Kleur).
- *7* Als alle lijnen duidelijk en zichtbaar zijn, drukt u op **1** (Ja) om door te gaan naar stap 10.

#### —**OF**—

Als er zoals hieronder korte lijnen ontbreken, drukt u op **2** (Nee).

OK Niet OK aleren erro --------artistika ----------------<br>-----------------and Taa ar yn Sar -------------<br>------------an a Co

U wordt gevraagd of de afdrukkwaliteit voor zwart en drie kleuren in orde is.

Zwart OK? 1.Ja 2.Nee **8** Druk voor Zwart of drie kleuren met een probleem op **2** (Nee).

Op het LCD-scherm wordt het volgende weergegeven:

Druk op **1** (Ja).

Reinigen starten 1.Ja 2.Nee

De machine begint de printkop te reinigen.

*9* Druk op **Kleur Start** wanneer het reinigen is voltooid. De machine zal nu de Testpagina Afdrukkwaliteit nogmaals afdrukken en vervolgens terugkeren naar stap 5.

#### *10* Druk op **Stop/Eindigen**.

Als er op de Testpagina Afdrukkwaliteit nog steeds inkt ontbreekt, moet u de reinigings- en testafdrukprocedures minimaal vijf keer herhalen. Als er na de vijfde reiniging en testafdruk nog steeds inkt ontbreekt, moet u de inktcartridge met de verstopte kleur vervangen. (Misschien heeft de inktcartridge meer dan zes maanden in uw machine gezeten of is de uiterste gebruiksdatum die op de verpakking van de cartridge staat, verstreken. Het kan ook zijn dat de inkt vóór gebruik niet goed opgeslagen was.)

Nadat de inktcartridge is vervangen, dient u deze te controleren door nog een Testpagina Afdrukkwaliteit te maken. Als het probleem niet is verholpen, moet u het reinigen van de printkop en de afdrukprocedures tenminste vijf keer herhalen voor de nieuwe inktcartridge. Als er nog inkt ontbreekt, neem dan contact op met uw Brother-leverancier.

#### **Voorzichtig**

Raak de printkop NIET aan. Als u de printkop aanraakt, kan hij blijvend worden beschadigd en kan de garantie erop vervallen.

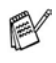

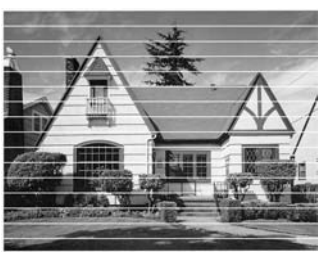

Als een spuitmondje van een printkop verstopt is, ziet het geprinte voorbeeld er als volgt uit.

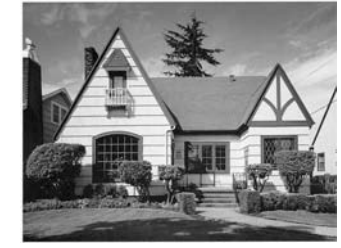

Nadat het spuitmondje van de printkop gereinigd is, zijn de horizontale strepen verdwenen.

## **De uitlijning controleren.**

Het is zelden nodig de uitlijning af te stellen, maar als na het transport van de machine de afgedrukte tekst vlekkerig is of de afbeeldingen flets zijn, kan het zijn dat uitlijning nodig is.

- *1* Druk op **Inkt**.
- 2 Druk op ▲ of ▼ om Testafdruk te selecteren.

Druk op **Menu/Instellen**.

- *3* Druk op ▲ of ▼ om Instel kantlijn te selecteren. Druk op **Menu/Instellen**.
- *4* Druk op **Mono Start** of **Kleur Start**.

De machine begint de Uitlijningscontrolepagina af te drukken.

Op het LCD-scherm wordt het volgende weergegeven:

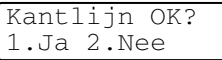

*5* Controleer de testafdrukken voor 600 dpi en 1200 dpi om te zien of nummer 5 het beste overeenkomt met nummer 0. Als nummer 5 voor zowel 600 dpi als 1200 dpi het beste overeenkomt met nummer 0, dan drukt u op **1** (Ja) om de Uitlijningscontrole te voltooien en verder te gaan met stap 8.

—**OF**—

Als één van de andere nummers van de testafdrukken beter overeenkomt voor 600 dpi of 1200 dpi, drukt u op **2** (Nee) om dat nummer te selecteren.

- *6* Druk voor 600 dpi op het nummer (1-8) van de testafdruk die het beste overeenkomt met nummer 0.
- *7* Druk voor 1200 dpi op het nummer (1-8) van de testafdruk die het beste overeenkomt met nummer 0.
- *8* Druk op **Stop/Eindigen**.

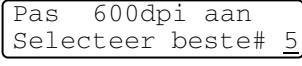

Pas 1200dpi aan Selecteer beste# 5

# **Inktvolume controleren**

U kunt controleren hoeveel inkt er nog in de cartridge zit.

- *1* Druk op **Inkt**.
- 2 Druk op ▲ of ▼ om Inktvolume te selecteren.
	- Druk op **Menu/Instellen**.
- *3* Druk op ▲ of ▼ om de kleur die u wilt controleren te selecteren.

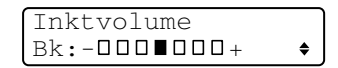

Op het LCD-scherm wordt het inktvolume weergegeven.

*4* Druk op **Stop/Eindigen**.

U kunt het inktvolume vanaf uw computer controleren. (Raadpleeg *MFC Remote Setup* op pagina 4-1 in de softwarehandleiding op de CD-ROM of *MFC Remote Setup (Mac OS® X 10.2.4 of hoger) (niet beschikbaar voor DCP-110C en DCP-310CN)* op pagina 8-43 in de Softwarehandleiding op de CD-ROM.)

### **De machine inpakken en vervoeren**

Als u de machine gaat transporteren, gebruik dan het oorspronkelijke verpakkingsmateriaal van de machine. Als u de machine niet goed inpakt, kan uw garantie vervallen.

#### **Voorzichtig**

Het is belangrijk dat u de machine de printkop laat 'parkeren' na een printtaak. Luister goed naar de machine voordat u het apparaat uitschakelt, om te controleren of alle mechanische geluiden zijn gestopt. Indien de u de machine dit parkeerproces niet laat voltooien kan dit leiden tot afdrukproblemen en mogelijke schade aan de printkop.

- *1* Til het scannerdeksel op aan de rechterkant van de machine, totdat deze in de open stand vergrendeld is.
- 2 Verwijder alle tonercartridges en bevestig de beschermingen. (Raadpleeg *[De inktcartridges vervangen](#page-154-0)* op pagina 12-25.)

Zorg er bij het aanbrengen van de beschermingen

voor dat deze op hun plaats klikken zoals weergegeven in het schema.

#### **Voorzichtig**

Als u de beschermingen niet kunt vinden, mag u de tonercartridges NIET verwijderen als u de machine gaat vervoeren. Het is van essentieel belang dat tijdens het vervoeren van de machine de beschermingen zijn geplaatst of dat de tonercartridges op hun plaats zitten. Transport zonder de inktcartridges kan uw machine beschadigen en uw garantie laten vervallen.

*3* Til het scannerdeksel op om de vergrendeling los te maken. Druk de steun van het scannerdeksel voorzichtig naar beneden en sluit het scannerdeksel.

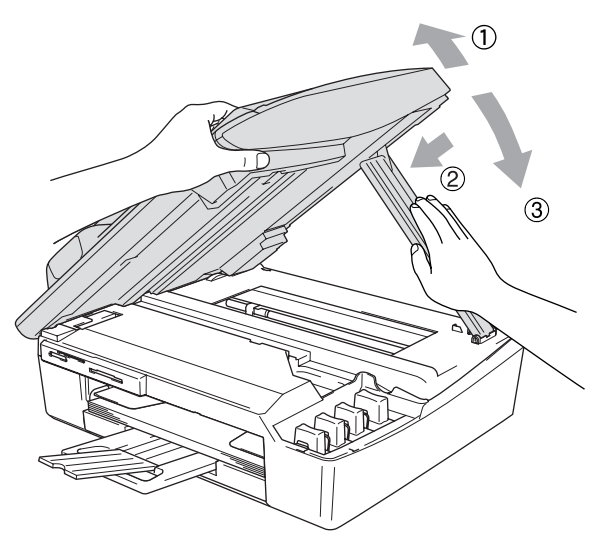

- *4* Haal de stekker van de machine uit het telefoonwandcontact en verwijder het telefoonsnoer van de machine.
- *5* Haal het netsnoer van de machine uit het stopcontact.
- *6* Koppel de USB-kabel of LAN-kabel los van de machine, als deze verbonden is.
- *7* Als uw machine over een hoorn beschikt, verwijder deze samen met het tefoonsnoer.
- *8* Verpak de machine in de plastic tas en doe deze in de originele doos met het originele verpakkingsmateriaal.

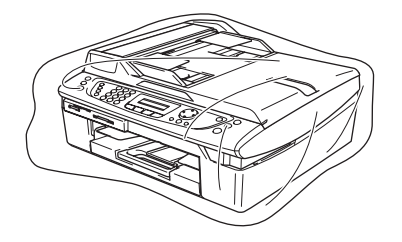

*9* Verpak de afgedrukte materialen in de originele doos zoals hieronder aangegeven. Plaats de gebruikte inktcartridges niet in de doos.

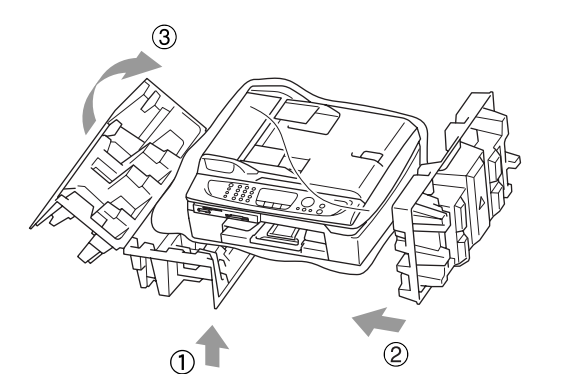

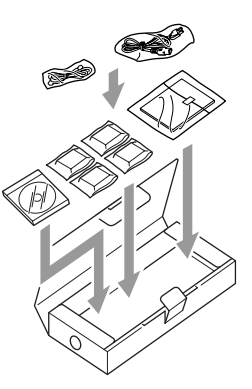

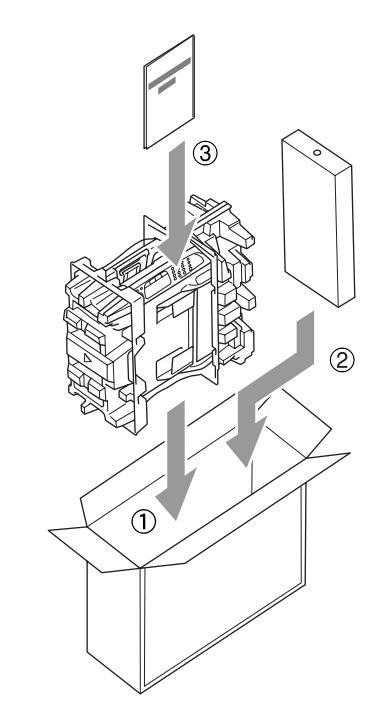

*10* Sluit de doos.

# **Routineonderhoud**

## **De scanner reinigen**

Til het documentdeksel op. Reinig de glasplaat met isopropylalcohol op een zachte, pluisvrije doek.

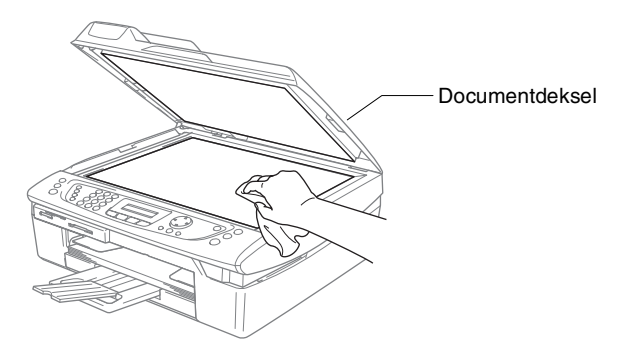

Reinig de witte balk en de glazen strook onder de plaat met behulp van een pluisvrije doek met isopropylalcohol.

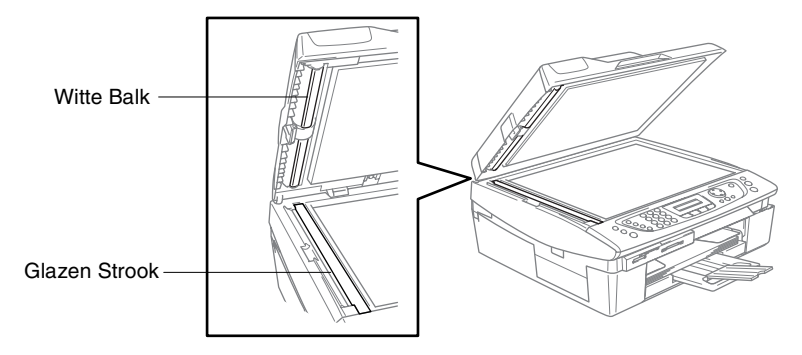

### **De machine-geleiderol reinigen**

- Zorg ervoor dat u de sterwielen voor papierdoorvoer of de codeerfilm niet aanraakt.
- Haal de machine uit het stopcontact voordat u de geleiderol reinigt.
- Als er inkt is gemorst op of rondom de geleiderol, zorg er dan voor deze te verwijderen met een zachte, droge, pluisvrije doek.

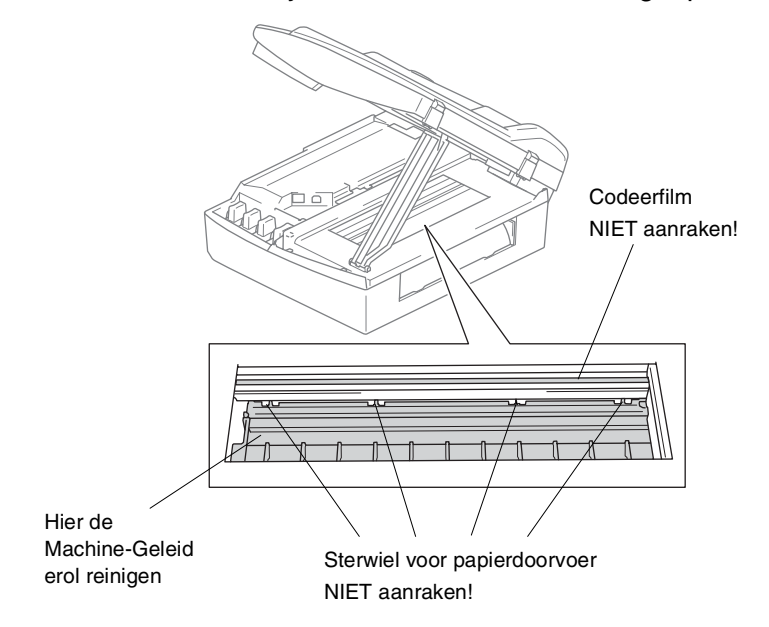

## <span id="page-154-0"></span>**De inktcartridges vervangen**

Uw machine is voorzien van een inktstippenteller. De inktstippenteller controleert automatisch het inktniveau in elk van de 4 cartridges. Als de machine ontdekt dat een tonercartridge bijna leeg is, zal de machine u waarschuwen door middel van een melding op het LCD-scherm.

Het LCD-scherm informeert u welke inktcartridge bijna leeg is of vervangen moet worden. Volg de aanwijzingen op het LCD-scherm om de inktcartridges in de juiste volgorde te vervangen.

Ook al informeert de machine u dat er een tonercartridge leeg is, zal er nog een kleine hoeveelheid inkt in de tonercartridge aanwezig zijn. Het is noodzakelijk dat er inkt in de inktcartridge aanwezig blijft om te voorkomen dat de lucht de printkopset uitdroogt en beschadigt.

*1* Til het scannerdeksel op aan de rechterkant van de machine, totdat deze in de open stand vergrendeld is.

Als één of meer tonerpatronen leeg zijn, bijvoorbeeld Zwart, wordt op het LCD-scherm Zwarte inkt op en Kap open weergegeven.

*2* Trek de haak van de inktcartridge naar u toe en verwijder de inktcartridge van de kleur die op het LCD-scherm wordt getoond.

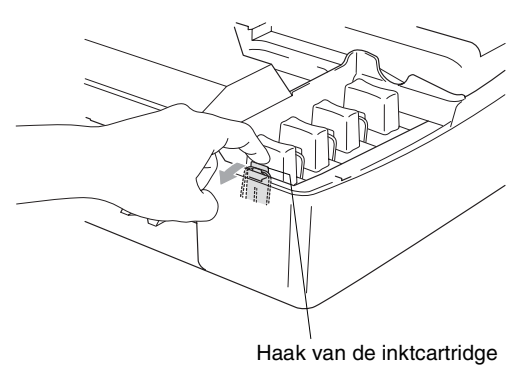

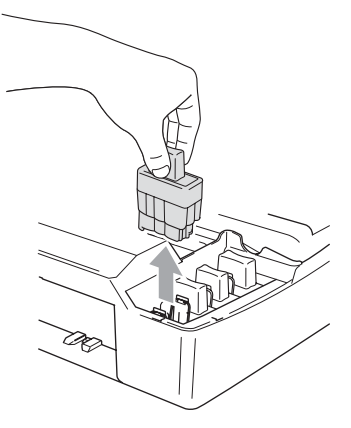

*3* Open de zak met de nieuwe inktcartridge voor de kleur die op het LCD-scherm wordt getoond, en haal vervolgens de inktcartridge uit de zak.

4 Verwiider de kapjes van de cartridge.

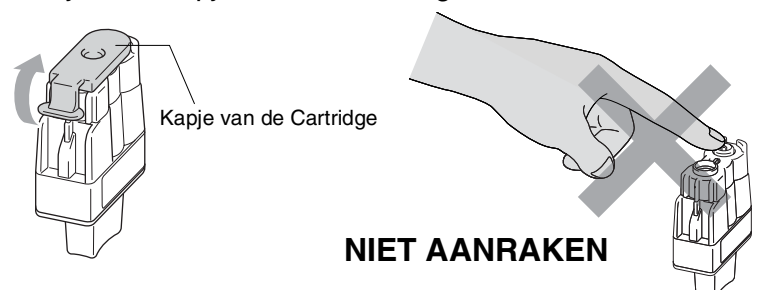

Raak het gebied dat in de bovenstaande afbeelding wordt aangegeven niet aan.

Als het deksel van de cartridges loskomt terwijl u de zak opent, zal de cartridge niet beschadigd worden.

*5* Elke kleur heeft zijn eigen juiste positie. Houd de tonercartridge rechtop wanneer u deze in de sleuf plaatst. Duw op de tonercartridge totdat de haak eroverheen klikt.

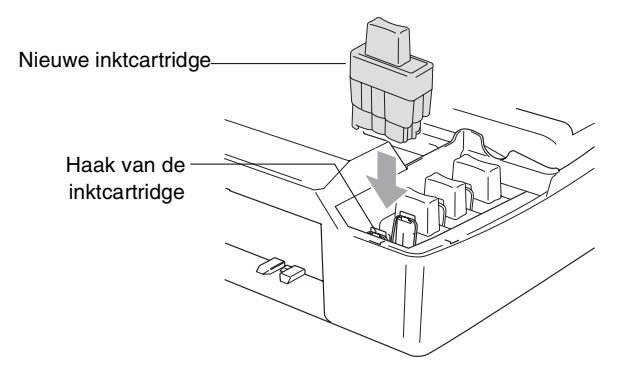

*6* Til het scannerdeksel op om de vergrendeling los te maken. Druk de steun van het scannerdeksel voorzichtig naar beneden en sluit het scannerdeksel.

**7** Als u een inktcartridge hebt vervangen terwijl de melding  $\text{Zwart}$ bijna op op het LCD-scherm werd weergegeven, wordt u wellicht gevraagd te bevestigen dat het om een nieuwe cartridge gaat. Bijvoorbeeld: Veranderd? Zwart?1.Ja 2.Nee. Voor elke *nieuwe* cartridge die u geïnstalleerds hebt, drukt u op **1** op het numerieke toetsenbord om de inktstippenteller automatisch op nul te zetten voor die kleur. Als de inktcartridge die u hebt geïnstalleerd niet nieuw is, moet u **2** selecteren.

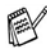

Als u wacht totdat de melding Zwarte inkt op op het LCD-scherm wordt weergegeven, zal de machine de inktstippenteller automatisch op nul zetten.

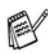

Als de melding Installeer op het LCD-scherm wordt weergegeven nadat u inktcartridges hebt geïnstalleerd, controleer dan of de inktcartridges juist zijn aangebracht.

### **WAARSCHUWING**

Mocht u inkt in uw ogen krijgen, spoel ze dan onmiddellijk met water en raadpleeg een arts als u zich bezorgd maakt.

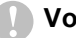

#### **Voorzichtig**

■ Verwijder geen inktcartridges als deze niet vervangen hoeven te worden. Als u dit toch doet, kan dit de hoeveelheid inkt verminderen en weet de machine niet hoeveel inkt er nog in de cartridge zit.

■ Raak de houders voor de cartridges niet aan. Als u dat doet, kan de toner vlekken op uw huid achterlaten.

- Als u inkt op uw lichaam of kleding hebt gemorst, was deze dan onmiddellijk met zeep of een wasmiddel.
- Als u een inktcartridge op de verkeerde kleurpositie installeert, dan moet u (nadat de cartridge op de juiste plaats is geïnstalleerd) de printkop diverse keren reinigen; pas dan mag u gaan afdrukken, omdat de kleuren dan gemengd waren.
- Installeer een inktcartridge onmiddellijk na het openen in de machine en verbruik deze binnen zes maanden na de installatie. Gebruik ongeopende inktcartridges vóór de uiterste verbruiksdatum die op de cartridgeverpakking vermeld staat.
- De inktcartridge niet openmaken of ermee knoeien, want daardoor kan de cartridge inkt verliezen.
- De multifunctionele machines van Brother zijn ontworpen om te werken met inkt van een bepaalde specificatie, en ze leveren optimale prestaties indien gebruikt met originele inktcartridges van Brother. Brother kan deze optimale prestaties niet garanderen indien inkt of inktcartridges van andere specificaties gebruikt worden. Het gebruik van cartridges anders dan originele cartridges van Brother of het gebruik van cartridges die met inkt van andere merken zijn gevuld, wordt derhalve afgeraden op deze machine. Indien de printkop of enig ander deel van deze machine wordt beschadigd als gevolg van het gebruik van inkt of inktcartridges anders dan originele Brother-producten, dan worden enige reparaties die nodig zijn als gevolg daarvan niet door de garantie gedekt, omdat deze producten incompatibel of ongeschikt zijn voor deze machine.

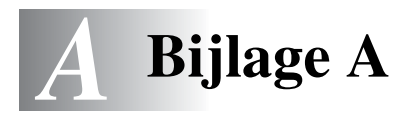

## **Geavanceerde ontvangsthandelingen**

#### **Werken met een tweede toestel**

Als u een faxoproep aanneemt op een tweede toestel of op een extern toestel dat is aangesloten op de juiste ingang op de machine, kunt u de oproep door uw machine laten aannemen door de Faxontvangstcode te gebruiken. Als u de Faxontvangstcode **51** intoetst, zal de fax op uw machine worden ontvangen. [\(Raadpleeg](#page-67-0)  *[Fax Waarnemen](#page-67-0)* op pagina 4-6.)

Als de machine een normaal telefoontje aanneemt en het dubbele belsignaal geeft om het door u te laten overnemen, toetst u de Code voor het Aannemen van de Telefoon in (**#51**) om het telefoontje op een tweede toestel aan te nemen. (Raadpleeg *[De F/T-Beltijd](#page-66-0)  [instellen \(alleen in Fax/Tel-modus\)](#page-66-0)* op pagina 4-5.)

Als u een telefoontje aanneemt en niemand aan het toestel is, betreft het hoogstwaarschijnlijk een inkomende fax.

■ Druk op  $\angle$  51 en wacht op het tjirpende geluid of totdat het LCD-scherm Ontvangst weergeeft, pas dan mag u ophangen.

Degene die u opbelt dient te drukken op **Start** om de fax te verzenden.

### **Fax/Tel-modus in de energiebesparende stand**

Als de machine in de stand Fax/Tel staat en het dubbele belsignaal u op een telefoongesprek attendeert, kunt u alleen antwoorden door de hoorn van de machine op te nemen.

Als u antwoordt *voordat* de machine met het dubbele belsignaal overgaat, kunt het gesprek op een extern of tweede toestel opnemen.

## **Uitsluitend voor de Fax/Tel-modus**

(Als de machine in de Fax/Tel-modus staat, wordt het dubbele belsignaal gebruikt om u aan te geven dat het een normaal telefoontje betreft.

Wanneer u bij de machine bent, kunt u op **Luidspreker** drukken om te antwoorden.

Als u de hoorn van het tweede toestel opneemt, druk twee keer op **Luidspreker** om te antwoorden.

Als u zich bij een tweede toestel bevindt, moet u de hoorn opnemen tijdens het overgaan van de dubbele bel en tussen de twee dubbele belsignalen in drukken op **#51**. Als niemand aan het toestel is of wanneer iemand u een fax wilt zenden, stuurt u de oproep terug naar de machine door te drukken op **51**.

### **Een draadloze externe telefoon gebruiken**

Als het basisstation van de draadloze telefoon is aangesloten [\(raadpleeg pagina A-4](#page-161-0)) en u de draadloze hoorn van het toestel meestal bij u hebt, is het eenvoudiger om de oproepen tijdens de Belvertraging te beantwoorden.

Als u de machine eerst laat aannemen, moet u naar de machine lopen en op **Luidspreker** drukken om het telefoontje op de draadloze telefoon over te zetten.

## <span id="page-160-0"></span>**De codes voor afstandsbediening wijzigen**

Het is mogelijk dat de codes voor afstandsbediening met bepaalde telefoonsystemen niet werken. De voorgeprogrammeerde Faxontvangstcode is **51**. De voorgeprogrammeerde Code voor het Aannemen van de Telefoon is **#51**.

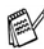

Als de verbinding steeds wordt verbroken wanneer u probeert om op afstand toegang te krijgen tot uw extern antwoordapparaat, is het raadzaam om de Faxontvangstcode en de Code voor het Aannemen van de Telefoon in een andere driecijferige code te veranderen (bijvoorbeeld **###** en **999**).

*1* Wanneer het lampje niet groen oplicht, druk op (**Fax**).

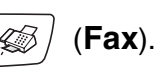

- *2* Druk op **Menu/Instellen**, **2**, **1**, **4**.
- *3* Druk op ▲ of ▼ om Aan (of Uit) te selecteren. Druk op **Menu/Instellen**.
- *4* Voer de nieuwe Faxontvangstcode in. Druk op **Menu/Instellen**.
- *5* Voer de nieuwe Code voor het Aannemen van de Telefoon in. Druk op **Menu/Instellen**.
- *6* Druk op **Stop/Eindigen**.

## <span id="page-161-0"></span>**Een extern apparaat op uw machine aansluiten**

### **Een extern toestel aansluiten**

U kunt een apart toestel aansluiten, zie de onderstaande afbeelding.

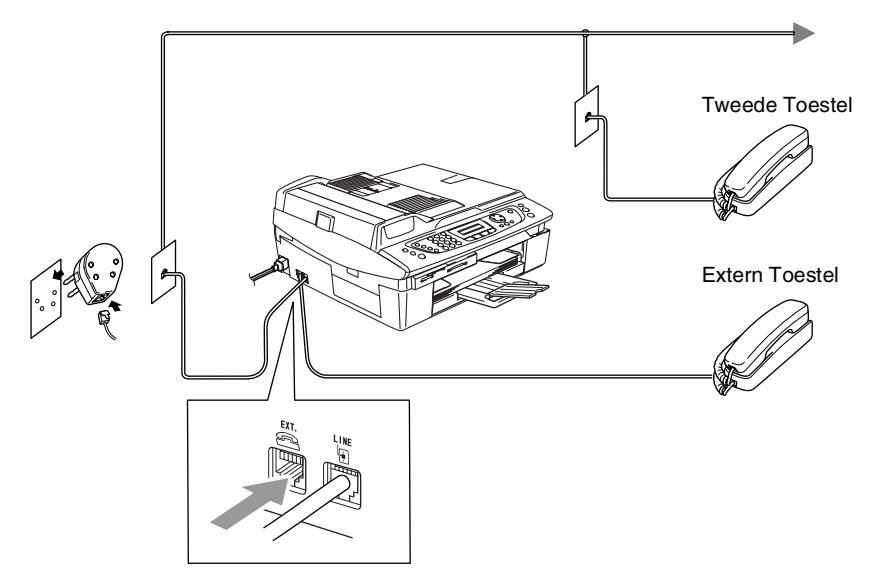

Als u een ANTW.APP. hebt aangesloten, wordt op het LCD-scherm de melding Ext.tel in gebr. weergegeven.

### **Een extern antwoordapparaat (ANTW.APP.) aansluiten**

#### **Volgorde**

U wilt misschien een extra antwoordapparaat aansluiten. Als u echter een **extern** ANTW.APP. aansluit op dezelfde telefoonlijn als de machine, worden alle gesprekken beantwoord door het ANTW.APP., en "luistert" de machine naar faxtonen. Als er faxtonen klinken, neemt de machine de oproep over en wordt de fax ontvangen. Als hij geen faxtonen hoort, laat de machine het uitgaande bericht continu afspelen door het antwoordapparaat, zodat degene die u belt een bericht kan inspreken.

Het antwoordapparaat moet binnen vier belsignalen antwoorden (de aanbevolen instelling is twee belsignalen). De machine kan de faxtonen pas opvangen, als het antwoordapparaat de oproep heeft beantwoord, en met vier belsignalen blijven er slechts 8 tot 10 seconden van faxtonen over voor de aansluitbevestiging. Volg de instructies in dit handboek voor het opnemen van uw uitgaand bericht nauwkeurig op. Wij raden af om op uw extern antwoordapparaat de functie bespaarstand te gebruiken, als deze meer dan vijf keer overgaat.

Als niet al uw faxen worden ontvangen, dient u de instelling Belvertraging op uw extern ANTW.APP.te verlagen.

**U mag geen ANTW.APP. op een andere plaats op dezelfde telefoonlijn aansluiten.**

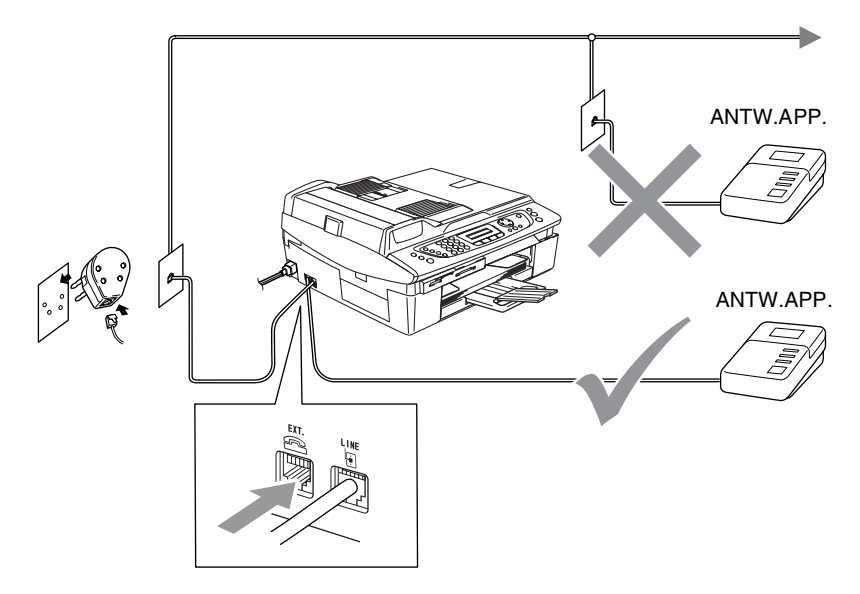

Als u een ANTW.APP. hebt aangesloten, wordt op het LCD-scherm weergegeven Ext.tel in gebr..

#### **Aansluitingen**

Het externe ANTW.APP. moet zijn aangesloten zoals boven aangegeven

- *1* Stel uw ANTW.APP. in op één of twee belsignalen. (De instelling voor de Belvertraging van de machine is niet van toepassing.)
- *2* Het uitgaand bericht op uw extern ANTW.APP. opnemen.
- *3* Activeer het ANTW.APP.
- 4 Stel de Ontvangstmodus in op Handmatig. (Raadpleeg *[De Ontvangstmodus kiezen](#page-62-0)* op pagina 4-1.)

#### **Een uitgaand bericht op een extern ANTW.APP. opnemen**

Tijdsplanning is van essentieel belang wanneer u dit bericht opneemt. Het bericht bepaalt de wijze waarop de handmatige en automatische faxontvangst verloopt.

- *1* Neem 5 seconden stilte op aan het begin van uw bericht. (Dit geeft uw machine de gelegenheid om bij automatische faxtransmissies de faxtonen te horen voordat deze stoppen.)
- *2* Wij adviseren u het bericht te beperken tot 20 seconden.
- Wij raden u aan om aan het begin van uw uitgaand bericht eerst een stilte van 5 seconden op te nemen, omdat de machine geen faxtonen kan horen over een resonerende of luide stem. U kunt proberen om deze pauze weg te laten, maar als uw machine problemen heeft met de ontvangst, dient u het uitgaand bericht opnieuw op te nemen en deze pauze in te lassen.

## **Aansluiting op meerdere lijnen (PBX)**

De meeste kantoren gebruiken een centraal telefoonsysteem. Hoewel het vaak relatief eenvoudig is om de machine aan te sluiten op een PBX-systeem (Private Branch Exchange), raden wij u toch aan om contact op te nemen met het bedrijf dat uw telefoonsysteem heeft geïnstalleerd en hen te vragen de machine voor u aan te sluiten. We adviseren u de machine op een aparte lijn aan te sluiten. Als de machine moet worden aangesloten op een systeem met meer lijnen, vraagt u uw installateur dan om de machine op de laatste lijn in het systeem aan te sluiten. Zo voorkomt u dat het apparaat wordt geactiveerd telkens wanneer er een telefoongesprek wordt ontvangen.

#### **Als u de machine installeert om met een PBX te laten werken**

- *1* We garanderen niet dat het apparaat onder alle omstandigheden naar behoren met PBX werkt. Neem bij problemen in eerste instantie contact op met het bedrijf dat uw centrale verzorgt.
- *2* Als alle inkomende telefoontjes door een telefonist(e) worden beantwoord, is het raadzaam de Ontvangstmodus in te stellen op Handmatig. Alle inkomende telefoontjes worden dan in eerste instantie als telefoongesprekken beschouwd.

## **Speciale functies op uw telefoonlijn**

Als u functies zoals Voicemail, Wisselgesprek, Wisselgesprek/Nummerweergave, BelMaster, een antwoordapparaat, een alarmsysteem of een andere speciale functie op één telefoonlijn hebt, kan dit problemen veroorzaken bij de werking van uw machine. (Raadpleeg *[Speciale functies op een](#page-141-0)  enkele lijn* [op pagina 12-12](#page-141-0).)

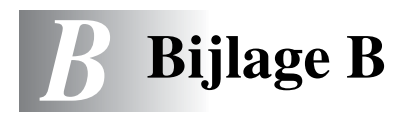

## **Programmeren op het scherm**

De machine is zodanig ontworpen dat zij eenvoudig te gebruiken is voor programmering op het LCD-scherm, met behulp van de navigatietoetsen. Programmeren op het scherm is uiterst eenvoudig en helpt u alle functies van uw machine optimaal te benutten.

Aangezien de programmering op het LCD-scherm plaatsvindt, hebben wij stap voor stap meldingen op het scherm gecreëerd om u te helpen uw machine te programmeren. U hoeft alleen de aanwijzingen op te volgen die u door de menuselecties en de programmeeropties leiden.

## **Menutabel**

U kunt uw machine waarschijnlijk zonder deze Gebruikershandleiding programmeren, wanneer u de Menutabel gebruikt die op [pagina B-3](#page-168-0) begint. Deze pagina's helpen u de menuselecties en -opties te begrijpen die u vindt in de programma's van de machine.

U kunt uw machine programmeren door te drukken op **Menu/Instellen** gevolgd door de menunummers. Als u bijvoorbeeld Faxresolutie wilt instellen op Fijn: Druk op **Menu/Instellen**, **2**, **2**, **2** en ▲ of ▼ om Fijn te selecteren. Druk op **Menu/Instellen**.

## **Opslag in geheugen**

Bij een stroomstoring zullen de menu-instellingen niet verloren gaan, omdat deze permanent zijn opgeslagen. Tijdelijke instellingen (zoals instellingen voor Contrast, de Internationale Modus, enz.) gaan wel verloren. U zult waarschijnlijk ook de datum en de tijd opnieuw moeten instellen.

# **Navigatietoetsen**

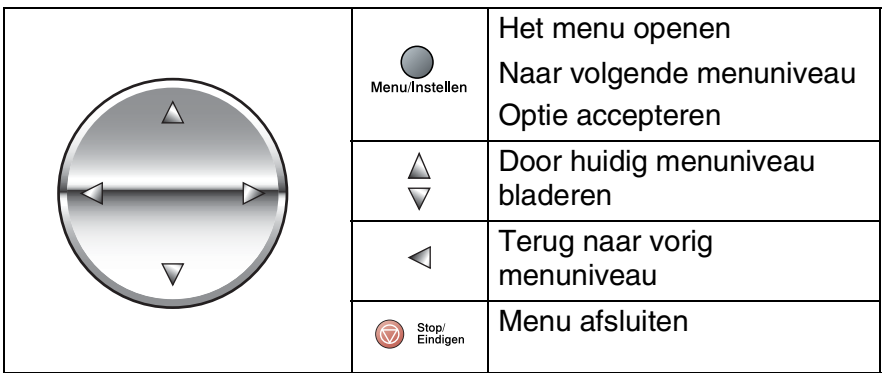

U kunt de programmeermodus openen door op **Menu/Instellen** te drukken.

Wanneer u het menu hebt geopend, kunt u het op het LCD-scherm doorbladeren.

Druk op 1 voor het Algemene Instelmenu (Kies ▲▼ & Instel

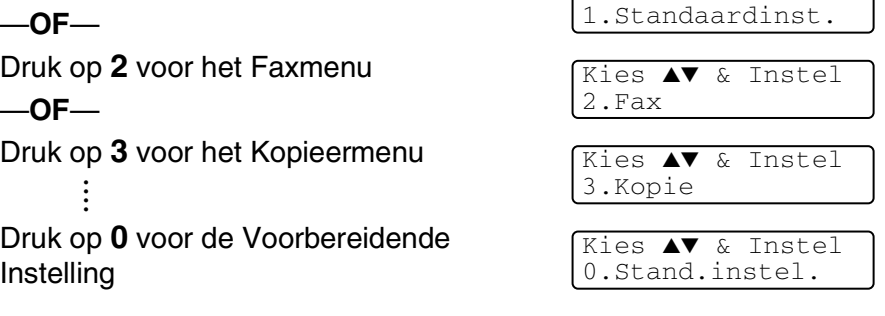

U kunt sneller door ieder menuniveau bladeren door op de betreffende pijl (omhoog/omlaag) te drukken: ▲ of ▼.

Selecteer een optie door op **Menu/Instellen** te drukken, wanneer die optie op het LCD-scherm verschijnt.

Het LCD-scherm geeft dan het volgende menuniveau weer.

Druk op ▲ of ▼ om naar uw volgende menuselectie te bladeren.

#### Druk op **Menu/Instellen**.

Nadat u een optie hebt ingesteld, wordt op het LCD-scherm de melding Geaccepteerd weergegeven.

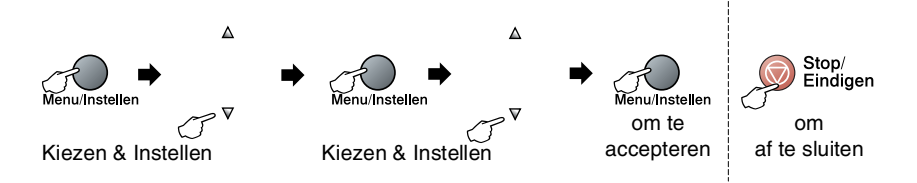

<span id="page-168-0"></span>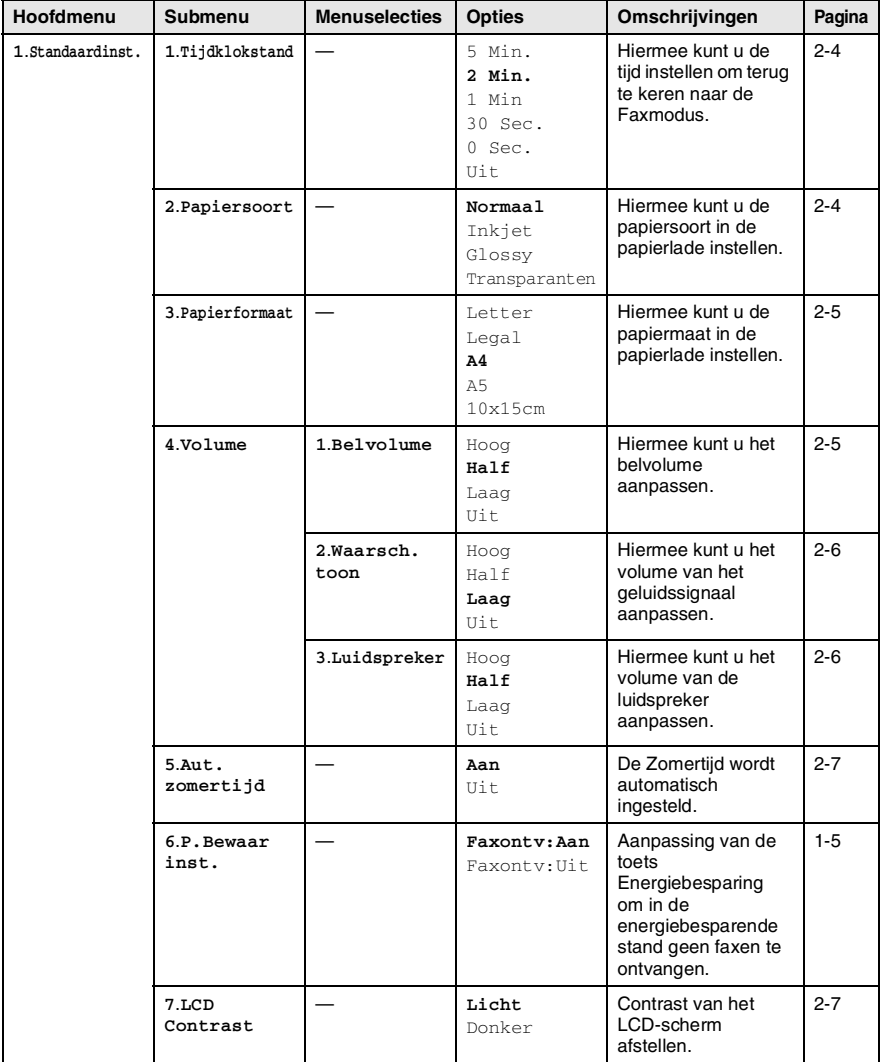

EX

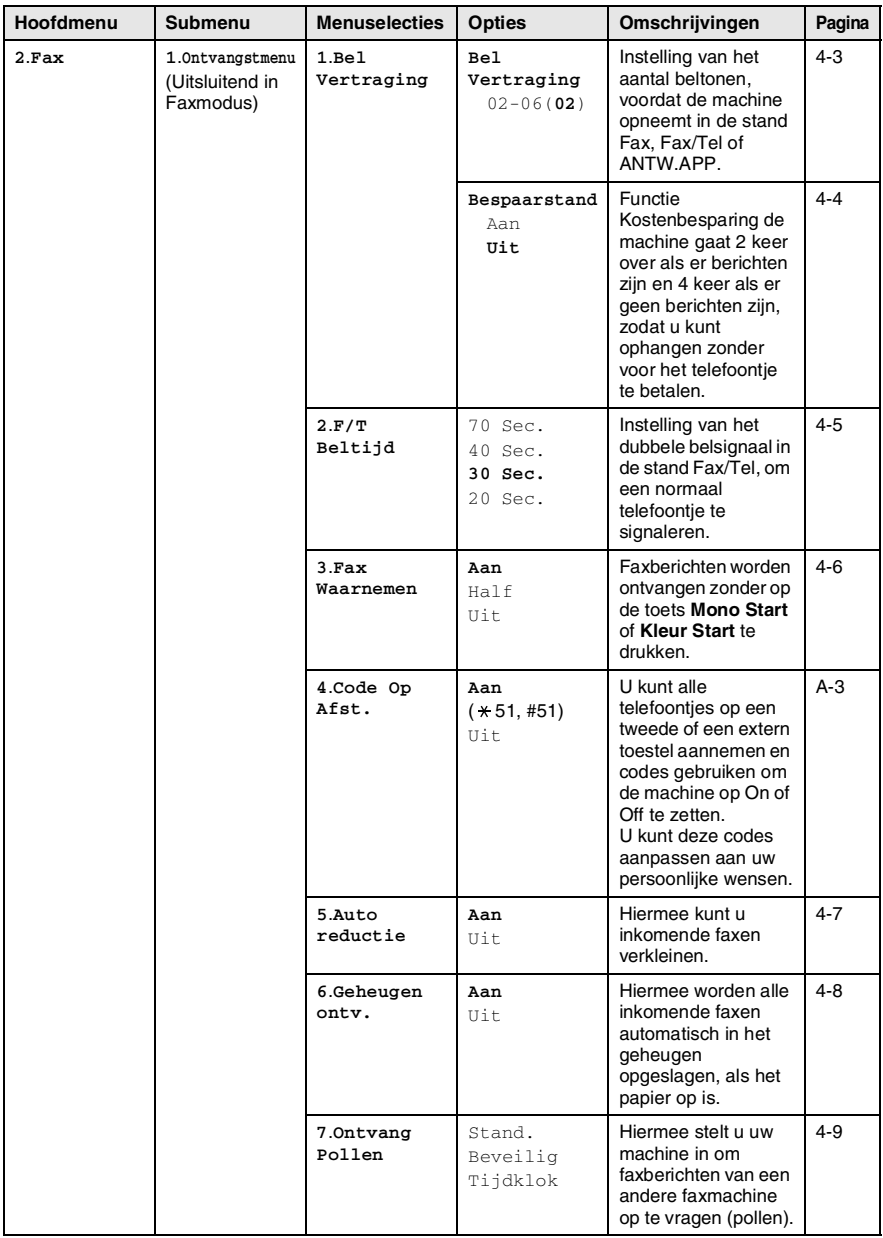

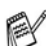

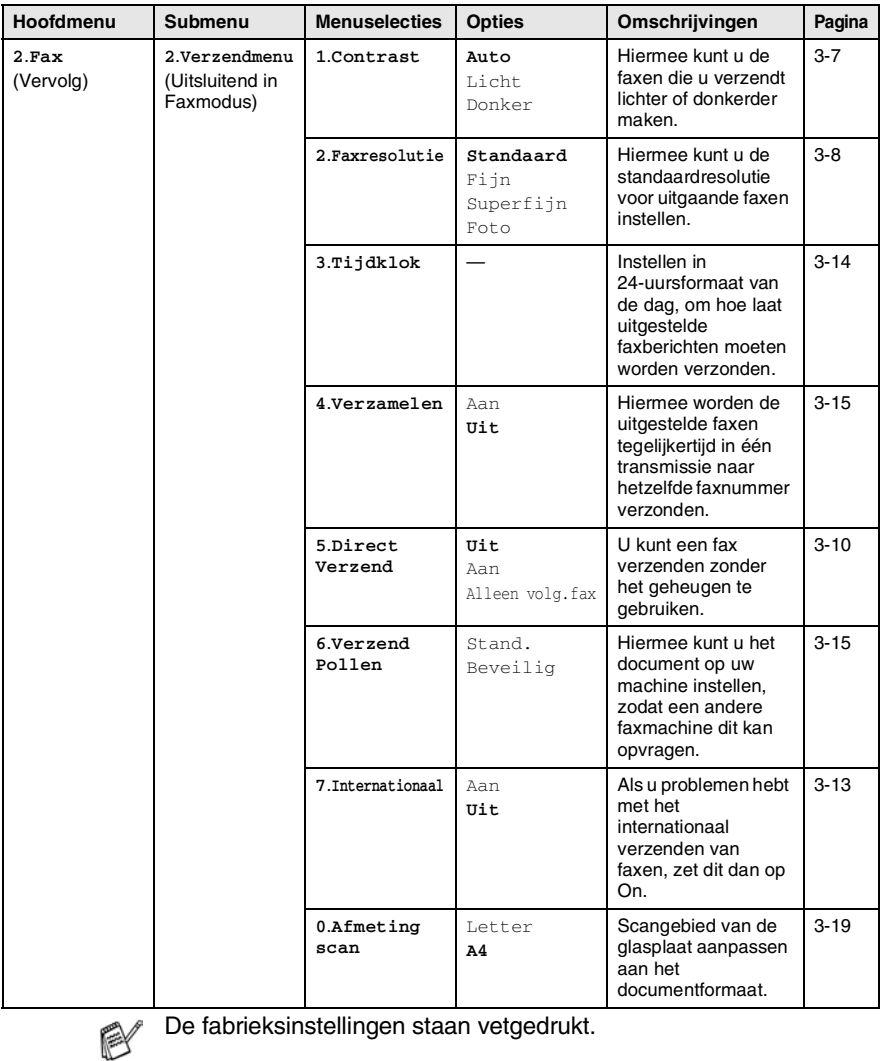

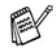

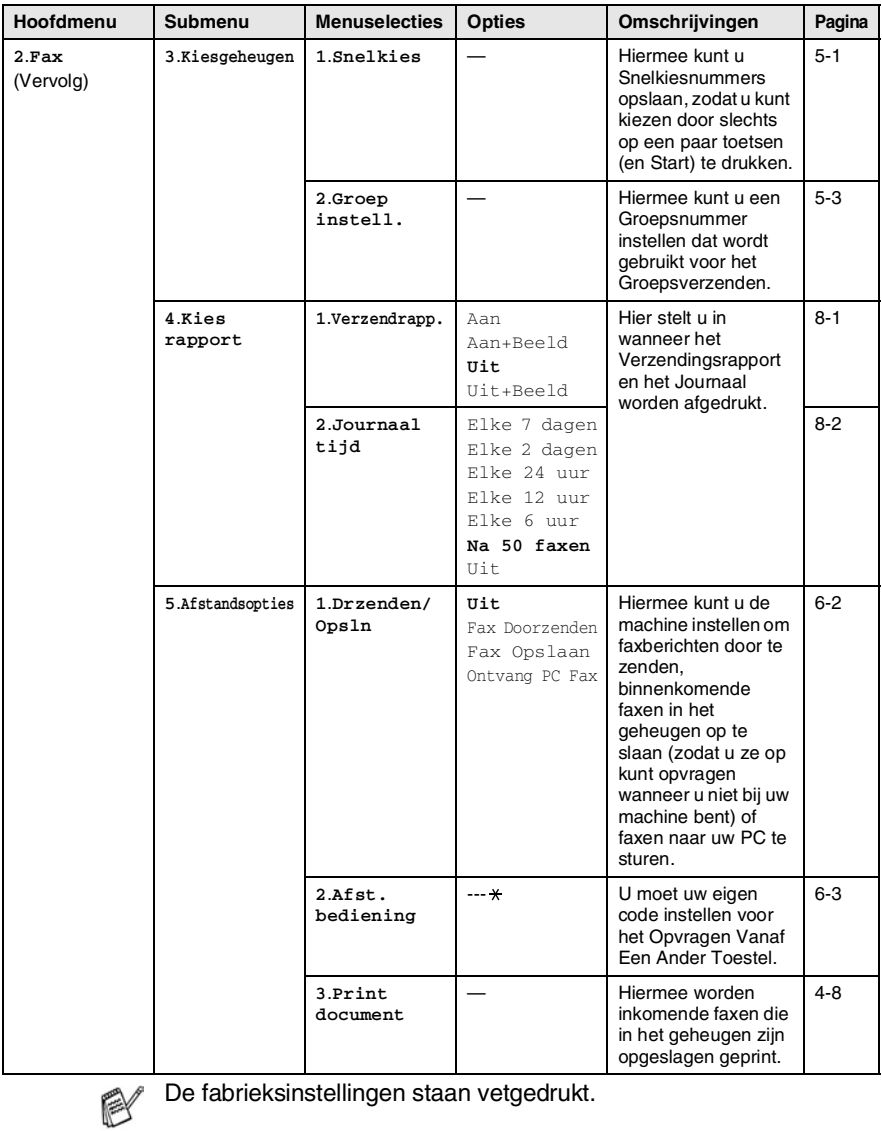

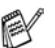

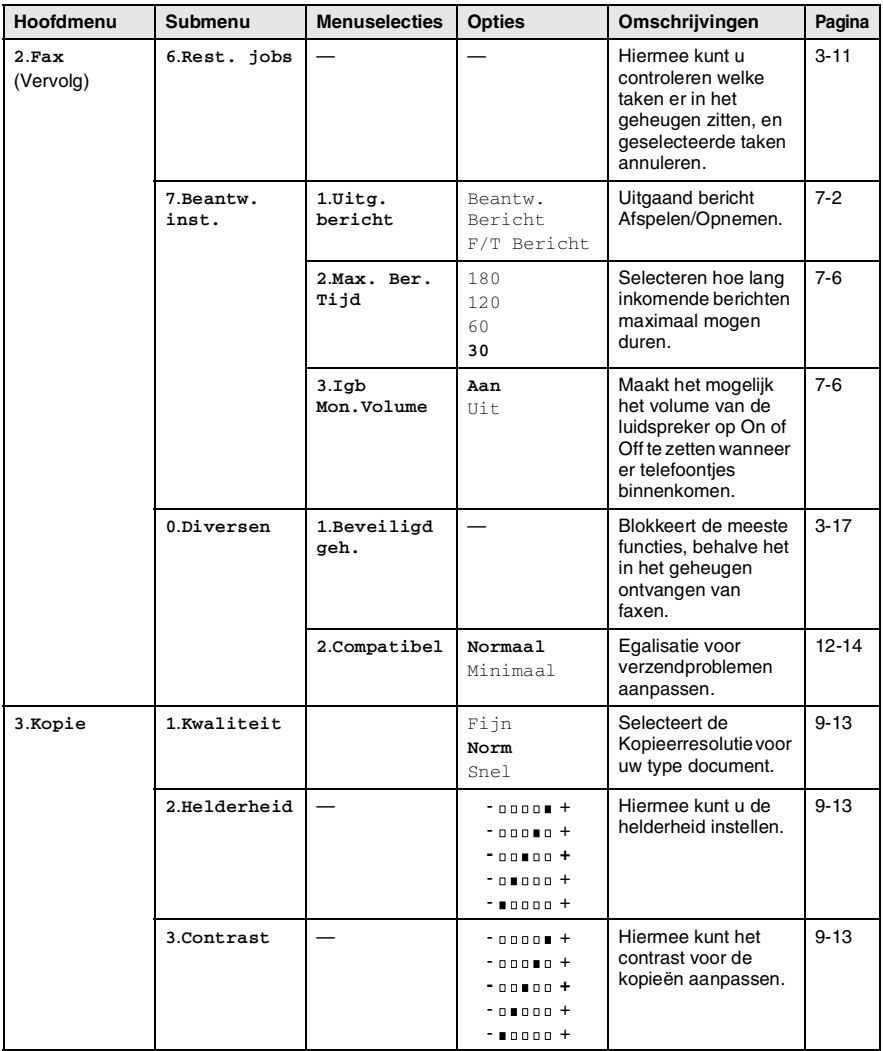

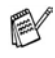

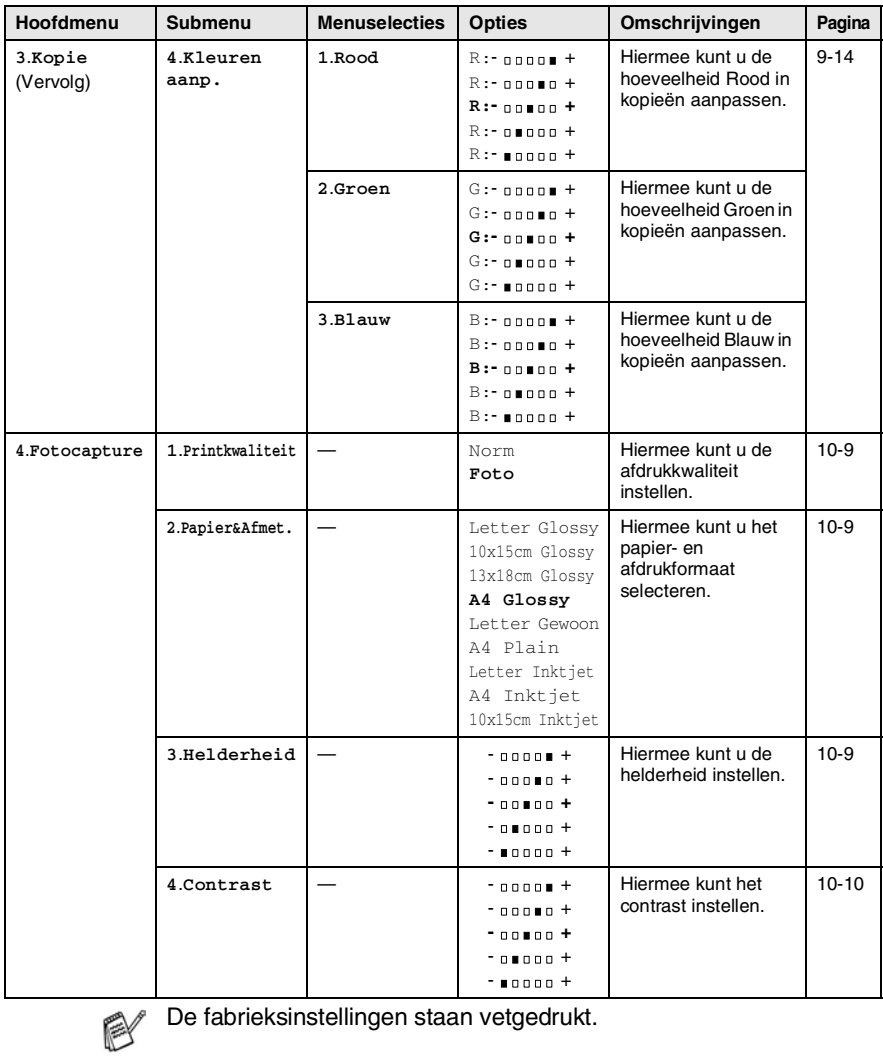

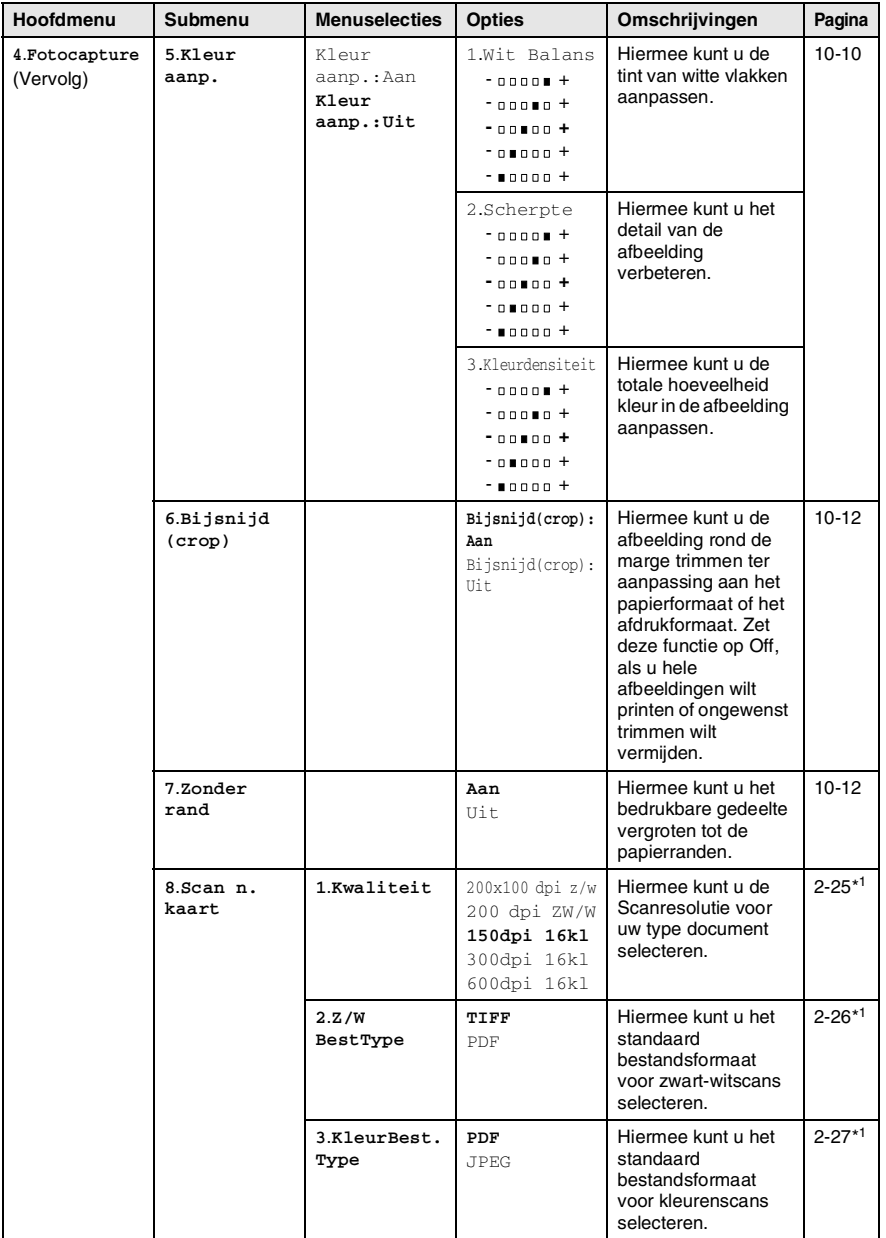

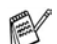

\*1 Raadpleeg de volledige Softwaregebruikershandleiding op de CD-ROM.

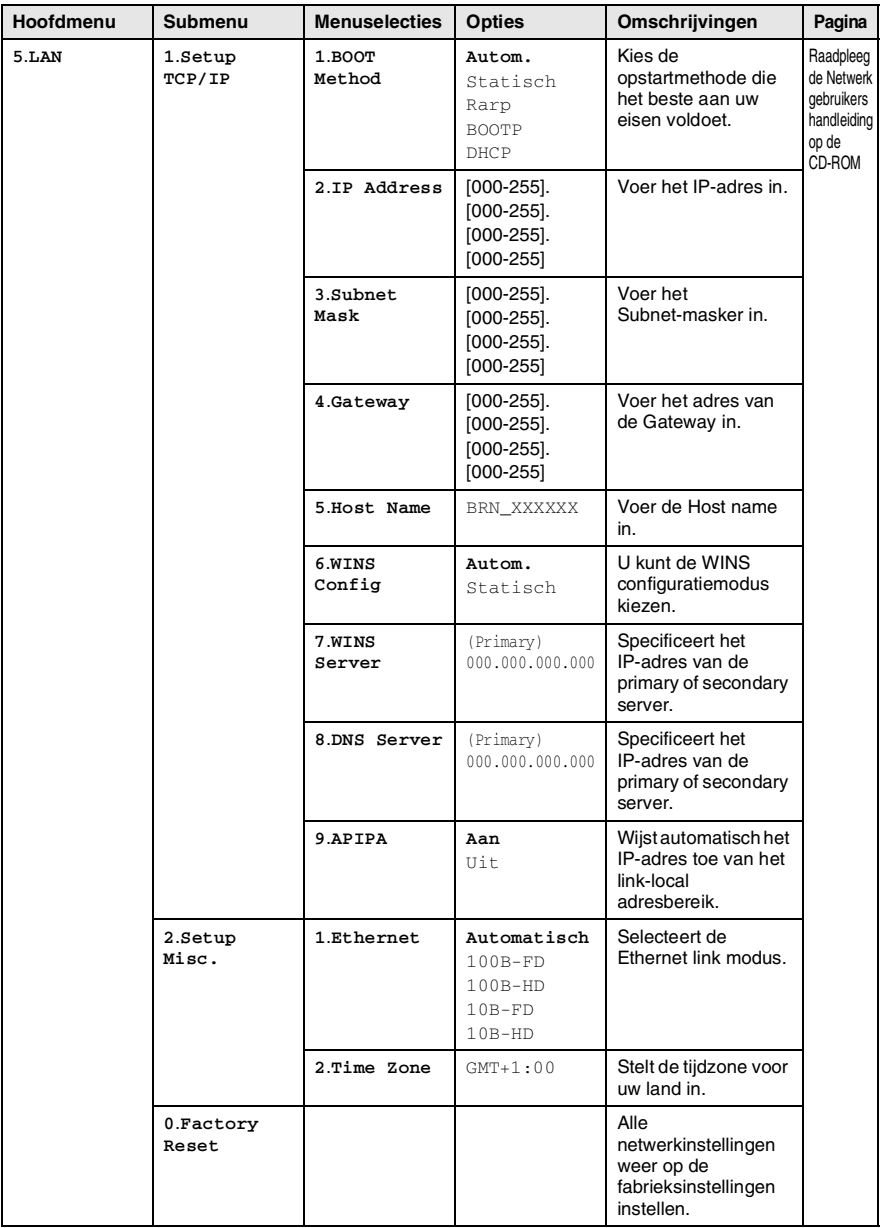

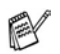

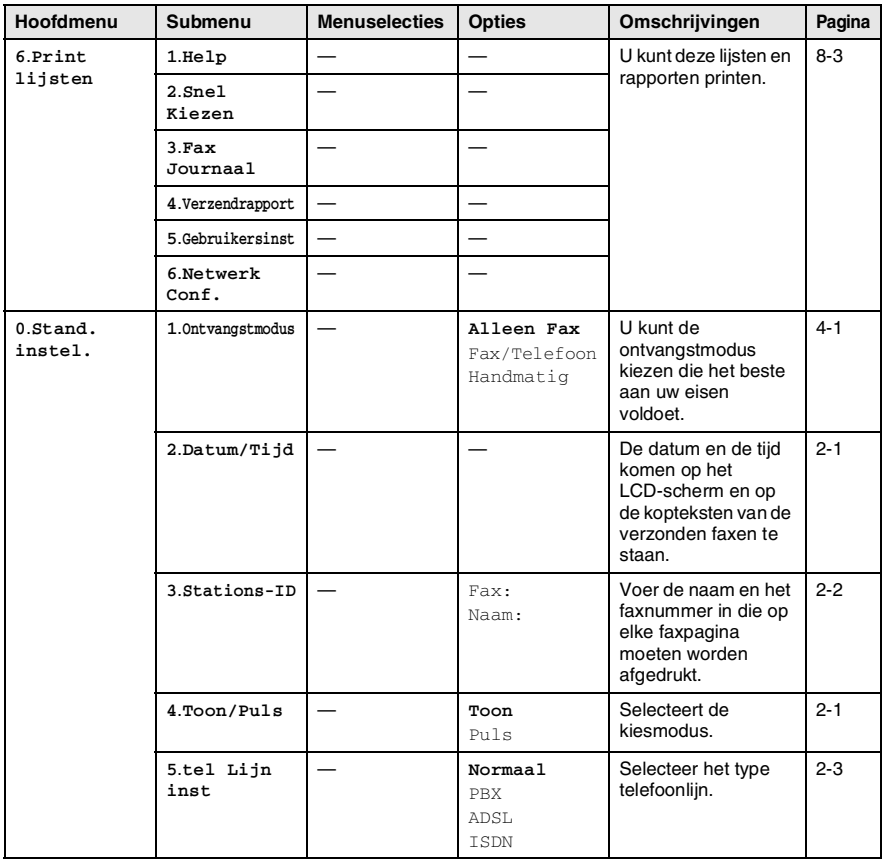

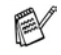

### **Tekst invoeren**

Bij het instellen van bepaalde menuselecties, zoals de Stations-ID, moet u wellicht tekst in de machine invoeren. Boven de meeste cijfertoetsen staan drie of vier letters. Boven de toetsen **0**, **#** en staan geen letters, omdat deze toetsen voor speciale tekens gebruikt worden.

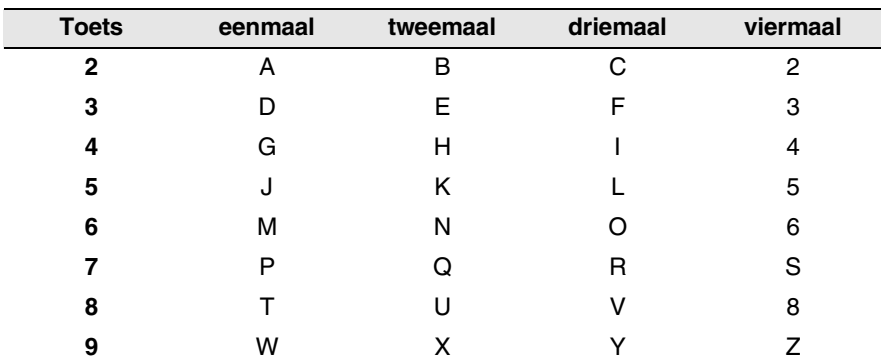

Door meerdere malen op de desbetreffende cijfertoets te drukken, kunt u het gewenste teken kiezen.

#### **Spaties invoeren**

Om een spatie in het faxnummer in te voegen, één keer drukken op ► tussen de cijfers. Om een spatie in de naam in te voegen, twee keer drukken op ▶ tussen de tekens.

#### **Corrigeren**

Als u een letter fout ingevoerd heeft en deze wilt corrigeren, druk dan op ◀ om de cursor onder het fout ingevoerde teken te zetten. Druk vervolgens op **Stop/Eindigen**. Alle letters die boven en rechts van de cursor staan, worden nu verwijderd. U kunt nu het juiste teken invoeren. U kunt ook teruggaan en foutieve letters overtypen.

#### **Letters herhalen**

Als u een teken wilt invoeren dat op dezelfde toets als het vorige teken staat, dan drukt u op  $\blacktriangleright$  om de cursor een plaats verder te zetten en drukt u daarna opnieuw op de toets.

#### **Speciale tekens en symbolen**

Druk op  $\star$ , # of 0, en druk vervolgens op  $\triangleleft$  of  $\blacktriangleright$  om de cursor onder het gewenste teken of symbool te zetten. Druk vervolgens op **Menu/Instellen** om het te selecteren.

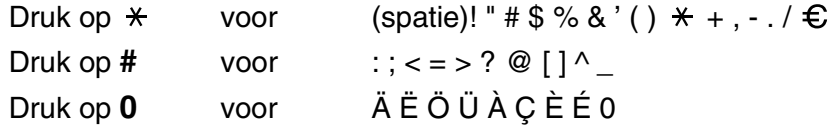

# *V* **Verklarende woordenlijst**

- **ADF (automatische documentinvoer)** Het document kan in de ADF worden geplaatst, waarbij iedere pagina om beurten automatisch wordt gescand.
- **ANTW.APP. (antwoordapparaat)** U kunt een extern antwoordapparaat op uw machine aansluiten.
- **Autom. Verkleinen** Als deze functie is geactiveerd, wordt een inkomend faxbericht verkleind afgedrukt.
- **Automatisch een fax verzenden** Een fax verzenden zonder de hoorn van een externe telefoon op te nemen of te drukken op **Luidspreker**.
- **Automatisch Opnieuw Kiezen** Een functie waarmee uw machine het laatste faxnummer na vijf minuten opnieuw kan kiezen, als de fax niet kon worden verzonden omdat de lijn bezet was.
- **Belvertraging** Het aantal keren dat in de stand Alleen Fax, Fax/Telefoon en Ant:ber.centr. de bel overgaat voordat de machine de oproep beantwoordt.
- **Belvolume** Instelling van het volume van het belsignaal van de machine.
- **CNG-tonen** De speciale tonen (geluidssignalen) die een faxmachine tijdens automatische transmissies uitzendt om de ontvangende machine te laten weten dat het een faxtransmissie betreft.
- **Coderingsmethode** Methode voor het coderen van de informatie in een document. Alle faxmachines dienen de minimum standaard Modified Huffman (MH) te gebruiken. Uw machine is uitgerust met betere compressiemethodes, Modified Read (MR), Modified Modified Read (MMR) en JPEG, die werken als de ontvangende machine over dezelfde mogelijkheden beschikt.
- **Communicatiefout (of Comm. Fout)** Een fout tijdens het verzenden of ontvangen van een fax, meestal veroorzaakt door ruis of statische elektriciteit op de lijn.
- **Compatibiliteitsgroep** De mogelijkheid van een faxapparaat om met een ander faxapparaat te communiceren. Tussen de ITU-T-Groepen is compatibiliteit verzekerd.
- **Contrast** Instelling om te compenseren voor donkere of lichte documenten. Faxen of kopieën van donkere documenten worden lichter en omgekeerd.
- **Direct Verzenden** Als het geheugen vol is, kunt u faxen onmiddellijk verzenden.
- **ECM-modus (Foutencorrectie)** Deze functie controleert tijdens een faxtransmissie of er fouten optreden en verzendt de pagina's met fouten opnieuw.
- **Extern toestel** Een ANTW.APP. (antwoordapparaat) of telefoon die op uw machine is aangesloten.
- **F/T-Beltijd** Het aantal keren dat de Brother machine overgaat om u te waarschuwen dat u een normaal telefoongesprek moet beantwoorden (wanneer de Ontvangstmodus op Fax/Tel staat).
- **Fax Doorzenden** Met deze functie wordt een ontvangen fax die in het geheugen is opgeslagen, doorgestuurd naar een ander, vooraf geprogrammeerd nummer.
- **Fax Opslaan** U kunt faxen in het geheugen opslaan.
- **Fax Waarnemen** Deze functie zorgt ervoor dat uw machine toch op CNG-tonen reageert, als u de telefoon aanneemt en het een faxoproep blijkt te zijn.
- **Fax/Tel** In deze stand kunt u faxen en telefoontjes ontvangen. Gebruik deze stand niet, als u een antwoordapparaat (ANTW.APP.) hebt aangesloten.
- **Faxjournaal** In het journaal staat informatie over de laatste 200 faxberichten die zijn ontvangen en verzonden. TX betekent Verzonden. RX betekent Ontvangen.
- **Faxontvangstcode** Toets deze code in  $(\ast 51)$  wanneer u een faxoproep aanneemt op een tweede of extern toestel.
- **Faxtonen** De tonen die tijdens het verzenden en ontvangen van faxen door de faxmachines worden uitgezonden.
- **Fijne resolutie** Resolutie is 203 x 196 dpi. Wordt gebruikt voor adrukken met kleine lettertjes en diagrammen.
- **Fotoresolutie** Een instelling van de resolutie die verschillende grijstinten gebruikt, zodat foto's optimaal worden gereproduceerd.
- **Gebruikersinstellingen** Een afgedrukt rapport met de huidige instellingen van de machine.
- **Grijstinten** De grijstinten die beschikbaar zijn voor het kopiëren en faxen van foto's.
- **Groepsnummer** Een combinatie van Snelkiesnummers die zijn opgeslagen onder Snelkieslocaties en die gebruikt worden voor het Groepsverzenden.
- **Groepsverzenden** De mogelijkheid om één en hetzelfde faxbericht naar meer locaties zenden.
- **Handmatig faxen verzenden** Een fax verzenden door op **Luidspreker** te drukken, zodat u de faxontvangsttonen van de andere machine hoort, voordat u op **Mono Start** of **Kleur Start** drukt om het verzenden te beginnen.
- **Helderheid** Verandering van de Helderheid maakt de hele afbeelding lichter of donkerder.
- **Helplijst** Een afdruk van de complete Menutabel, die u kunt gebruiken om uw machine te programmeren wanneer u de Gebruikershandleiding niet bij de hand hebt.
- **Identificatie van de Oproeper** Een service geleverd door het telefoonbedrijf, waarmee u het nummer (of de naam) ziet van degene door wie u gebeld wordt.
- **Internationale modus** In deze stand worden de faxtonen tijdelijk gewijzigd om ruis en statische elektriciteit op internationale telefoonlijnen te onderdrukken.
- **Kleurverbetering** Aanpassing van de kleur in de afbeelding aan een hogere afdrukkwaliteit door de scherpte, witbalans en kleurdichtheid te verbeteren.
- **LCD-scherm (liquid crystal display)** Dit is het schermpje op uw machine waarop tijdens het Programmeren op het Scherm meldingen verschijnen. Wanneer de machine inactief is, worden op dit schermpje de datum en de tijd aangegeven.
- **OCR (optical character recognition)** De meegeleverde software ScanSoft® OmniPage® zet een afbeelding van tekst om in tekst met een bewerkbaar formaat.
- **Ontvangst Zonder Papier** Als deze functie is geactiveerd en het papier in uw machine is op, worden ontvangen faxen in het geheugen van de machine opgeslagen.
- **Opvragen Vanaf Een Ander toestel** De mogelijkheid om via een toetstelefoon toegang krijgen tot uw machine.
- **Pauze** Hiermee kunt u een pauze van 3,5 seconden in een Snelkiesnummer invoeren. Druk zo vaak op **Herkies/Pauze** als het aantal pauzes dat u wilt inlassen.
- **Periode voor het journaal** De vooraf geprogrammeerde regelmaat waarmee het Faxjournaal automatisch wordt geprint. U kunt het Faxjournaal desgewenst ook op elk ander tijdstip printen, zonder deze instelling op te heffen.
- **PhotoCapture Center™** Hiermee kunt u digitale foto's van uw digitale camera met een hoge resolutie afdrukken, voor een afdrukkwaliteit die gelijkstaat aan die van foto's.
- **Pollen** Een proces waarbij een faxmachine een andere faxmachine opbelt en daar faxberichten opvraagt.
- **Programmeermodus** De programmeermodus waarmee u de instellingen van uw machine kunt wijzigen.
- **Pulse** Een kiesmethode met traditionele kiesschijf voor een telefoonlijn.
- **Reserveafdruk** Uw machine drukt een afschrift af van alle ontvangen faxen die in het geheugen werden opgeslagen. Dit is voor alle zekerheid, zodat u geen berichten verliest tijdens een stroomstoring.
- **Resolutie** Het aantal verticale en horizontale lijnen per inch. Zie ook: Standaard, Fijn, Superfijn en Foto.
- **Resterende Taken** U kunt controleren welke taken nog in het geheugen staan en deze taken afzonderlijk annuleren.
- **Scannen** De procedure waarmee een elektronische afbeelding van een papieren document naar uw computer wordt verzonden.
- **Scannen naar Card** U kunt een zwart-wit of gekleurd document naar een Media Card scannen. Zwart-witte afbeeldingen zullen TIFF- of PDF-bestandsformaat hebben en gekleurde afbeeldingen wellicht PDF-of JPEG-bestandsformaat.

**Snelkieslijst** Een lijst van namen en nummers die zijn opgeslagen in het geheugen voor Snelkiesnummers. De nummers staan in numerieke volgorde in de lijst.

- **Snelkiezen** Een voorgeprogrammeerd nummer dat u snel kunt kiezen. U moet drukken op de **Zoeken/Snelkiezen** toets, **#**, en de tweecijferige code en **Mono Start** of **Kleur Start** om het kiezen te starten.
- **Standaardresolutie** 203 x 97 dpi. Wordt gebruikt voor tekst van normaal formaat en biedt de snelste transmissie.
- **Stationsnummer** De opgeslagen informatie die bovenaan gefaxte pagina's verschijnt. Het bevat de naam en het faxnummer van de verzender.
- **Superfijne resolutie** 392 x 203 dpi. Ideaal voor kleine afdrukken en lijntekeningen.
- **Taak Annuleren** Annuleert een geprogrammeerde taak, zoals Uitgestelde Fax of Polling.
- **Tijdelijke instellingen** Voor elke faxtransmissie en kopie kunt u bepaalde opties selecteren zonder de standaardinstellingen te wijzigen.
- **Toegangscode op Afstand** Uw eigen viercijferige code (--- \*) waarmee u uw machine kunt bellen en vanaf een ander toestel toegang tot uw machine kunt krijgen.
- **Toon** Een kiesmethode die gebruikt wordt bij Eéntoetstelefoons.
- **Transmissie** Het vanaf uw machine over de telefoonlijn verzenden van faxen een andere faxmachine.
- **Tweede toestel** Een telefoontoestel met hetzelfde nummer als de fax, maar dat op een afzonderlijk contact is aangesloten.
- **Tweevoudige Werking** Uw machine kan uitgaande faxen of geprogrammeerde taken in het geheugen scannen, terwijl ze een fax aan het verzenden is of een binnenkomende fax aan het ontvangen of printen is.
- **Uitgestelde Fax** Een fax die op een gespecificeerd later tijdstip van die dag wordt verzonden.
- **Verzamelzending** (Alleen zwart-witfaxen) Om kosten te besparen worden alle uitgestelde faxen naar hetzelfde faxnummer in één verzending verzonden.
- **Verzendingsrapport** Dit is een lijst voor iedere transmissie met gegevens zoals datum, tijd en nummer.
- **Volume Waarschuwingstoon** Instelling van het volume van het geluidssignaal dat u telkens hoort wanneer u een toets indrukt of een vergissing maakt.
- **Zoeken** Een elektronische lijst van Snelkiesnummers en Groepsnummers. De nummers staan in alfabetische volgorde in de lijst.

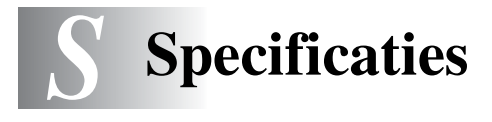

## **Productomschrijving**

## **Algemeen**

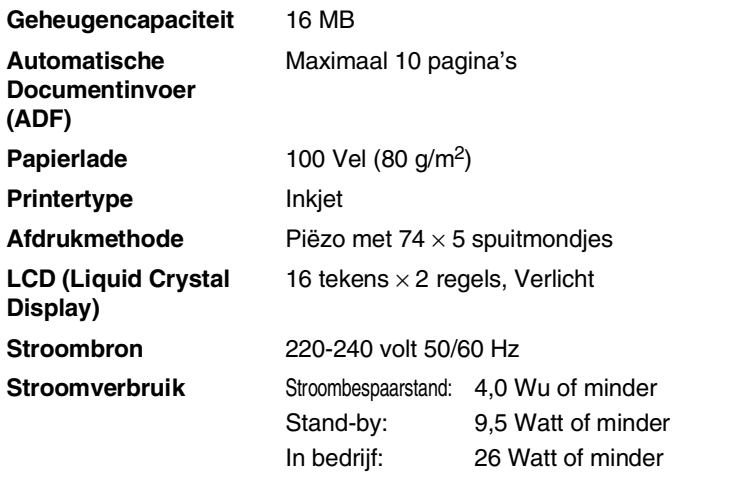

**Afmetingen**

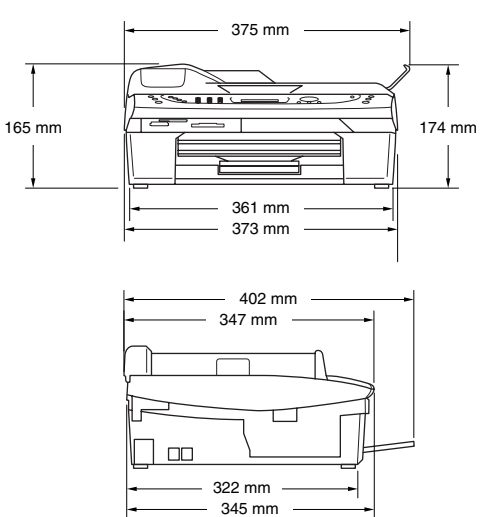

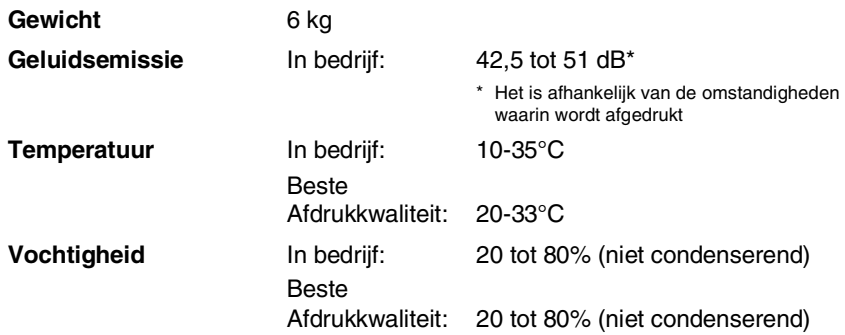

## **Afdrukmedia**

<span id="page-186-0"></span>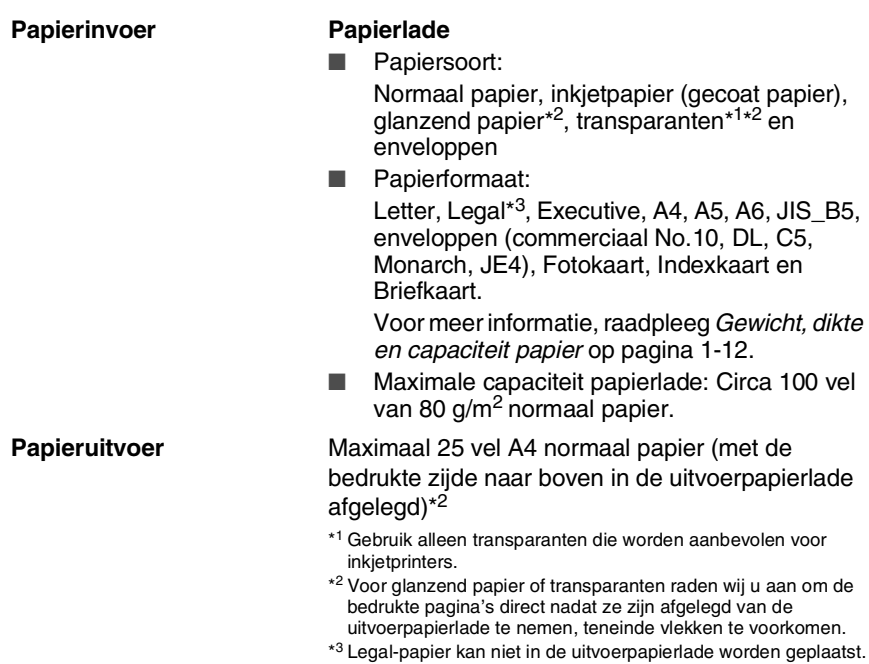

## <span id="page-187-0"></span>**Kopiëren**

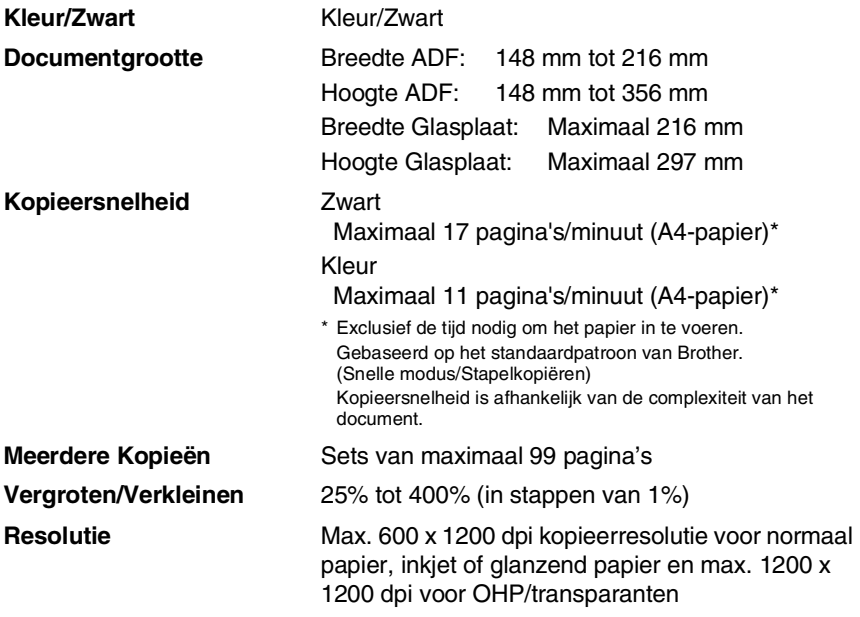

## <span id="page-188-0"></span>**PhotoCapture Center™**

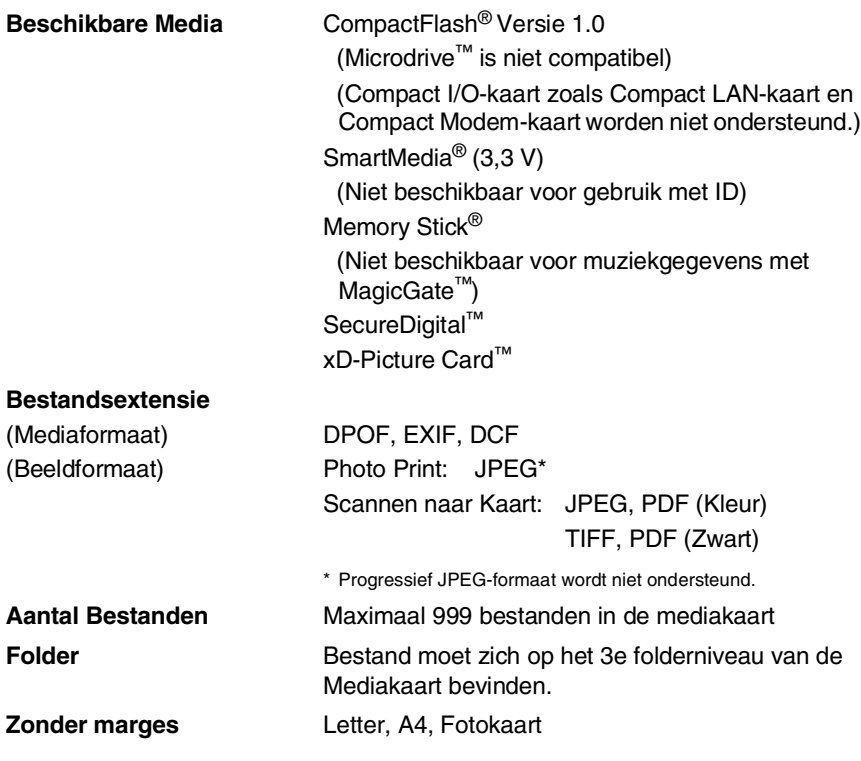

### <span id="page-189-0"></span>**Fax**

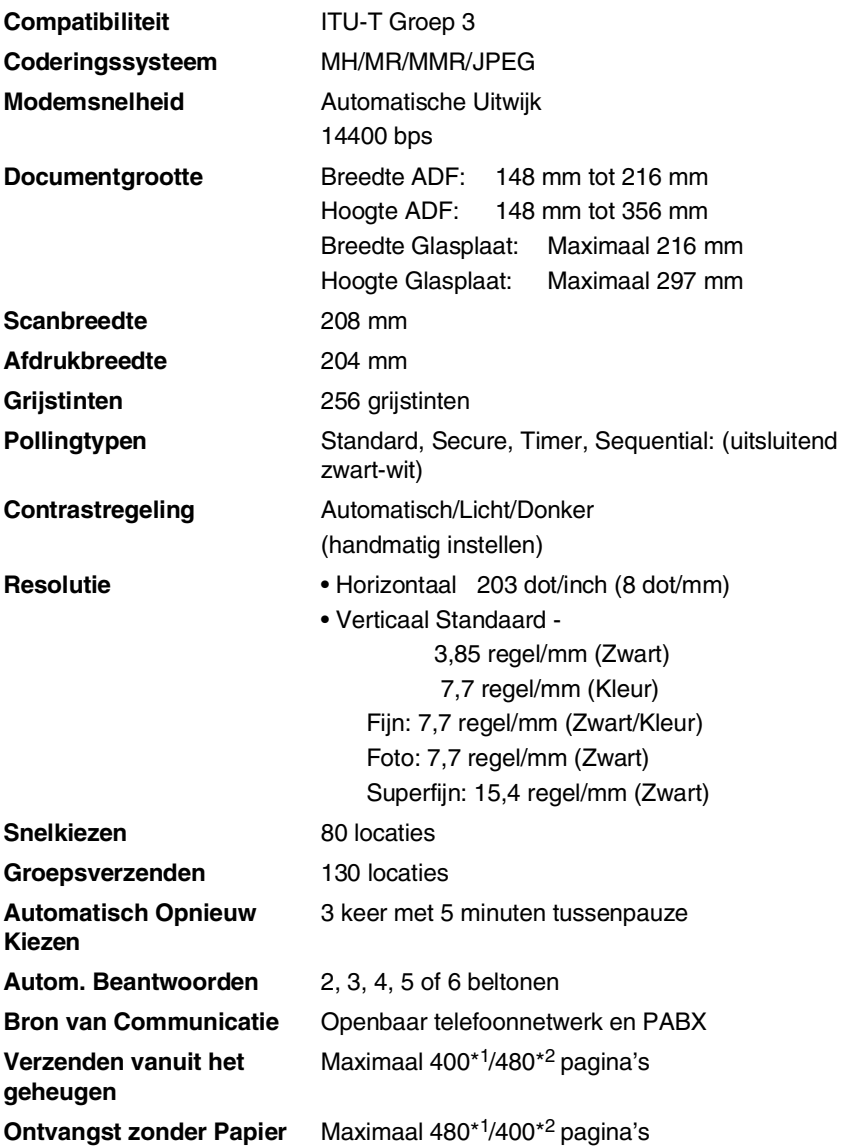

\*1 "Pagina's" verwijst naar de "Brother Standaardkaart No. 1" (een standaard zakenbrief, Standaardresolutie, MMR-code) Specificaties en gedrukt materiaal kunnen zonder vooraankondiging worden gewijzigd.

\*2 "Pagina's" verwijst naar de "ITU-T Testkaart #1" (een standaard zakenbrief, Standaardresolutie, MMR-code). Specificaties en gedrukt materiaal kunnen zonder vooraankondiging worden gewijzigd.

### <span id="page-190-1"></span>**Scanner**

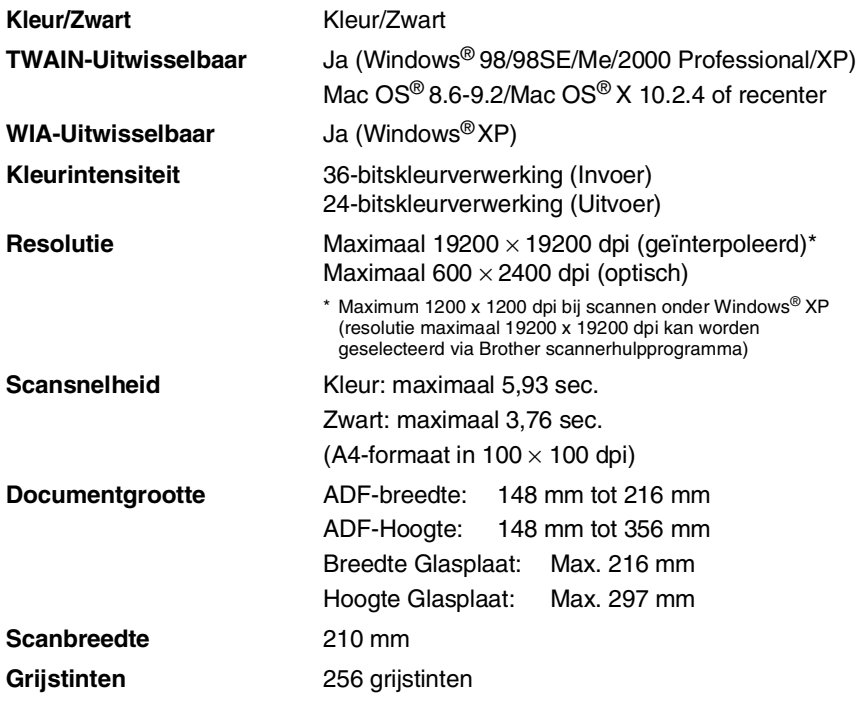

<span id="page-190-0"></span>Scannen met Mac OS  $X^{\circledast}$  wordt ondersteund in Mac OS $^{\circledast}$ X 10.2.4 of recenter.

## <span id="page-191-0"></span>**Printer**

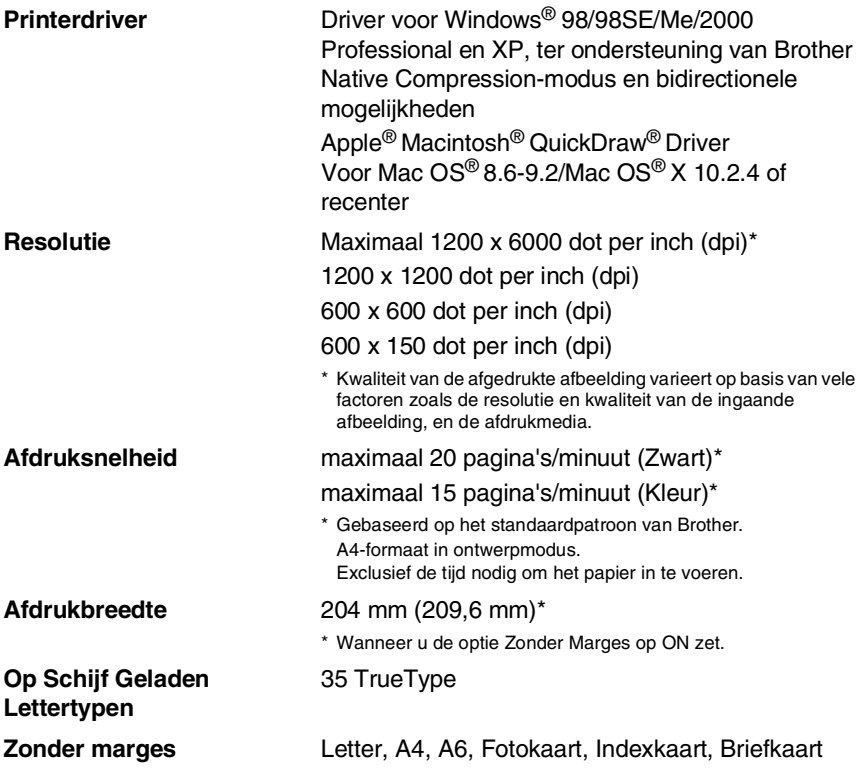

### **Interfaces**

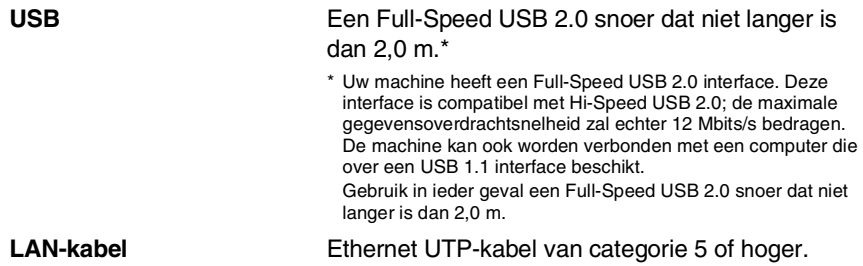

## **Vereisten voor de computer**

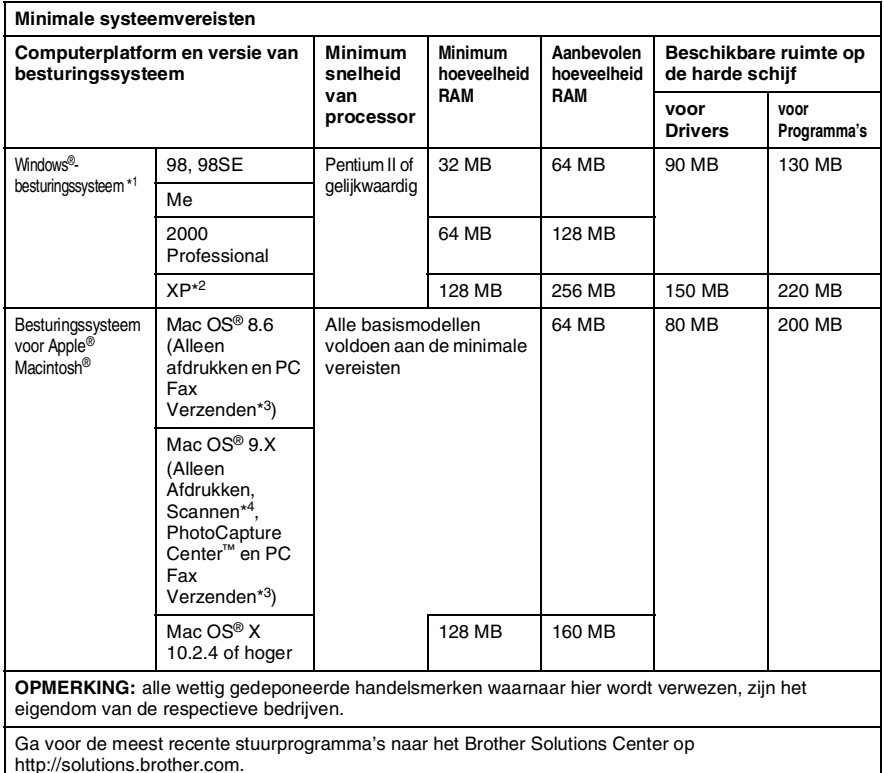

\*1 Microsoft® Internet Explorer 5 of recenter.

\* <sup>2</sup> Maximum 1200 x 1200 dpi scannen met Windows® XP. (De hoogste resolutie die u met behulp van de Brother faciliteit kunt selecteren, is 19200 x 19200 dpi.)

\*3 PC Fax ondersteunt alleen zwart-witfaxen.

\*4 Speciale "Scan"-sleutel en direct Netwerkscannen ondersteund in Mac® Hoofdbesturingssystemen Mac OS® X 10.2.4 of recenter.

## <span id="page-193-0"></span>**Verbruiksartikelen**

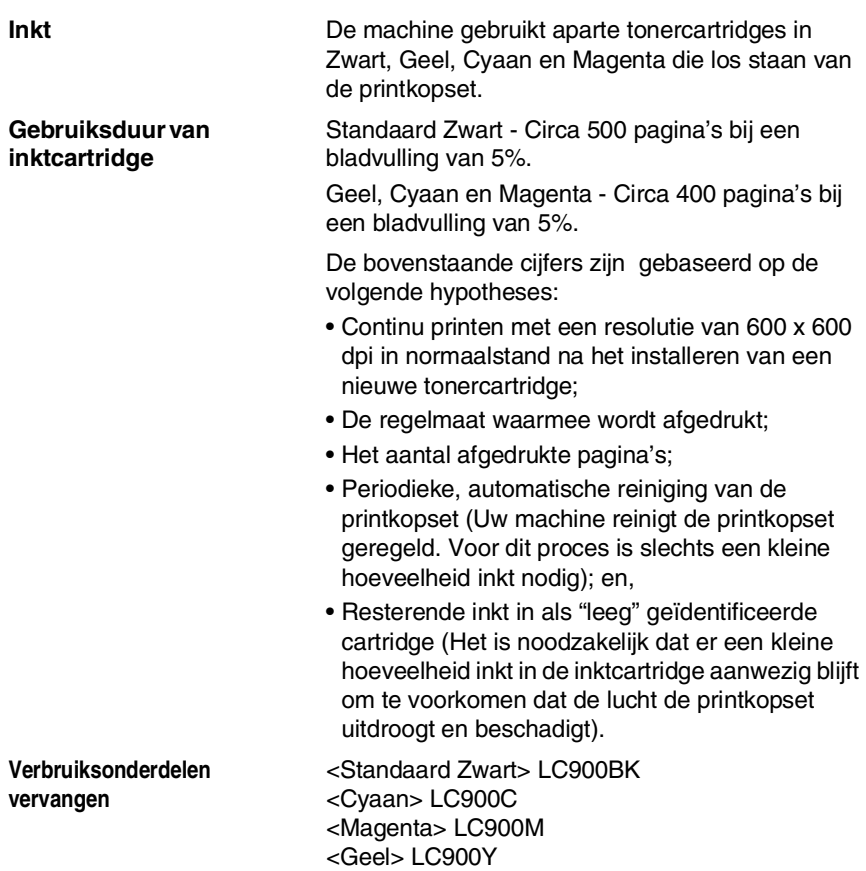

## **Netwerk (LAN)**

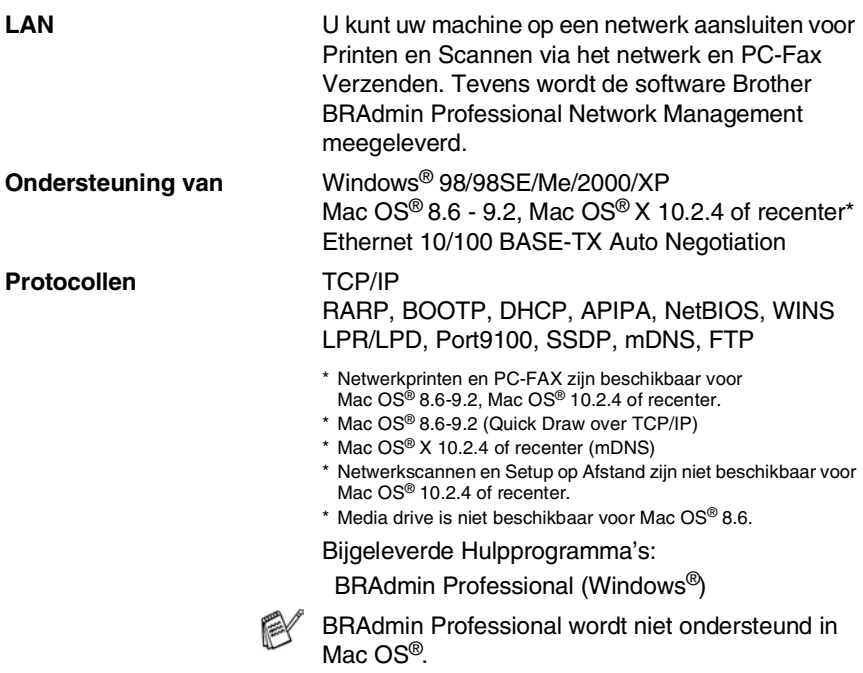

### **Optionele Externe Draadloze Print-/Scanserver (NC-2200w)**

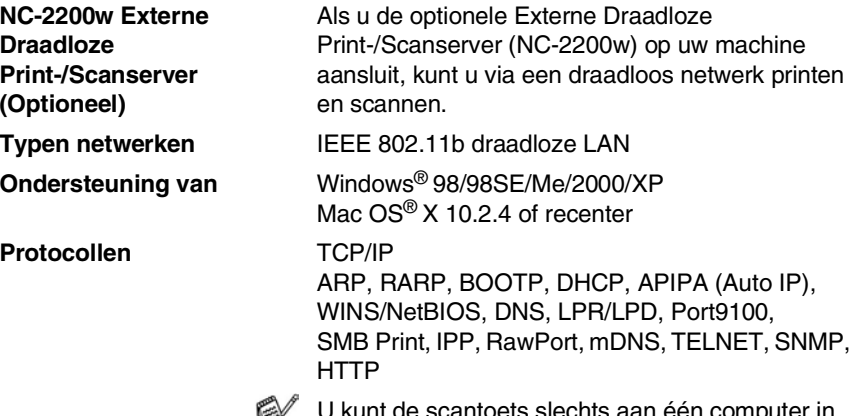

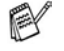

antoets slechts aan één computer in O kunt de scantoets sie<br>het netwerk toewijzen.

# **Index**

#### **A**

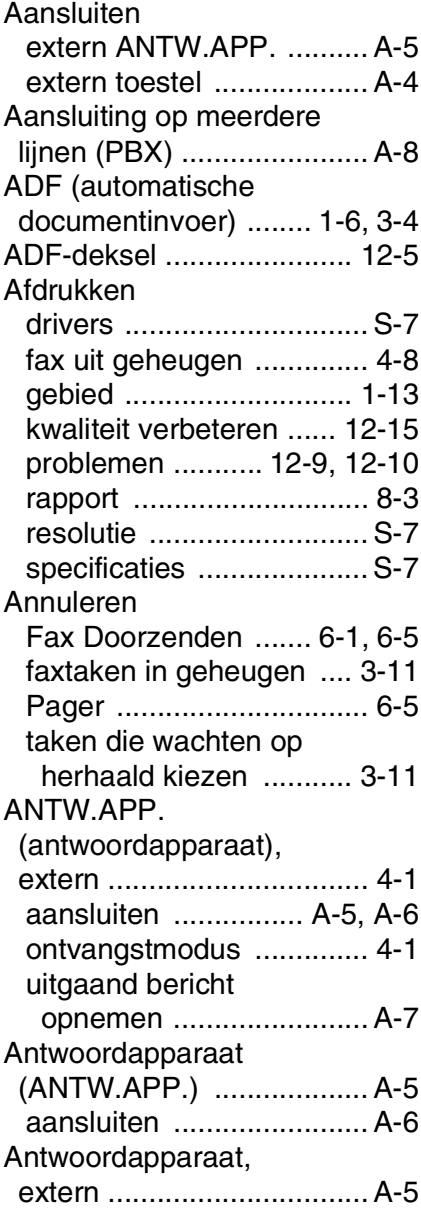

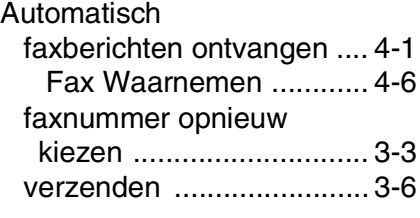

#### **B**

[Belvertraging, instellen ....... 4-3](#page-64-0)

#### **C**

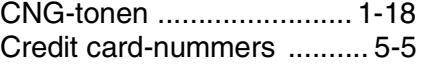

#### **D**

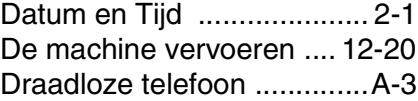

#### **E**

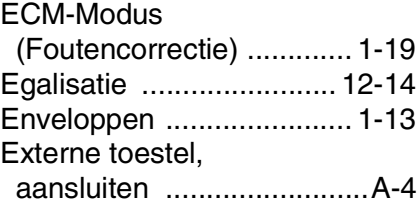

#### **F**

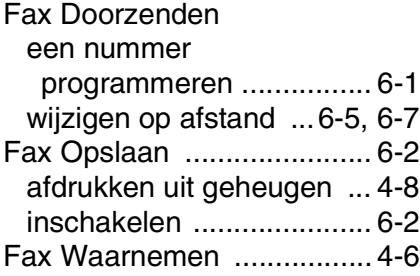

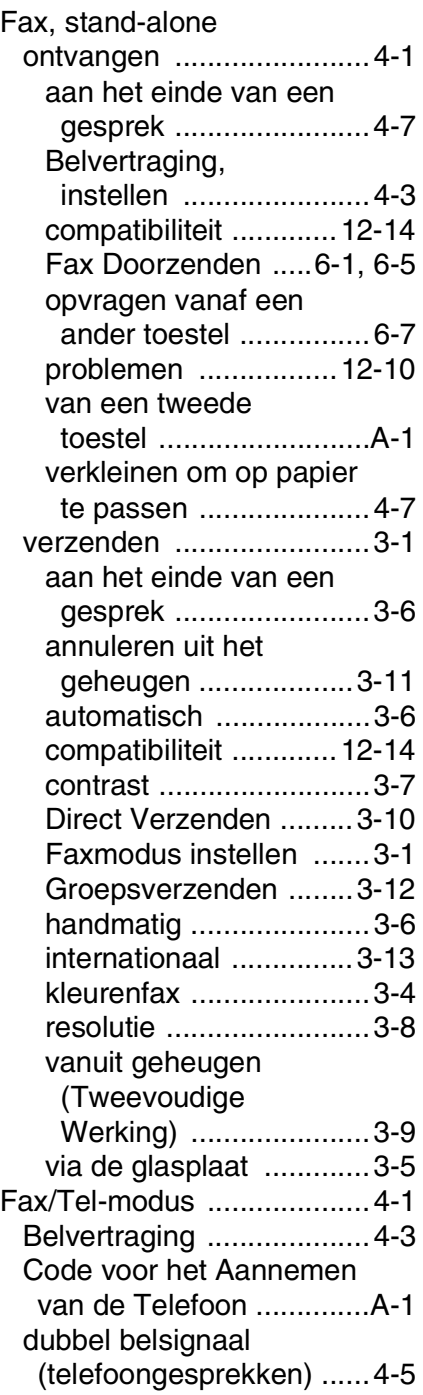

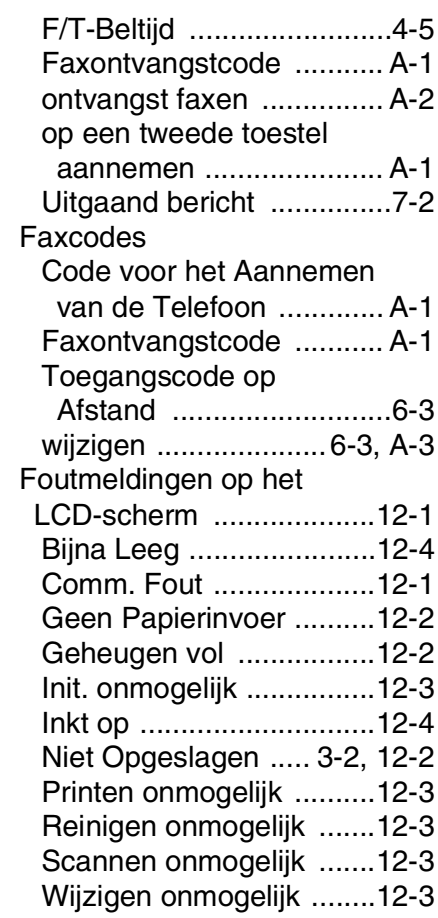

#### **G**

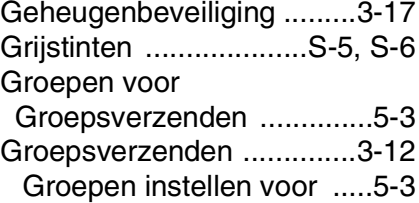

#### **H**

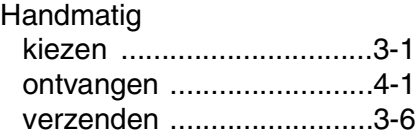

#### HELP

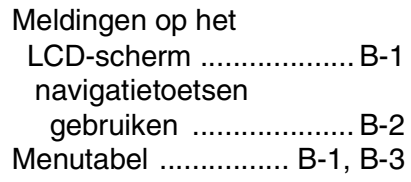

#### **I**

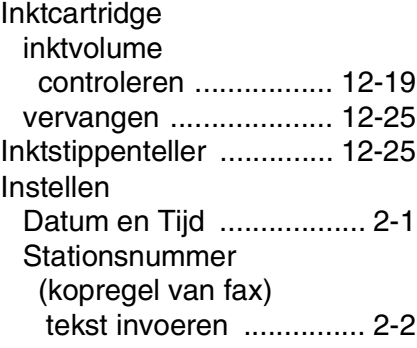

#### **K**

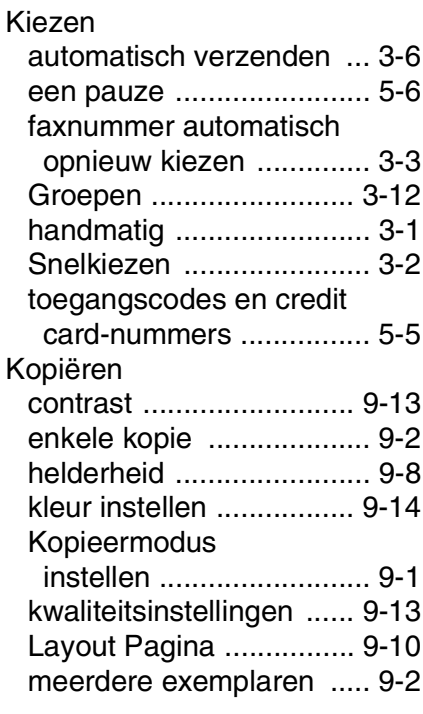

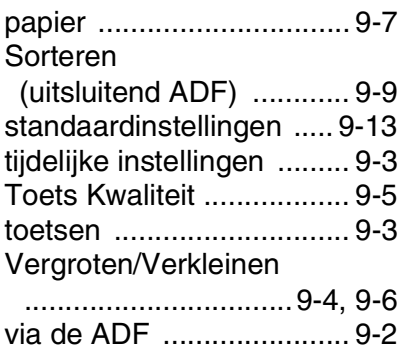

#### **L**

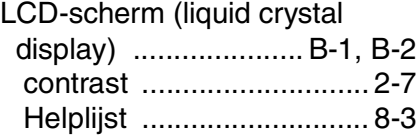

#### **M**

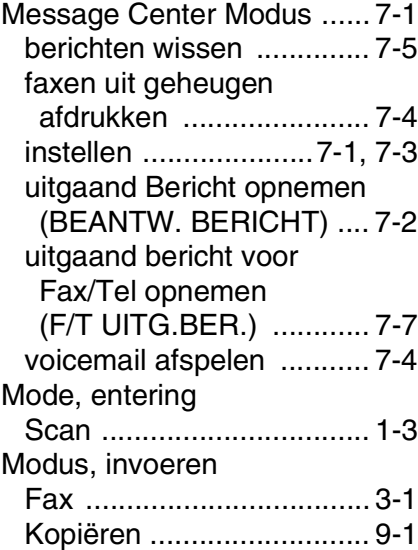

#### **O**

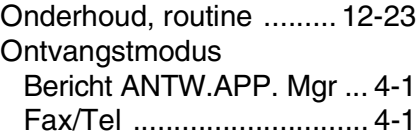

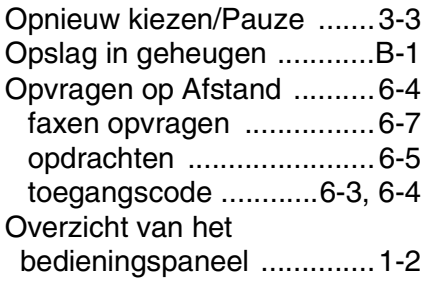

#### **P**

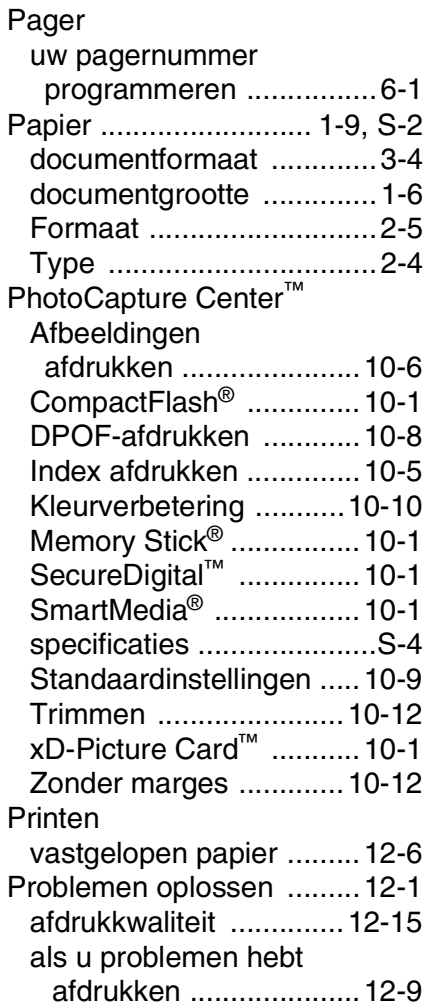

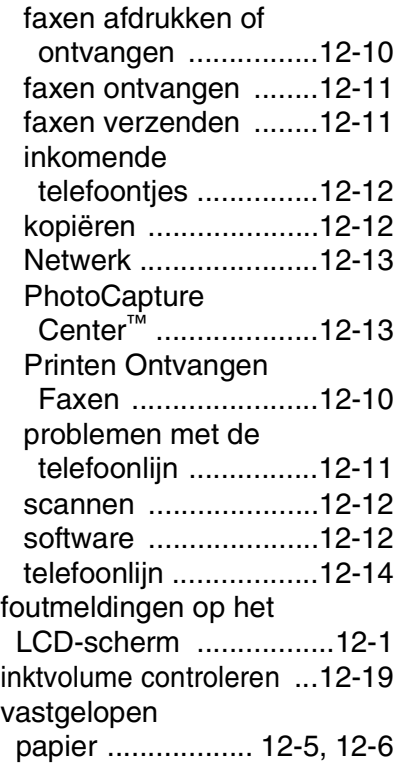

#### **R**

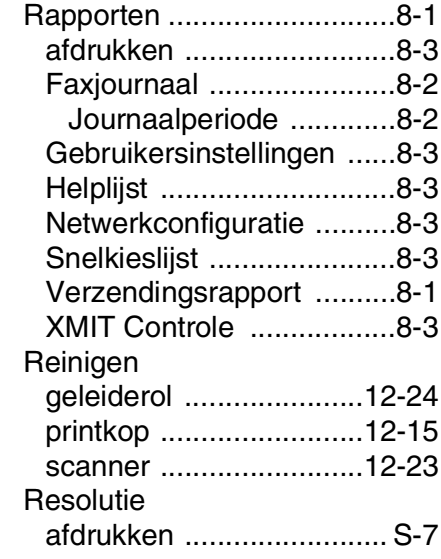

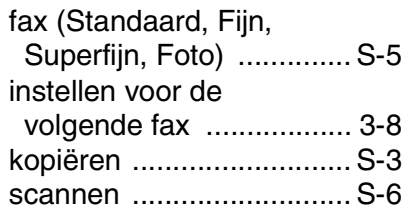

#### **S**

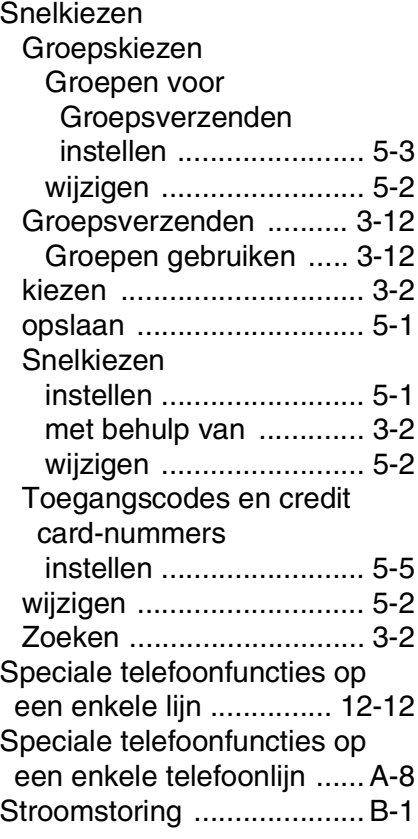

#### **T**

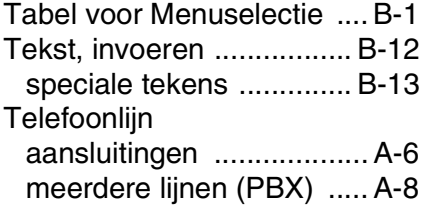

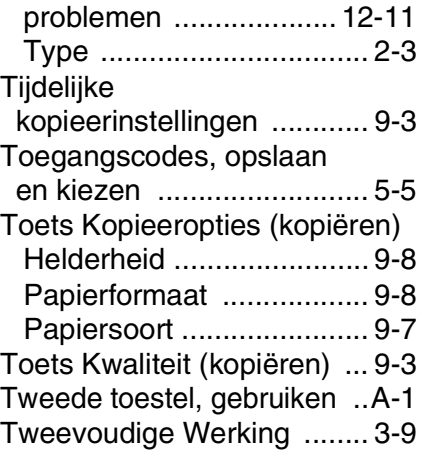

#### **U**

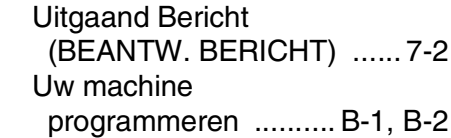

#### **V**

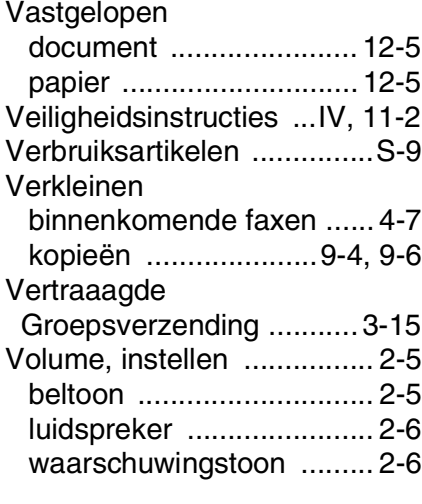

#### **W**

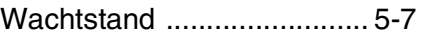

# **Opvragen Vanaf Een Ander Toestel - Overzicht**

Als u voicemail of faxen verwacht wanneer u niet bij de machine bent, kunt u het hieronder geprinte overzicht Opvragen Vanaf Een Ander Toestel gebruiken als geheugensteuntje om uw berichten vanaf een ander toestel op te vragen. Knip de kaart uit, vouw deze zoals aangegeven dubbel en bewaar deze in uw portemonnee of organizer. Door deze kaart bij de hand te houden kunt u optimaal profiteren van de functies van uw machine als Fax Doorzenden en het Opvragen Vanaf Een Ander Toestel.

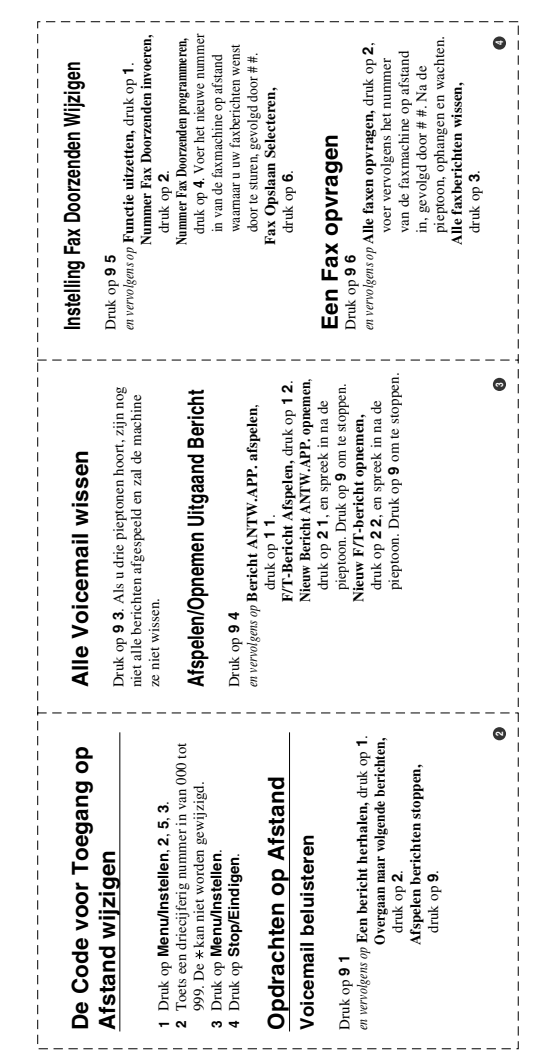

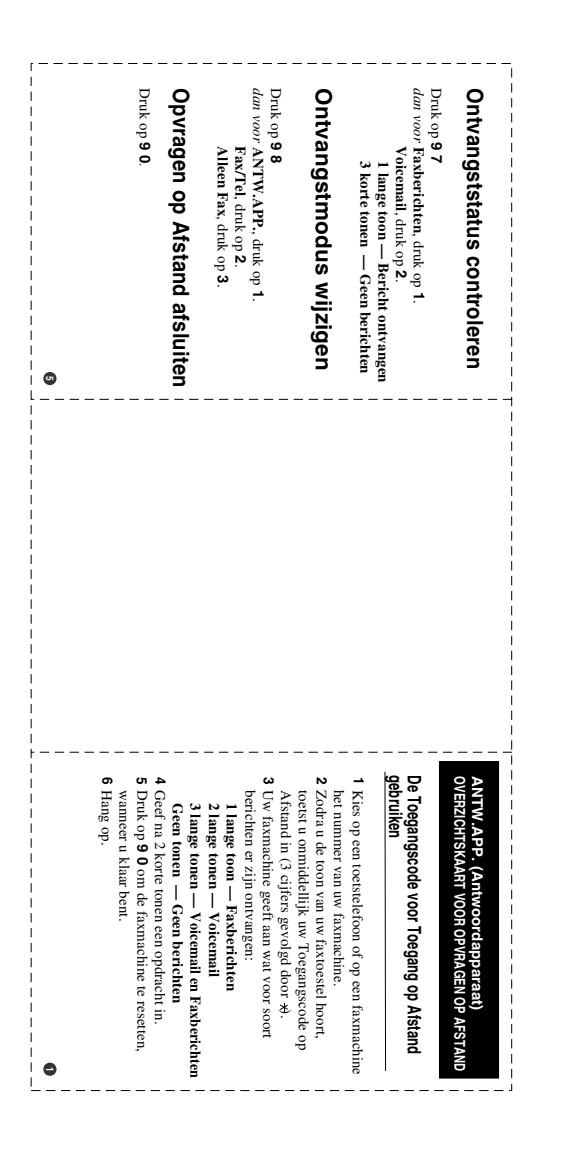

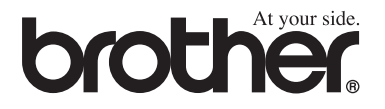

#### **[Bezoek ons op World Wide Web](http://www.brother.com)  <http://www.brother.com>**

Deze machine is alleen goedgekeurd voor gebruik in het land waarin ze is gekocht. Plaatselijke Brother-kantoren of hun wederverkopers ondersteunen uitsluitend machines die in hun eigen land gekocht zijn.

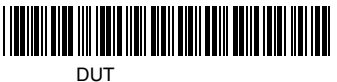

LF7244009(1)